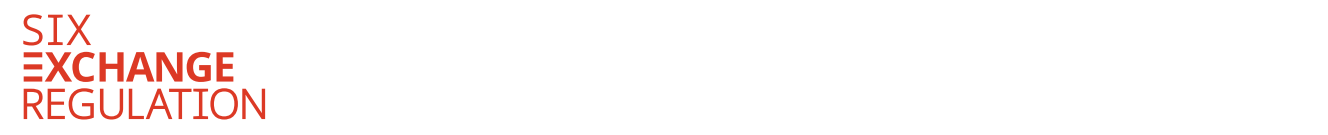

-

# **Connexor Reporting-Manual (Release Nr. 3.0)**

für Meldepflichten gemäss Art. 9 der Richtlinie Regelmeldepflichten sowie Anhang 1<sup>1</sup>

<sup>1</sup> **Dieses Manual beinhaltet nur Ausführungen zu den Meldungstypen (Ereignissen), die SIX Exchange Regulation AG zugestellt werden.**

# Inhaltsverzeichnis

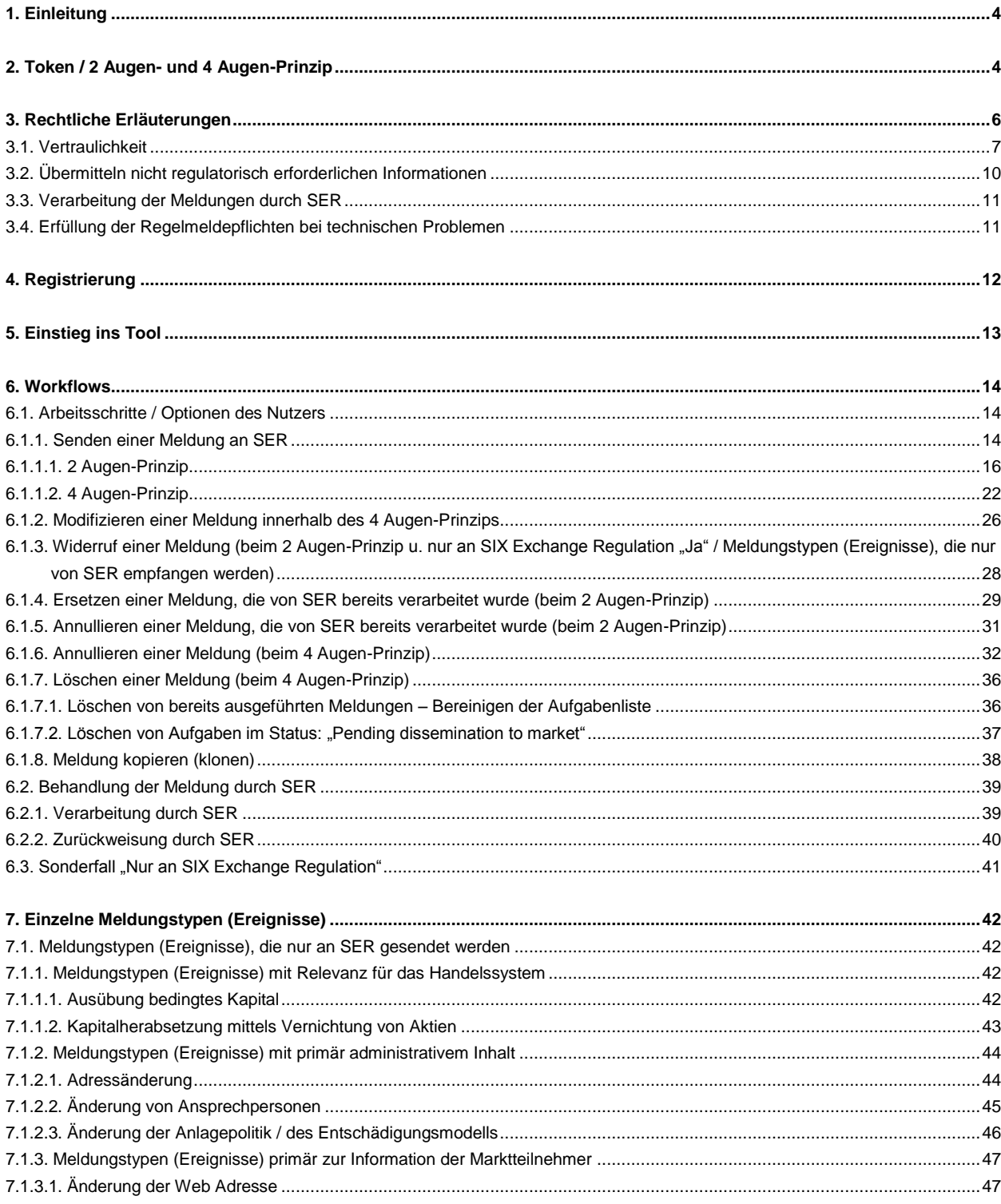

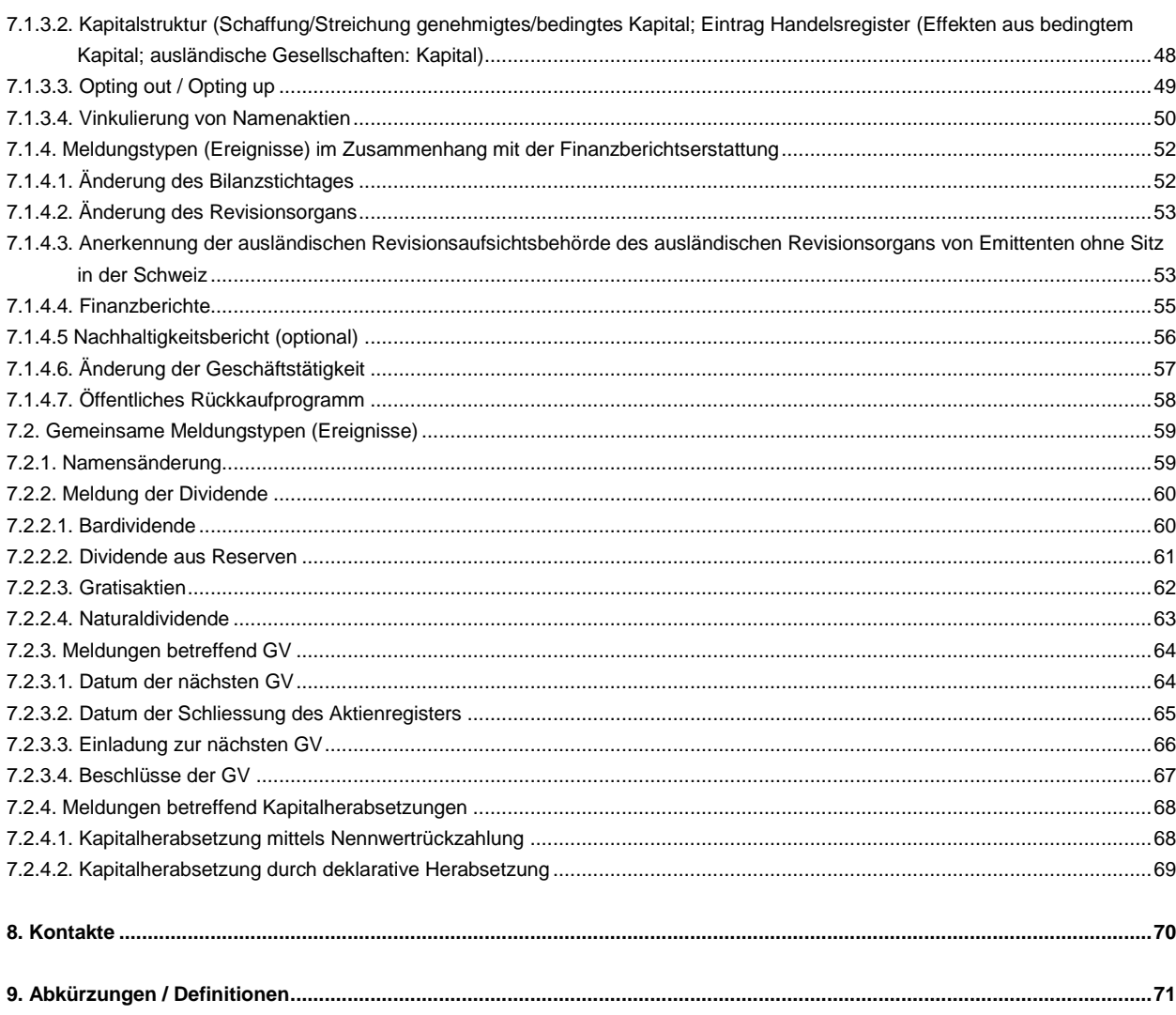

## **1. Einleitung**

<span id="page-3-0"></span>Connexor Reporting (elektronische Meldeplattform; Tool) dient ausschliesslich der Meldung von Informationen, die gemäss Art. 9 der Richtlinie betr. Regelmeldepflichten für Emittenten mit primärkotierten respektive hauptkotierten Beteiligungsrechten (Beteiligungspapieren; s. auch Anhang 1; [RLRMP\)](http://www.six-exchange-regulation.com/dam/downloads/regulation/admission-manual/directives/06_20-DRRO_de.pdf) SIX Exchange Regulation AG (SER) gemeldet werden müssen. Dies bedeutet, dass nur Emittenten mit primärkotierten respektive hauptkotierten Beteiligungsrechten Connexor Reporting für die Erfüllung ihrer Regelmeldepflichten nutzen (s. dazu auch die Richtlinie Meldeplattform RLRMP [\[RLMR\]](https://www.six-exchange-regulation.com/dam/downloads/regulation/admission-manual/directives/06_21-DRPRO_de.pdf)).

Connexor Reporting ist nicht dazu gedacht Managementtransaktionen, Offenlegung von Beteiligungen oder Informationen gemäss den Art. 10 bis 14 der [RLRMP](http://www.six-exchange-regulation.com/dam/downloads/regulation/admission-manual/directives/06_20-DRRO_de.pdf) an SER zu übermitteln. In Bezug auf die Meldung von Managementtransaktionen sowie von Beteiligungen steht die [Meldeplattform](https://disclosure.six-exchange-regulation.com/obligations/management_transaction/ddeal/login_de.html) der Offenlegungsstelle der SIX Swiss Exchange AG zur Verfügung. Die Daten gemäss Art. 10 bis 14 [RLRMP](https://www.six-exchange-regulation.com/dam/downloads/regulation/admission-manual/directives/06_20-DRRO_de.pdf) (s. auch Anhänge 2 bis 6), sind je nach Meldung entweder mittels E-Mail [\(reporting-obligations@six](mailto:meldepflichten@six-group.com)[group.com\)](mailto:meldepflichten@six-group.com), oder per [Online-Formular](https://www.ser-ag.com/de/reporting-forms.html) SER zu zustellen.

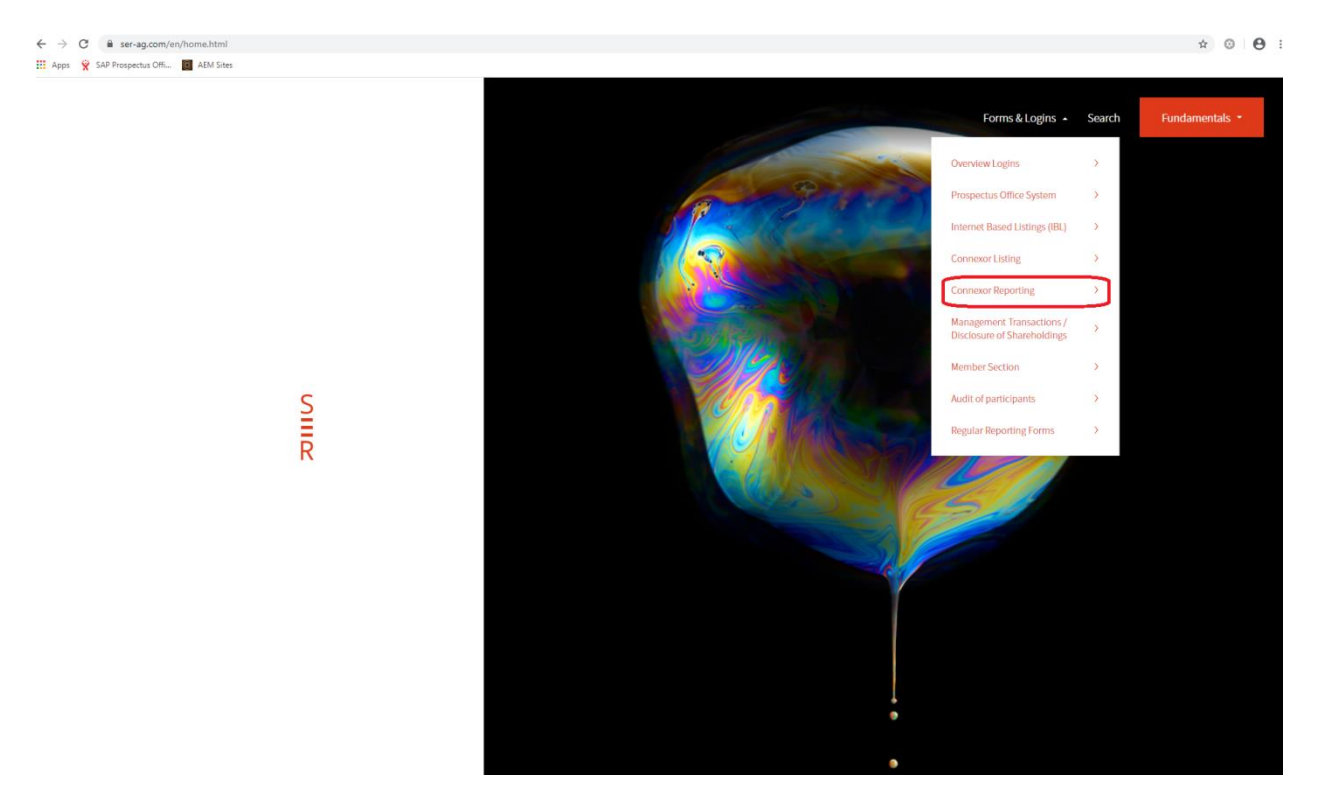

## **2. Token / 2 Augen- und 4 Augen-Prinzip**

<span id="page-3-1"></span>Um Connexor Reporting nutzen zu können, muss der Mitarbeiter des Emittenten (Nutzer) ein Token besitzen. **Es ist empfehlenswert, dass mehrere Personen über ein Token verfügen, damit sichergestellt wird, dass bei Ferien- oder Krankheitsabwesenheiten die Meldungen fristgerecht an SER übermittelt werden**.

Um ein Token zu erhalten, muss sich der Nutzer zuerst [registrieren](https://ibc.six-swiss-exchange.com/registration/IBCRegistration?LANG=DE) (s. Ziff. [4](#page-11-0) unten) und eine Authentifizierungslösung wählen (Hardware Token von RSA oder Mobile App von Futurae). SER leitet die Anmeldung an das Service-Desk von SIX SIS AG weiter.

Anlässlich der Anmeldung muss sich der Nutzer entweder für das 2 Augen-Prinzip oder das 4 Augen-Prinzip entscheiden. Beim 2 Augen-Prinzip kann der Nutzer die Meldungen erfassen und direkt an SER senden. Beim 4 Augen-Prinzip erfasst ein erster Nutzer die Meldung und ein zweiter Nutzer "genehmigt"

diese durch Anklicken des Knopfs "Ausführen". Der zweite Nutzer kann die Meldung auch abändern. Diesfalls muss die Meldung entweder durch einen anderen Nutzer genehmigt werden, sofern der Nutzer, der die Änderungen vorgenommen hat, über das 4 Augen-Prinzip verfügt, oder er kann die Meldung direkt an SER senden, sofern er über das 2 Augen-Prinzip verfügt.

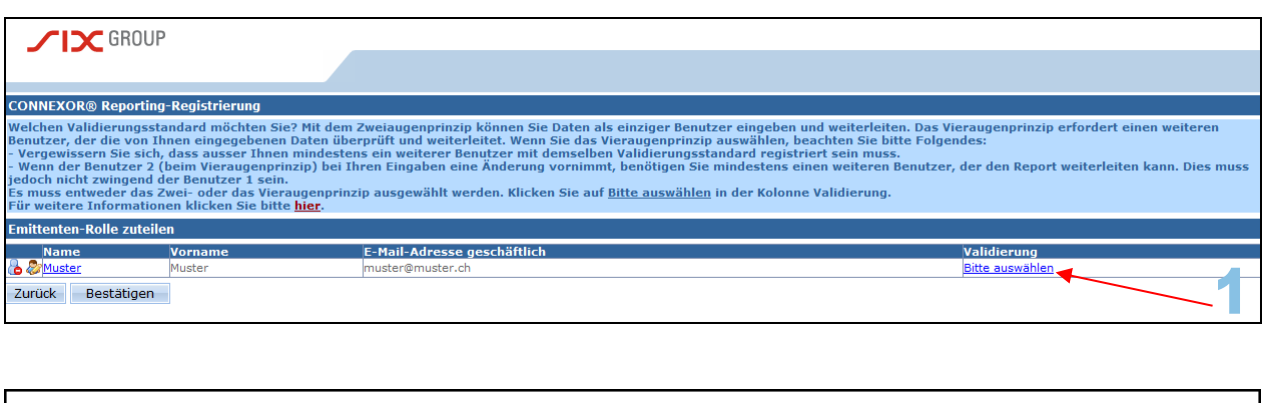

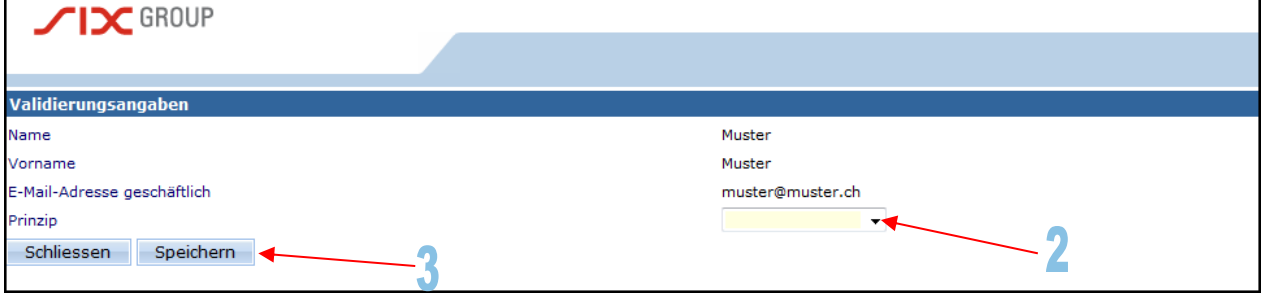

Die Nutzer, die für einen Emittenten die Meldungen erfassen und versenden, können individuell über das 2 Augen- oder das 4 Augen-Prinzip verfügen. Faktisch ist es jedoch ausgeschlossen, dass sich für einen Emittenten nur ein Nutzer für Connexor Reporting mit dem 4 Augen-Prinzip registrieren lässt, da in diesem Fall gar keine Meldungen an SER geschickt werden könnten. Es ist jedoch nicht sinnvoll, dass eine Gesellschaft nur zwei Nutzer registrieren lässt, die beide über das 4 Augen-Prinzip verfügen: Bei Abwesenheit eines Nutzers, wäre der andere Nutzer nicht in der Lage, eine Meldung über Connexor Reporting zu übermitteln.

Hat ein Nutzer eine Meldung zu Ende erfasst und möchte diese nun im Rahmen des 4 Augen-Prinzips zur Prüfung einem anderen Nutzer zusenden, hat er den Knopf "Meldungstyp aktualisieren" anzuklicken.

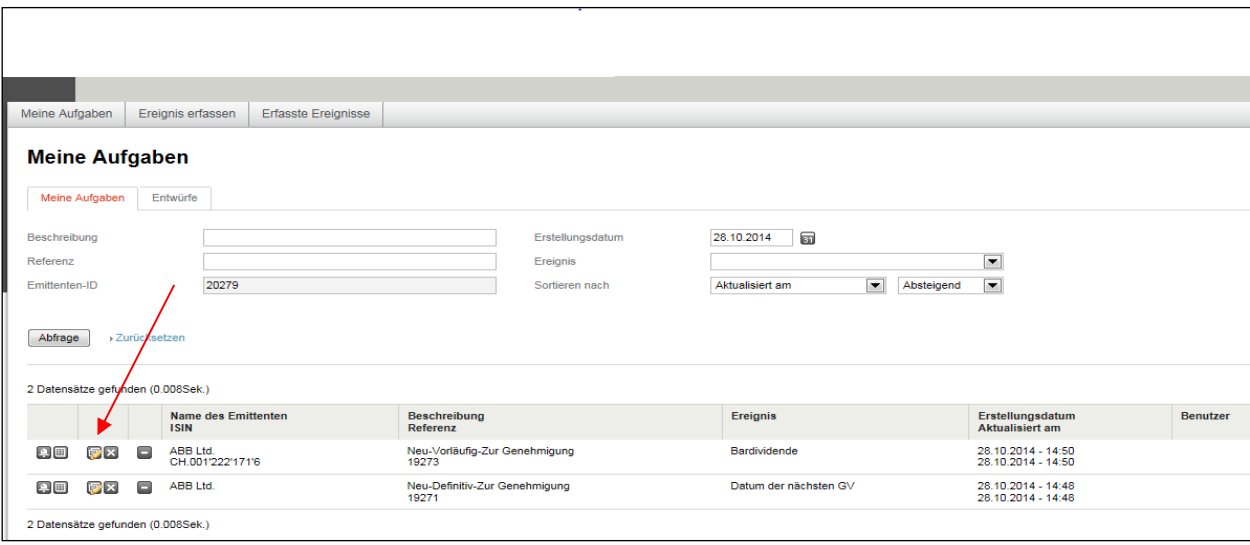

## **3. Rechtliche Erläuterungen**

<span id="page-5-0"></span>Gemäss Art. 55 Kotierungsreglement i.V.m. Art. 9 [RLRMP](https://www.six-exchange-regulation.com/dam/downloads/regulation/admission-manual/directives/06_20-DRRO_de.pdf) sind die Emittenten mit an der SIX Swiss Exchange AG primärkotierten respektive hauptkotierten Beteiligungsrechten verpflichtet, SER bestimmte Informationen innert klar definierten Fristen zu übermitteln. Der Inhalt der einzelnen Meldungen, die anwendbaren Fristen sowie allfällige Beilagen sind in Anhang 1 der [RLRMP](https://www.six-exchange-regulation.com/dam/downloads/regulation/admission-manual/directives/06_20-DRRO_de.pdf) aufgeführt.

#### **Folgende Ereignisse (Meldungstypen) sind SER aufgrund der börsenrechtlichen Meldepflichten zu melden:**

- Namensänderung;
- Adressänderung;
- Änderung von Ansprechpersonen;
- Änderung der Web Adresse;
- Änderung des Bilanzstichtages;
- Änderung des Revisionsorgans;
- Änderung der Anlagepolitik / des Entschädigungsmodells;
- Änderung der Geschäftstätigkeit (Investment- u. Immobiliengesellschaften);
- **Dividende:** Bardividende; Dividende aus Reserven; Gratisaktien; Naturaldividende;
- **Generalversammlung (GV):** Datum der nächsten GV; Datum der Schliessung des Aktienregisters (Namenaktien); Einladung zur GV; Beschlüsse der GV;
- Finanzberichte (Geschäfts- u. Halbjahresbericht);
- **Kapitalherabsetzung:** deklarative Herabsetzung, mittels Nennwertrückzahlung; mittels Vernichtung von Aktien;
- **Kapitalstruktur:** Schaffung / Streichung genehmigtes / bedingtes Kapital; jährliche Eintragung bedingtes Kapital im Handelsregister / für Emittenten ohne Sitz in der Schweiz: aktuelle Anzahl der ausgegebenen Beteiligungspapiere (Beteiligungsrechte) und die damit verbundenen Stimmrechte;
- monatliche Ausübung bedingtes Kapital;
- Nachhaltigkeitsbericht;
- Öffentliches Rückkaufprogramm;
- Anerkennung der ausländischen Revisionsaufsichtsbehörde des ausländischen Revisionsorgans von Emittenten ohne Sitz in der Schweiz;
- Opting out / Opting up;
- Vinkulierung von Namenaktien.

**Gewisse Ereignisse (Meldungstypen) werden nicht SER zugestellt, sondern sind ausschliesslich für die SIX SIS AG bestimmt. Das Ausfüllen der entsprechenden Eingabemasken und die Übermittlung der Daten durch die Emittenten erfolgt auf freiwilliger Basis. Die Gesellschaften sind börsenrechtlich nicht verpflichtet, diese Meldungen zu machen. Für Fragen hinsichtlich dieser Ereignisse kontaktieren Sie bitte die SIX SIS AG (**[ConnexorReporting@sisclear.com](mailto:ConnexorReporting@sisclear.com)**[\)](mailto:ConnexorReporting@sisclear.com).**

#### **Bitte beachten Sie, dass dieses Manual nur Ausführungen zu den Meldungstypen (Ereignisse) beinhaltet, die SER zugestellt werden!**

Sie finden unter dem Knopf "Hilfe" eine Liste mit den Ereignissen (Meldungstypen), die SER im Rahmen der Regelmeldepflichten zu übermitteln sind.

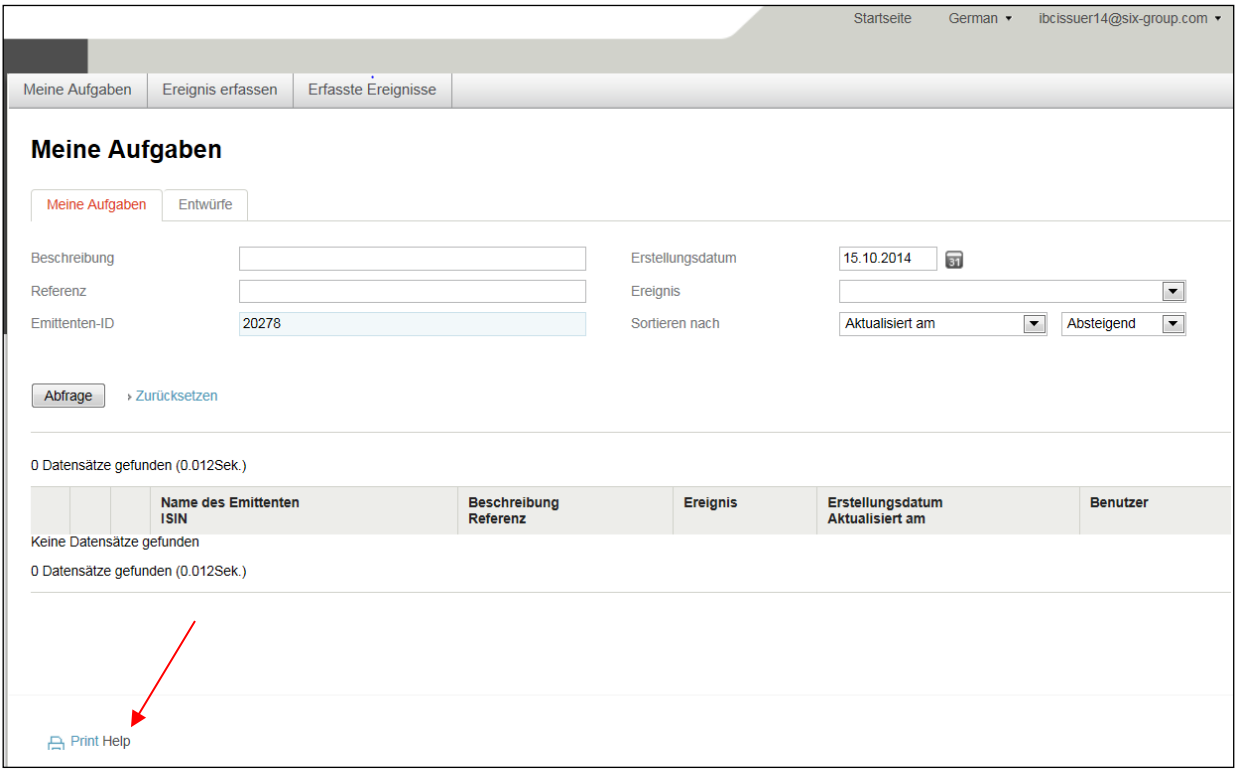

## <span id="page-6-0"></span>**3.1 Vertraulichkeit**

Gewisse Typen von Meldungen (Ereignisse) werden grundsätzlich nicht nur SER zugesandt, sondern gehen zusätzlich zu der Hauptzahlstelle (Issuer Agent) des jeweiligen Emittenten und zur SIX SIS AG, welche die Informationen anschliessend an ihre Kunden weiterleitet. Der Inhalt dieser Meldungen wird mit dem Versand der Meldung somit automatisch öffentlich (s. in Bezug auf die Möglichkeit einer Zusendung der Meldung an SER auf vertraulicher Basis die Ausführungen zum Label "Nur an SIX Exchange Regulation" weiter unten). Es handelt sich dabei um folgende Meldungstypen (Ereignisse):

- Namensänderung (Umfirmierung, sofern die ISIN ändert);
- Dividendenmeldungen (Bardividende, Dividenden aus Reserven, Gratisaktien, Naturaldividende);
- Datum der nächsten GV;
- Schliessung des Aktienregisters:
- Einladung zur nächsten GV;
- Beschlüsse der GV;

• Zwei Formen der Kapitalherabsetzung (mittels Nennwertrückzahlung, deklarative Kapitalherabsetzung).

In diesem Zusammenhang ist es **wichtig** zu beachten, **dass – sofern die Meldung neue potentiell kursrelevante Tatsachen beinhaltet (z.B. gewisse GV-Traktanden) – zuerst eine Mitteilung gemäss den Vorschriften zur Ad hoc-Publizität zu veröffentlichen ist, bevor die Meldung mittels Connexor**  Reporting versendet wird, sofern beim Label "Nur an SIX Exchange Regulation" nicht "Ja" ange**klickt wird (s. auch weiter unten).**

Bei den Meldungstypen (Ereignissen), die mehreren Empfängern zugestellt werden, gibt es zwei Unter-formen: Meldungstypen (Ereignisse) mit oder ohne Lasche "Weitere Informationen" (s. unten Ziff. [3.2\)](#page-9-0).

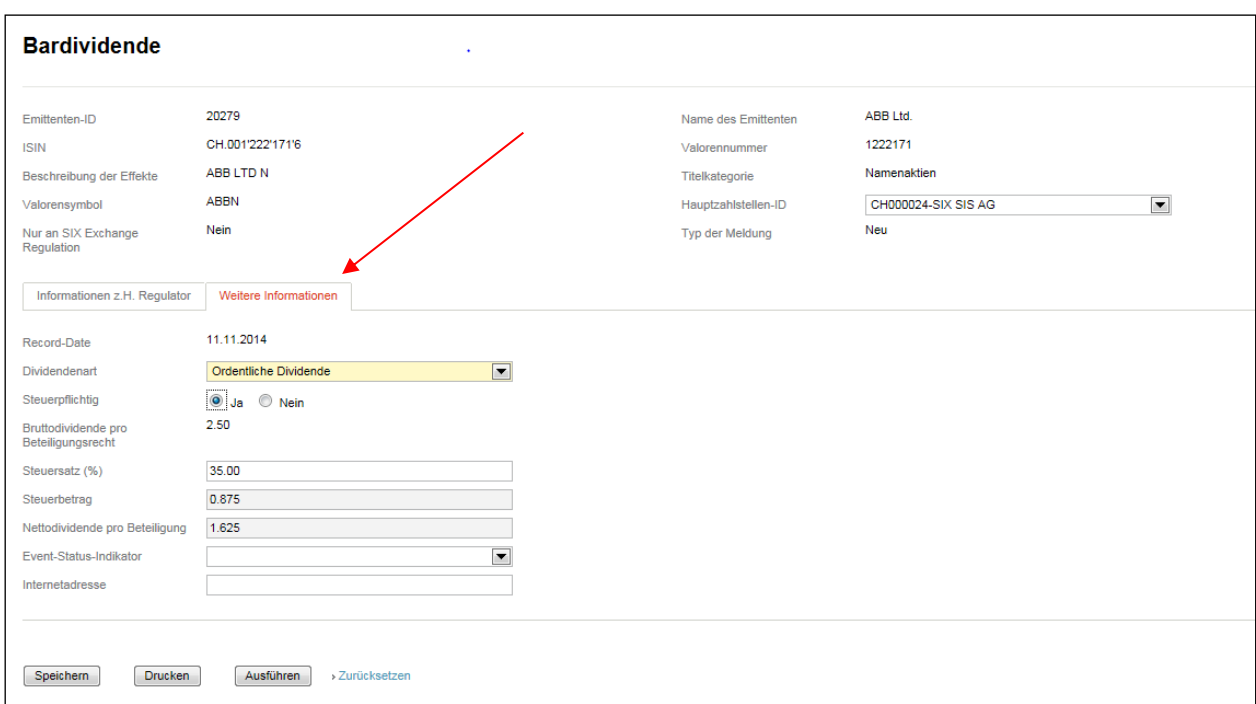

#### **Meldungstypen (Ereignisse) ohne Lasche "Weitere Informationen"**

Verfügt die Gesellschaft über das 2 Augen-Prinzip, erfolgt der Versand der Meldung nach aussen grundsätzlich mittels des Anklicken des Knopfs "Ausführen" durch den Nutzer, der die Meldung im Tool erfasst hat. Hat sich der Nutzer für das 4 Augen-Prinzip entschieden, so wird die Meldung "nach aussen" versandt, sobald der zweite Nutzer ebenfalls auf den Knopf "Ausführen" klickt, sofern er an der Meldung keine Änderungen vorgenommen hat. Ändert der zweite Nutzer die Meldung, so erfolgt der Versand durch Anklicken des Knopfs "Ausführen" nur dann, wenn der betreffende zweite Nutzer über das 2 Augen-Prinzip verfügt. Andernfalls muss die Meldung vor dem Versand nach aussen noch von einem anderen Nutzer mittels Anklicken des Knopfs "Ausführen" "genehmigt" werden.

#### **Meldungstypen (Ereignisse) mit Lasche "Weitere Informationen"**

Bei diesen Meldungstypen (Ereignisse) erscheint nach der Erfassung der Meldung ein "Pop-up" mit der Frage, ob der Nutzer weitere Informationen zu Händen der Hauptzahlstelle und / oder der SIX SIS AG erfassen möchte. Falls er den Knopf "Nein" anklickt, wird die Meldung im Fall des 2 Augen-Prinzips an die Hauptzahlstelle und / oder an die SIX SIS AG versandt. Beim 4 Augen-Prinzip muss die Meldung von einem zweiten Nutzer verschickt werden (s. oben Ziff. [2](#page-3-1) sowie unten Ziff. [3.2\)](#page-9-0).

Klickt der Nutzer den Knopf "Ja" an, so kann er die zusätzlichen Informationen erfassen, bevor er die Meldung beim 2 Augen-Prinzip an die Hauptzahlstelle und / oder die SIX SIS AG versendet. Beim 4 Augen-Prinzip muss ein zweiter Nutzer die Meldung an SER sowie an die Hauptzahlstelle und / oder die SIX SIS AG schicken (s. oben Ziff. [2\)](#page-3-1).

Der Emittent kann bei jedem Meldungstyp (Ereignis) Mitteilungen zu Händen SER anbringen. Diese Bemerkungen, die beim Eingabefeld "Mitteilung z.H. SIX Exchange Regulation" einzugeben sind, gehen nur an SER. Bei gewissen Meldungstypen (Ereignisse) besteht zudem die Möglichkeit, Bemerkungen zu Händen Dritter (Hauptzahlstellen, SIX SIS AG) sowie des Marktes zu machen. Diese können beim Eingabefeld "Bemerkungen für den Markt", eingegeben werden. Diese Bemerkungen werden dann beispielsweise in den offiziellen Mitteilungen gemäss Ziff. [6 RLRMP](https://www.six-exchange-regulation.com/dam/downloads/regulation/admission-manual/directives/06_20-DRRO_de.pdf) veröffentlicht.

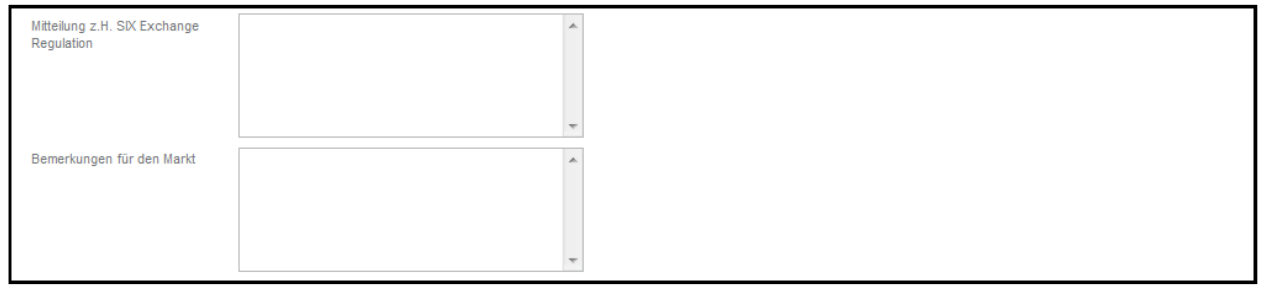

Möchte eine Gesellschaft bei den oben aufgelisteten Meldungstypen (Ereignissen) eine Meldung vorerst nur SER auf vertraulicher Basis zustellen, kann der betreffende Nutzer die Meldung durch Anklicken des Knopfs "Nur an SIX Exchange Regulation" exklusiv an SER senden:

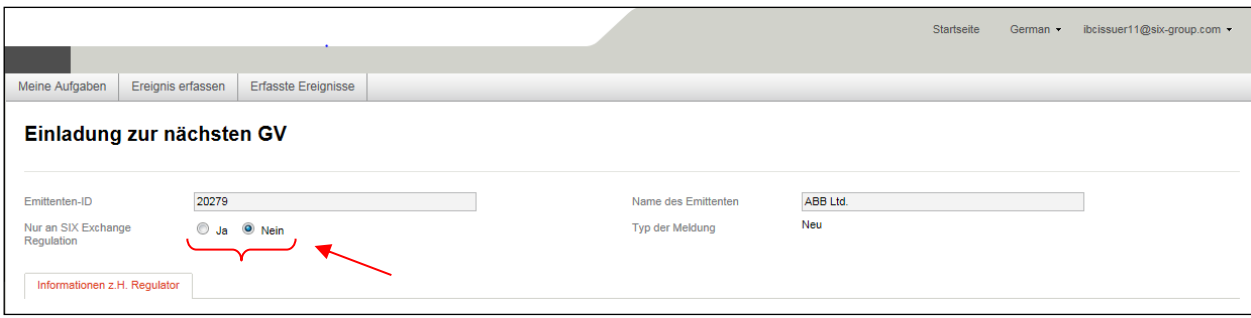

Damit die entsprechende Meldung zu einem späteren Zeitpunkt auch von der Hauptzahlstelle und / oder von SIX SIS AG empfangen wird, muss der Emittent die Meldung nochmals versenden. Der Nutzer erhält einen entsprechenden Hinweis unter der Lasche "Meine Aufgaben". Die Meldung ist auf Status: "Pending dissemination to market" gesetzt (Pfeil Nr. 1).

Wenn der Emittent jedoch die Meldung zu einem späteren Zeitpunkt nicht an die Hauptzahlstelle und / oder an die SIX SIS AG verschicken möchte, hat er die Möglichkeit die Meldung zu löschen in dem er auf das entsprechende Icon klickt (Pfeil Nr. 2).

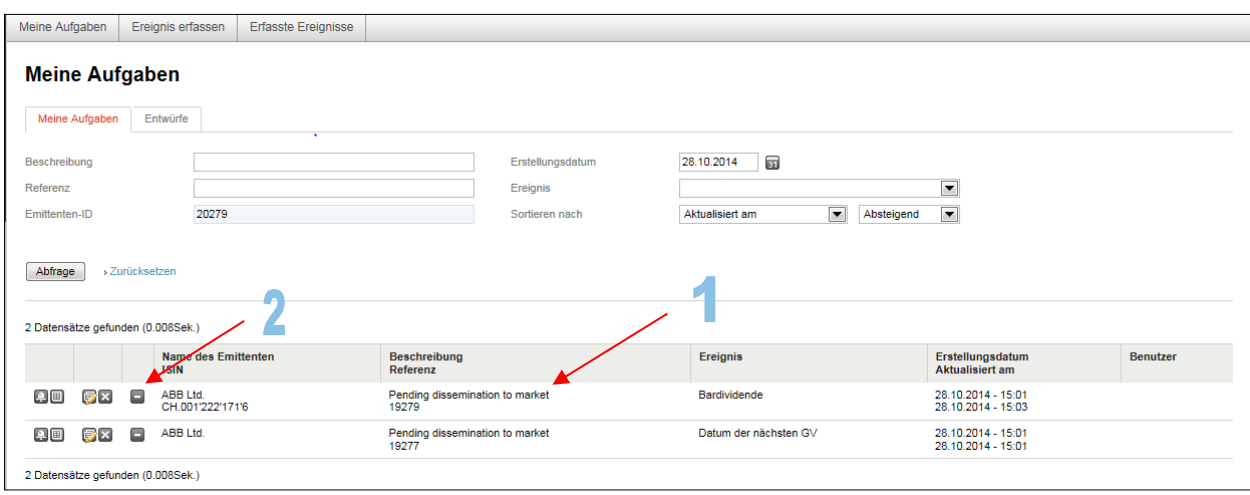

## <span id="page-9-0"></span>**3.2. Übermitteln nicht regulatorisch erforderlichen Informationen**

Bei gewissen Meldungstypen (Ereignisse), die nicht nur an SER gesendet werden (s. die Auflistung oben Ziff. [3.1\)](#page-6-0), kann der Emittent zu Händen Dritter auf freiwilliger Basis – neben den börsenrechtlich vorgeschriebenen Informationen – weitere Daten erfassen. Diese Informationen gehen nicht an SER, sondern nur an die Hauptzahlstelle und / oder die SIX SIS AG. Hat ein Nutzer die Meldung zu Händen SER erfasst, erscheint bei diesen Meldungstypen (Ereignisse) ein Pop-up mit der Frage, ob weitere Informationen erfasst werden sollen. Wenn der Nutzer die Frage mit "Ja" beantwortet, kann er anschliessend unter der Lasche "Weitere Informationen" die entsprechenden Felder ausfüllen (s. auch oben Ziff. [3.1\)](#page-6-0). Wie bereits dargelegt, kann er dies zum Zweck der Information Dritter tun. Er ist aber dazu aus börsenrechtlicher Sicht nicht verpflichtet. Das Nichtausfüllen dieser Eingabefelder unter der Lasche "Weitere Informationen" führt demnach zu keiner Sanktionierung durch die Spruchkörper der Börse. Es handelt sich um folgende Meldungstypen (Ereignisse):

- Bardividende;
- Gratisaktien;
- Einladung zur nächsten GV;
- Beschlüsse der GV.

Ist beim Label "Nur an SIX Exchange Regulation" "Nein" angeklickt, so erscheint bei diesen Meldungstypen (Ereignisse) folgender Pop-up:

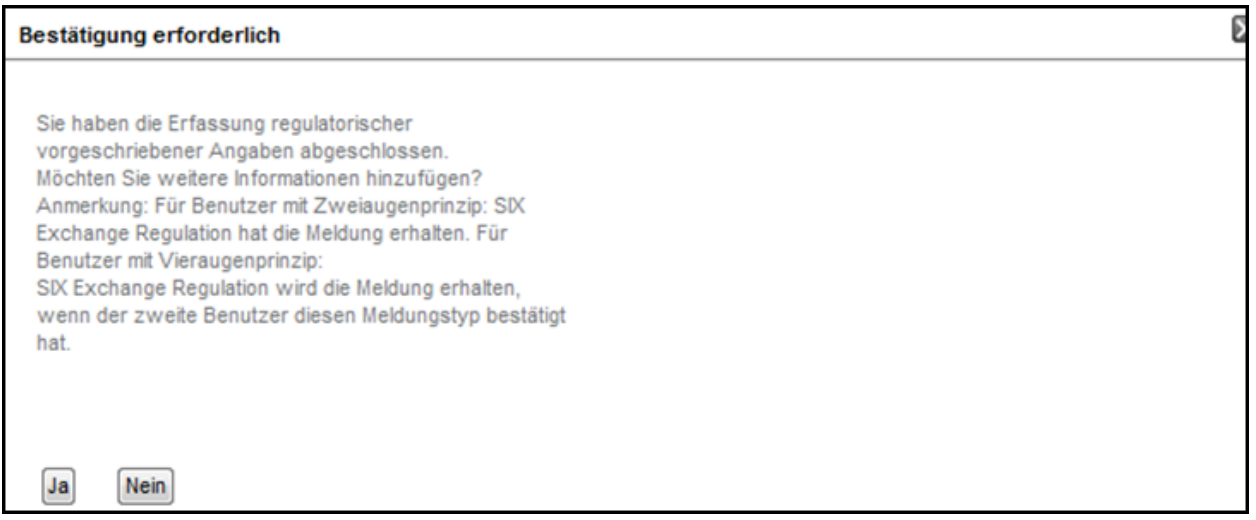

Sollten Sie bei der Meldung "**Einladung zur nächsten GV**" und der Meldung "**Beschlüsse der GV**" die Meldung mit "Nur an SIX Exchange Regulation" "**Nein"** einreichen und **keine** weiteren Daten unter der Lasche "Weitere Informationen" erfassen wollen, erscheint unter der Lasche "Meine Aufgaben" ein Eintrag mit dem Status "**Pending dissemination to market**". Sie können diesen Hinweis ignorieren, falls sie keine weiteren Informationen zu Handen des Marktes erfassen wollen. Sie haben die Möglichkeit, die Aufgabe aus Ihrer Aufgabenliste zu löschen (Pfeil Nr. 1).

Wie oben bereits erwähnt, haben Sie mit dem Ausfüllen der ersten Lasche "Informationen z.H. Regulator" Ihre Meldepflicht gemäss Richtlinie Regelmeldepflichten erfüllt.

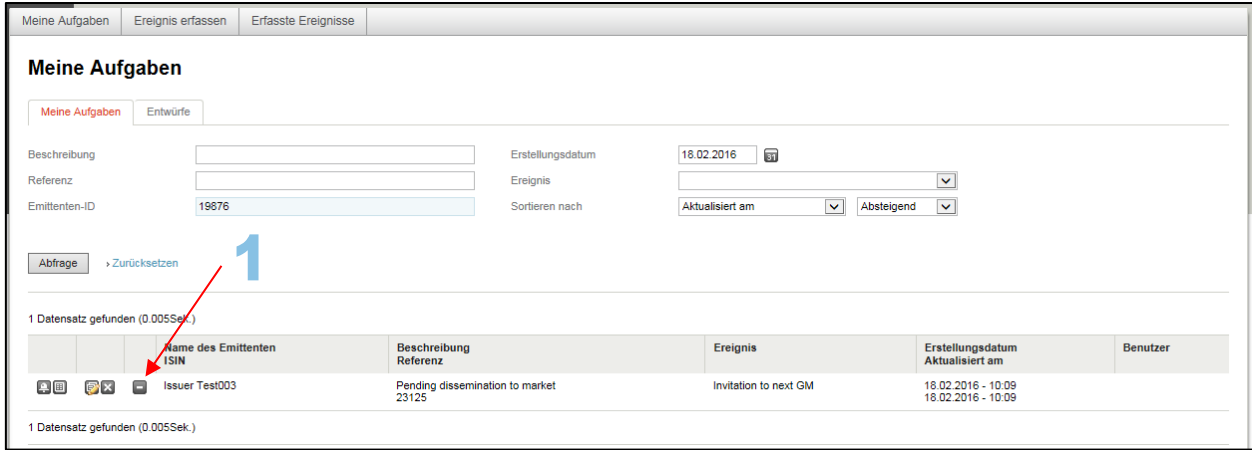

## <span id="page-10-0"></span>**3.3. Verarbeitung der Meldungen durch SER**

SER verarbeitet die Meldung, die sie über Connexor Reporting erhält, oder weist sie zurück. Sie nimmt aber in keinem Fall Änderungen am Inhalt der Meldung vor. Für die inhaltliche Richtigkeit der Meldung ist alleine der Emittent verantwortlich.

## <span id="page-10-1"></span>**3.4. Erfüllung der Regelmeldepflichten bei technischen Problemen**

Treten technische Probleme bei der Benutzung von Connexor Reporting auf, kontaktieren Sie SER umgehend per E-Mail [\(connexor-reporting@six-group.com\)](mailto:connexor-reporting@six-group.com). Steht Connexor Reporting aus technischen Gründen nicht zur Verfügung, so ist der Emittent trotzdem gehalten, die regulatorisch erforderlichen Informationen fristgerecht – ausnahmsweise mittels [E-Mail](mailto:meldepflichten@six-group.com) oder [Online-Formular](https://www.ser-ag.com/de/reporting-forms.html) SER zu melden.

## **4. Registrierung**

<span id="page-11-0"></span>Aus Sicherheitsgründen ist der Zugriff auf Connexor Reporting nur mit einem Token möglich. Personen, die noch nicht über ein Token verfügen, müssen sich [registrieren](https://ibc.six-swiss-exchange.com/registration/IBCRegistration?LANG=DE) lassen, um ein solches zu erhalten. Sobald die Registrierung unter Angabe der gewünschten Authentifizierungslösung (Hardware Token von RSA oder Mobile App von Futurae) bei uns eingegangen ist, wird das RSA Token (Hardware Token) im Regelfall der Person zugestellt, die SER vom Emittenten gemäss [Art. 9 RLRMP](https://www.six-exchange-regulation.com/dam/downloads/regulation/admission-manual/directives/06_20-DRRO_de.pdf) als Kontaktperson für die Regelmeldepflichten angegeben worden ist. Die Zugangsdaten für die Mobile App von Futurae werden den einzelnen Enduser zugestellt, sobald die Kontaktperson für die Regelmeldepflichten beim Emittenten SER die schriftliche Freigabe erteilt hat.

Beauftragen die Gesellschaften Dritte (Rechtsanwälte, Berater, Banken etc.; [Art. 8 RLRMP\)](https://www.six-exchange-regulation.com/dam/downloads/regulation/admission-manual/directives/06_20-DRRO_de.pdf) mit der Erfüllung ihrer Meldepflichten nach [Art. 9 RLRMP](https://www.six-exchange-regulation.com/dam/downloads/regulation/admission-manual/directives/06_20-DRRO_de.pdf) ist dies SER schriftlich – unter Angabe des Namens und der Adresse des Beauftragten (inkl. Telefonnummer, Fax-Nummer und E-Mail-Adresse) – mitzuteilen. Weiter muss diesfalls eine schriftliche Vollmacht an folgende Adresse geschickt werden: SIX Exchange Regulation AG, Listing & Enforcement, Listing, Postfach, CH-8021 Zürich. Die Vollmacht kann auch via E-Mail SER eingereicht werden [\(connexor-reporting@six-group.com\)](mailto:connexor-reporting@six-group.com). Sobald SER die Vollmacht erhalten hat, kann der Bevollmächtigte (Drittgesellschaft) SER die Personen melden, die ein Token benötigen.

Sollte ein Nutzer seine PIN für das Token vergessen haben, **kann nur das Service-Desk der SIX SIS AG (**[servicedesk@sisclear.com,](mailto:servicedesk@sisclear.com) Tel.: +41 58 399 4848**) das Token wieder zurücksetzen und somit entsperren**

Sollte der Inhaber eines Tokens dieses nicht mehr benötigen, bitten wir Sie, SER darüber mittels E-Mail [\(connexor-reporting@six-group.com\)](mailto:connexor-reporting@six-group.com) zu informieren (Sperrung des Tokens) und das Token an SIX Exchange Regulation AG, Listing & Enforcement, Listing, Postfach, CH-8021 Zürich zu schicken. Unter gewissen Voraussetzungen ist es auch möglich, das RSA Token auf einen neuen Inhaber "umschreiben" zu lassen. Bitte kontaktieren Sie uns diesbezüglich über die oben genannte E-Mail-Adresse. Bei Verlust des Tokens ist SER ebenfalls so rasch als möglich zu kontaktieren.

## **5. Einstieg ins Tool**

<span id="page-12-0"></span>Bei der Registrierung für Connexor Reporting muss der Nutzer angeben, für welche Authentifizierungslösung er sich entschieden hat. Der Nutzer kann zwischen einem Hardware Token von RSA und einer Mobile App von Futurae wählen.

Beim erstmaligen Einloggen in Connexor Reporting muss der Nutzer die von der SIX SIS AG zugesendeten Anweisungen für die RSA Secure ID Self-Service Console bzw. die Anweisungen für die App von Futurae befolgen, um seinen persönlichen PIN festzulegen. Die verschiedenen Login-Varianten können ebenfalls den angehängten Dokumenten entnommen werden.

Login mit RSA Token

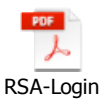

Login mit Futurae Mobile App

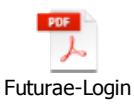

Sollte der Einstieg ins Tool nicht möglich sein, nehmen Sie bitte direkt mit unserem Servicedesk [\(servicedesk@sisclear.com,](mailto:servicedesk@sisclear.com) Tel.: +41 58 399 4848) Kontakt auf.

## <span id="page-13-0"></span>**6. Workflows**

## <span id="page-13-1"></span>**6.1. Arbeitsschritte / Optionen des Nutzers**

#### <span id="page-13-2"></span>**6.1.1. Senden einer Meldung an SER**

Klicken Sie bitte auf die Lasche "Ereignis erfassen". Daraufhin erscheint die Liste mit den Ereignissen (Meldungstypen). Treffen Sie dann Ihre Auswahl. Um Informationen zum betreffenden Ereignis (Meldungstyp) zu erhalten, klicken Sie den entsprechenden "i"-Knopf an.

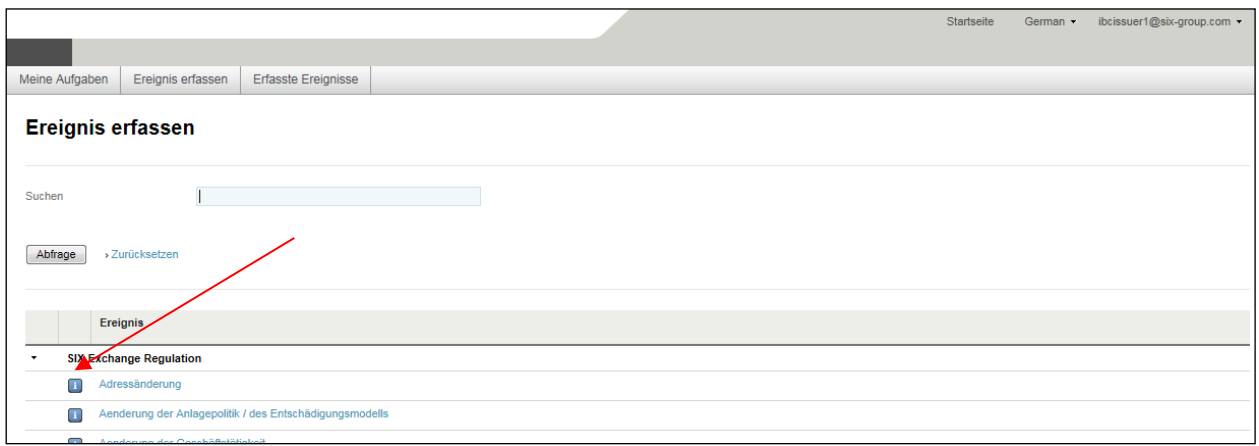

Bitte beachten Sie, dass die Liste mit den Ereignissen (Meldungstypen) sowohl Ereignisse (Meldungstypen) enthält, die der Emittent im Rahmen seiner Regelmeldepflichten an SER senden muss, als auch Ereignisse, die er auf freiwilliger Basis SIX SIS AG melden kann (s. auch oben Ziff. [3\)](#page-5-0). Die jeweiligen Adressaten der einzelnen Meldungstypen sind in der Liste gruppiert (Pfeil Nr. 1). Bei anklicken des Knopfs "Hilfe" erscheint überdies die Liste mit den Ereignissen (Meldungstypen), welche die Gesellschaft SER aufgrund der börsenrechtlichen Pflichten melden muss (Pfeil Nr. 2).

Connexor Reporting-Manual für Meldepflichten gemäss Art. 9 der Richtlinie Regelmeldepflichten sowie Anhang 1 18. Dezember 2018

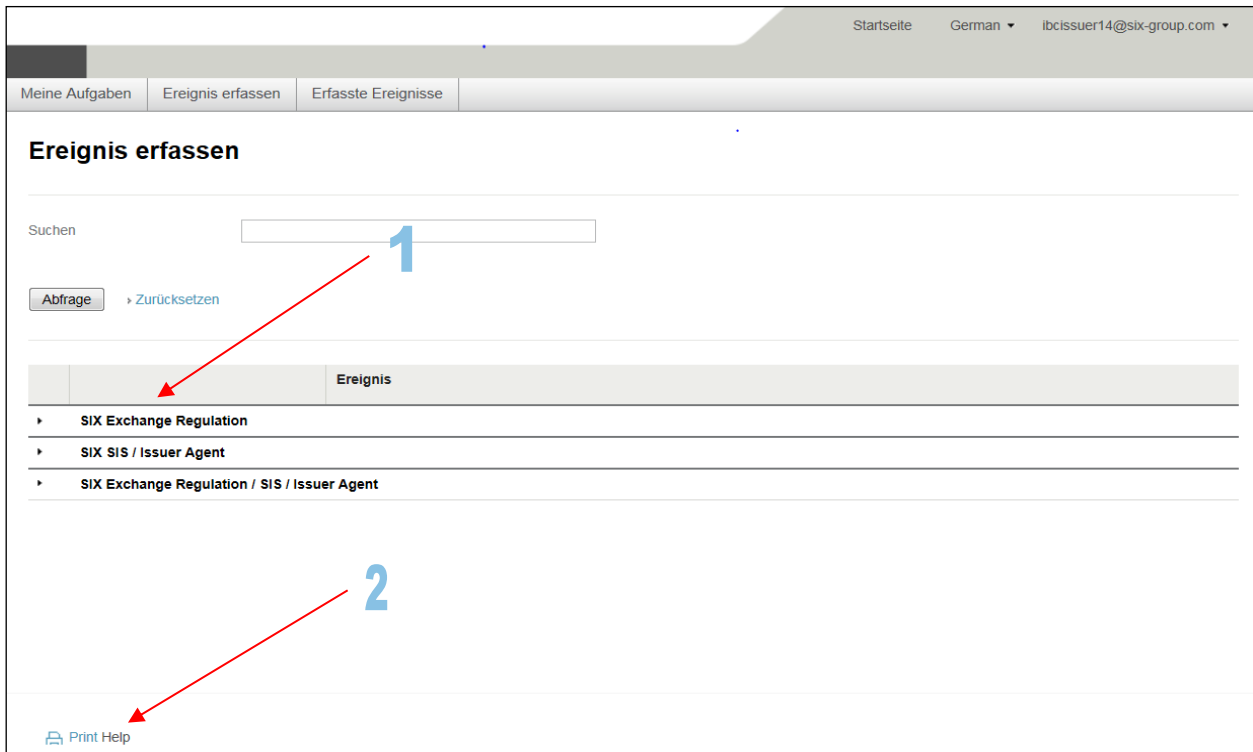

# <span id="page-15-0"></span>**6.1.1.1. 2 Augen-Prinzip**

Zum 2 Augen-Prinzip siehe die Erläuterungen unter Ziff. [2](#page-3-1) oben.

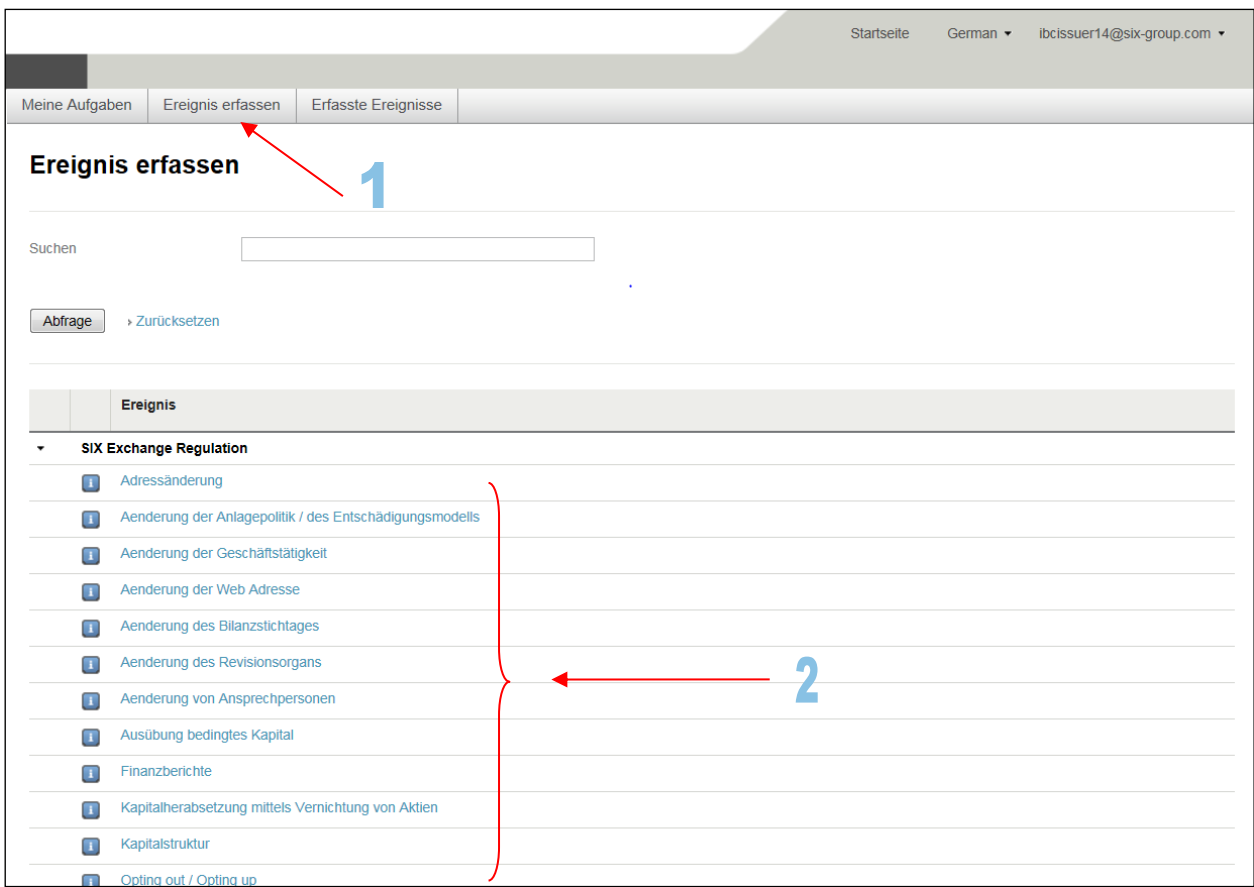

Klicken Sie bitte auf den Knopf mit der Lupe:

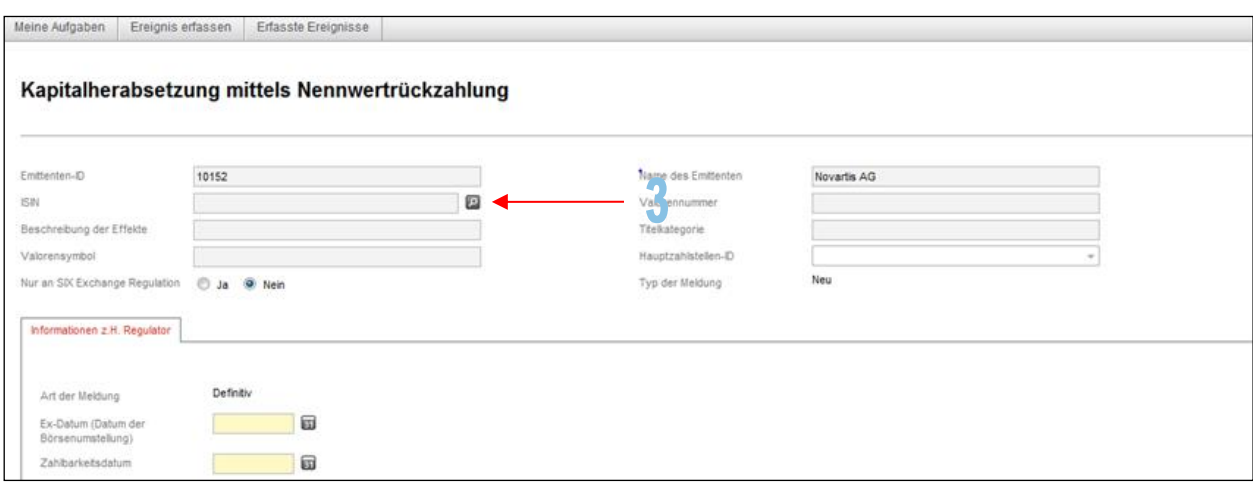

Verfügt der Emittent ausnahmsweise über mehrere bei der SIX Swiss Exchange AG kotierte Beteiligungspapiere, so kann im Bedarfsfall mittels Suchkriterien die massgebliche ISIN gefunden werden (Pfeil Nr. 4a). Andernfalls klicken Sie direkt unten die entsprechende ISIN an (Pfeil Nr. 4b):

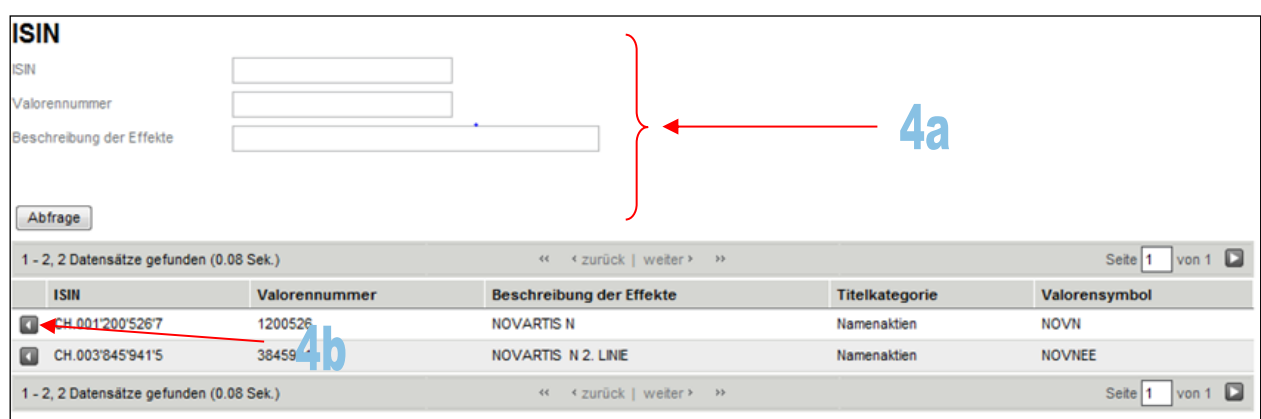

Bitte beachten Sie, dass bei bestimmten Ereignissen (Meldungstypen) beim Label "Nur an SIX Exchange Regulation" nicht zwischen "Ja" oder "Nein" gewählt werden kann. Es gibt hier keine Wahlmöglichkeit. Siehe weiter auch die Erläuterungen unter Ziff. [3.1](#page-6-0) oben:

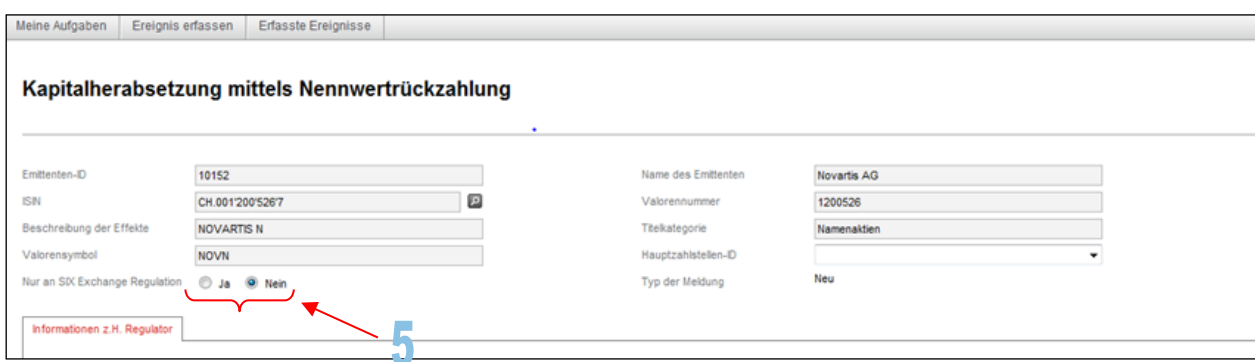

Bei bestimmten Meldungstypen (Ereignisse) muss aus der Liste der Hauptzahlstellen die Hauptzahlstelle des Emittenten ausgewählt werden. Wenn sich eine Hauptzahlstelle nicht bei Connexor Reporting registrieren lässt, ist sie nicht in der Liste zu finden. Sollte dies der Fall sein, ist beim Label "Nur an SIX Exchange Regulation" auf den Knopf "Ja" zu klicken. Anschliessend kann die Meldung erfasst und versendet werden. Die Meldung geht in solchen Fällen nur an SER.

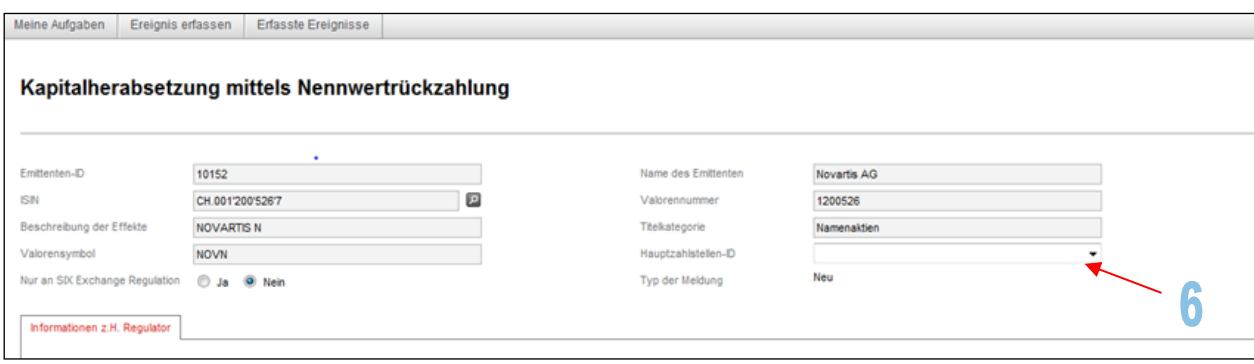

Die gelb gefärbten Felder sind zwingend auszufüllen. Andernfalls kann die erfasste Meldung nicht versendet werden. Die weissen Felder müssen entweder nur unter bestimmten Voraussetzungen ausgefüllt werden oder können - wie das Feld "Bemerkungen für den Markt" - auf freiwilliger Basis ergänzt werden:

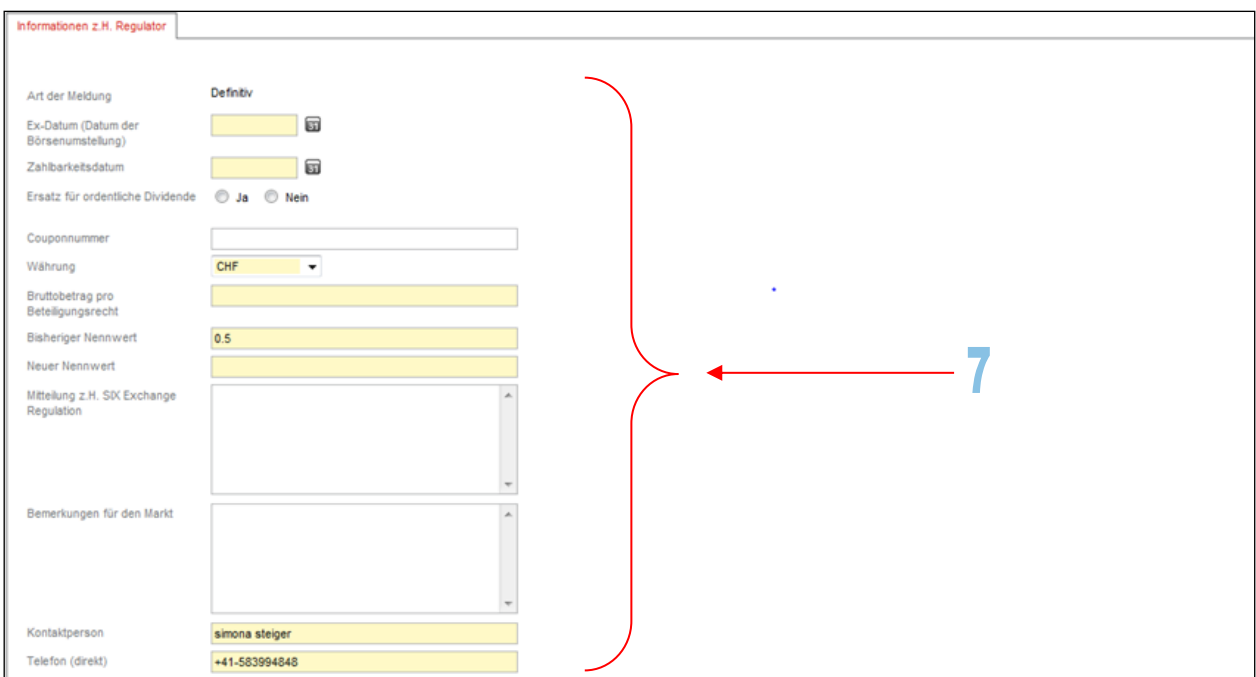

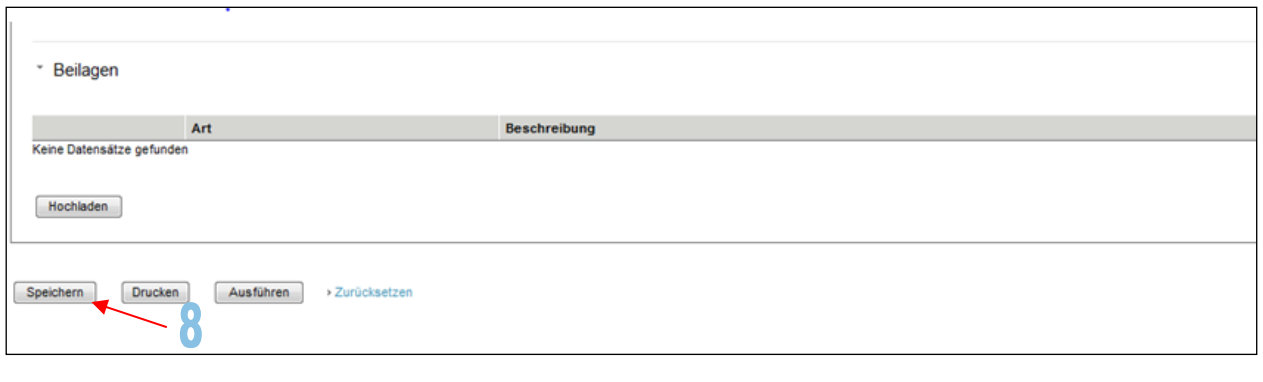

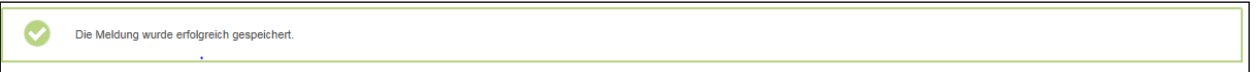

Bei bestimmten Ereignissen (Meldungstypen) sind - neben der Meldung selbst - zusätzlich gewisse Dokumente in Form eines PDF als Beilage an SER zu senden (Statuten, Handelsregisterauszug). Im Bedarfsfall können auch weitere Dokumente hochgeladen werden. Bitte klicken Sie hierfür den Knopf "Hochladen" an. Wichtig: der Name der PDF Datei darf nicht länger als 49 Zeichen sein:

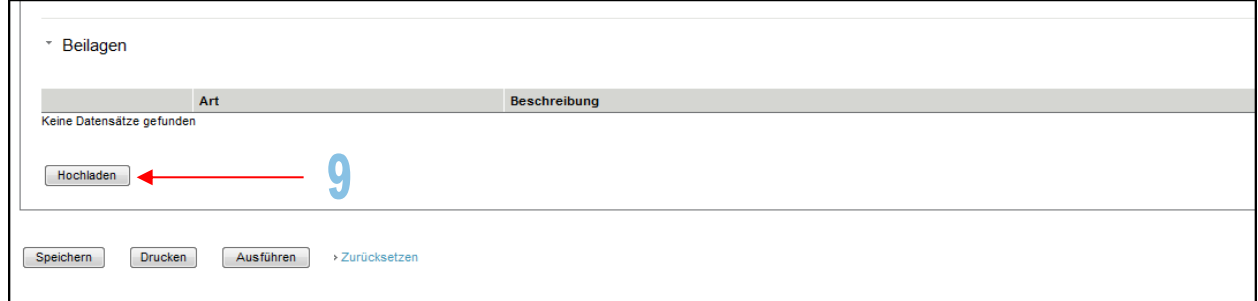

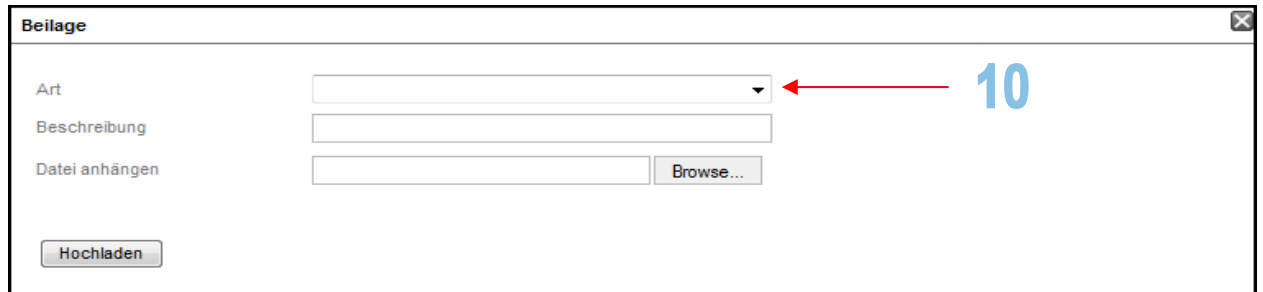

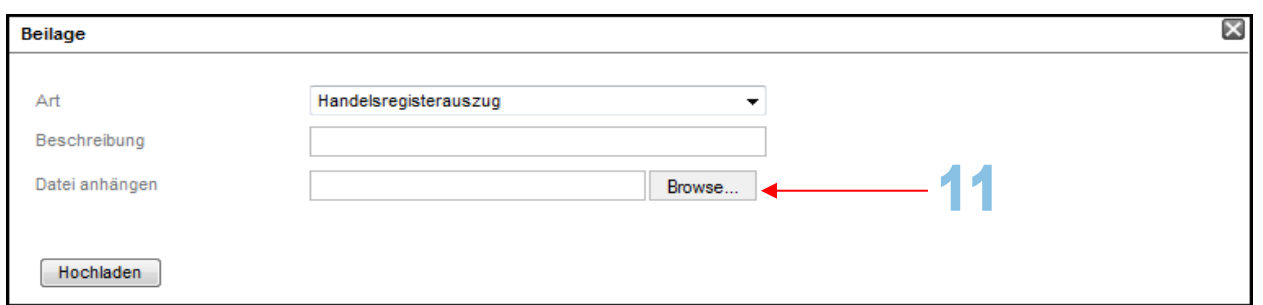

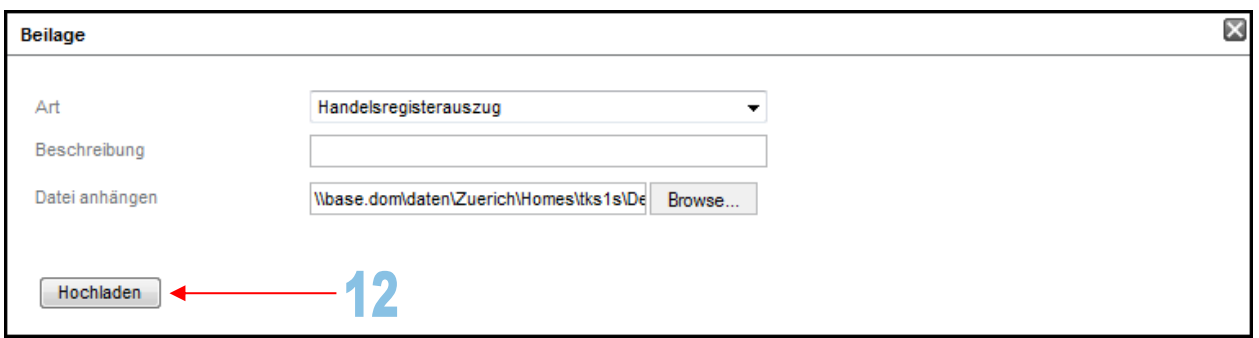

SIX Exchange Regulation AG

Connexor Reporting-Manual für Meldepflichten gemäss Art. 9 der Richtlinie Regelmeldepflichten sowie Anhang 1 18. Dezember 2018

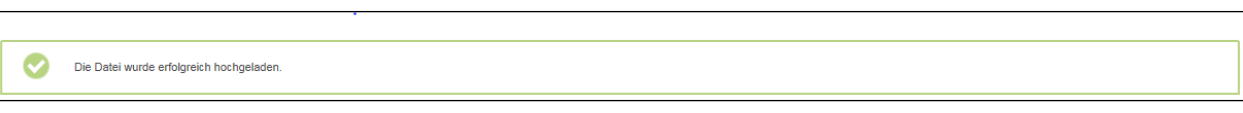

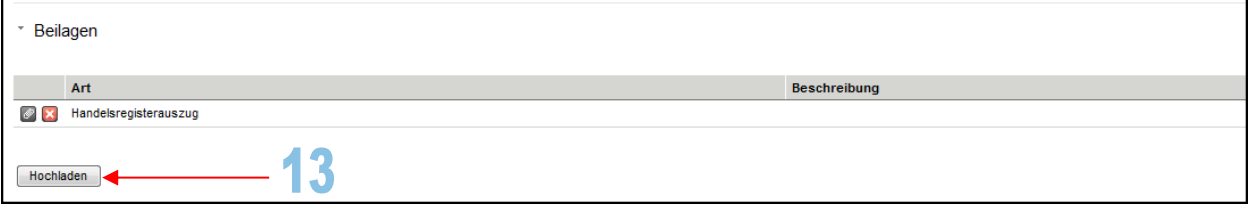

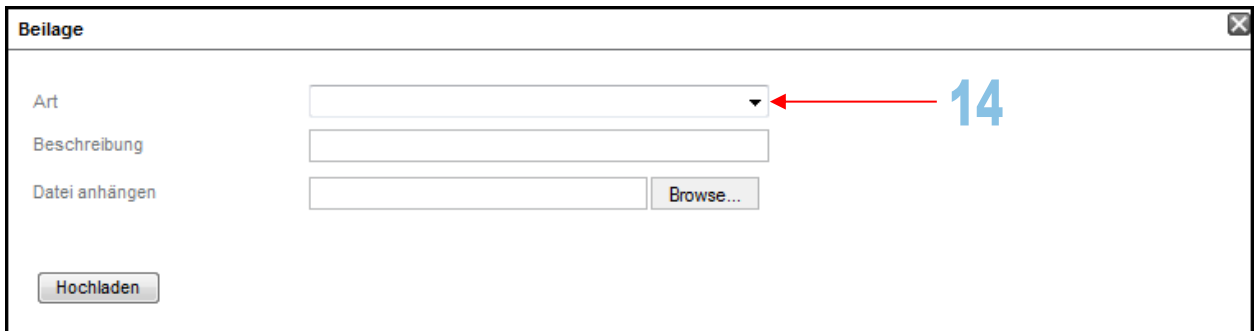

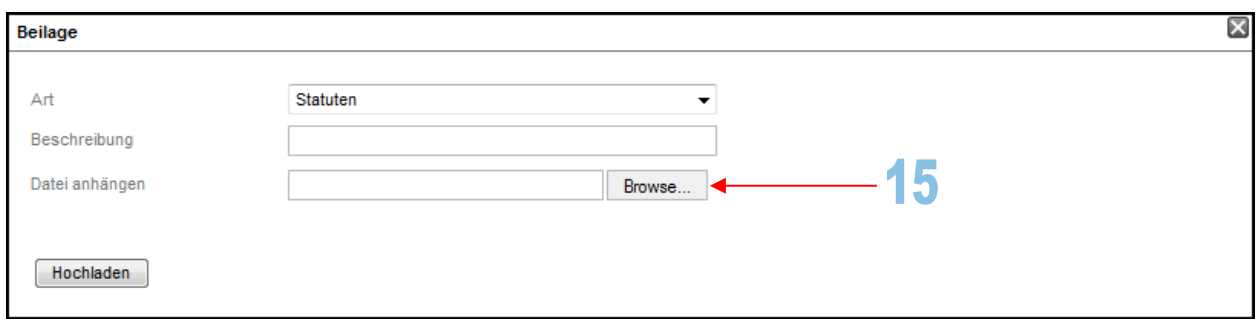

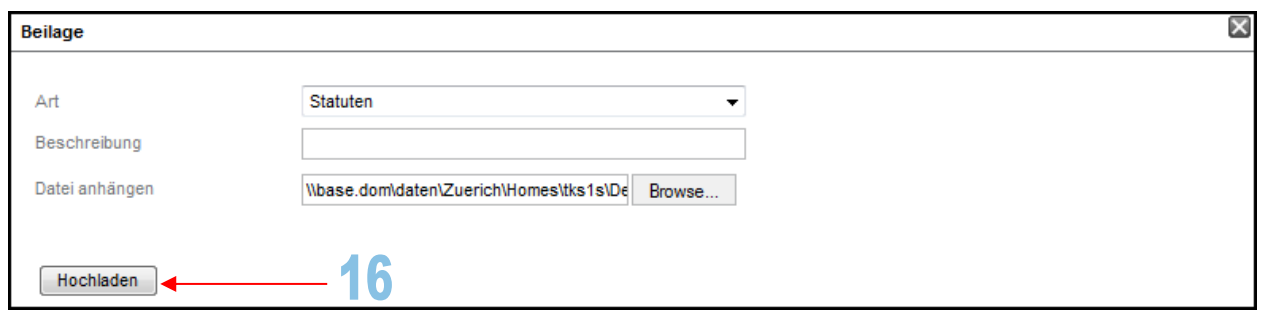

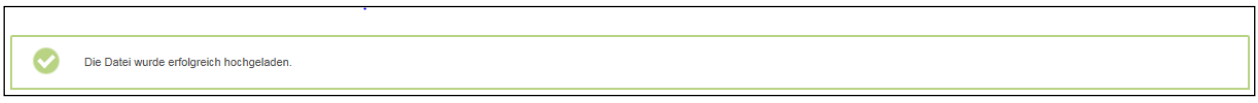

Wenn Sie die Eingabemasken vollständig ausgefüllt und gegebenenfalls die erforderlichen Beilagen hochgeladen haben, klicken Sie bitte auf den Knopf "Ausführen". Die Meldung wird beim 2 Augen-Prinzip an SER und je nachdem auch an Dritte gesendet. Bei Meldungstypen (Ereignisse), bei denen auf freiwilliger Basis weitere Informationen erfasst werden können, erscheint ein entsprechendes Pop-up, sofern beim Label "Nur an SIX Exchange Regulation" der "Nein"-Knopf angeklickt wurde (s. dazu auch die Ausführungen unter Ziff. [3.1](#page-6-0) f.).

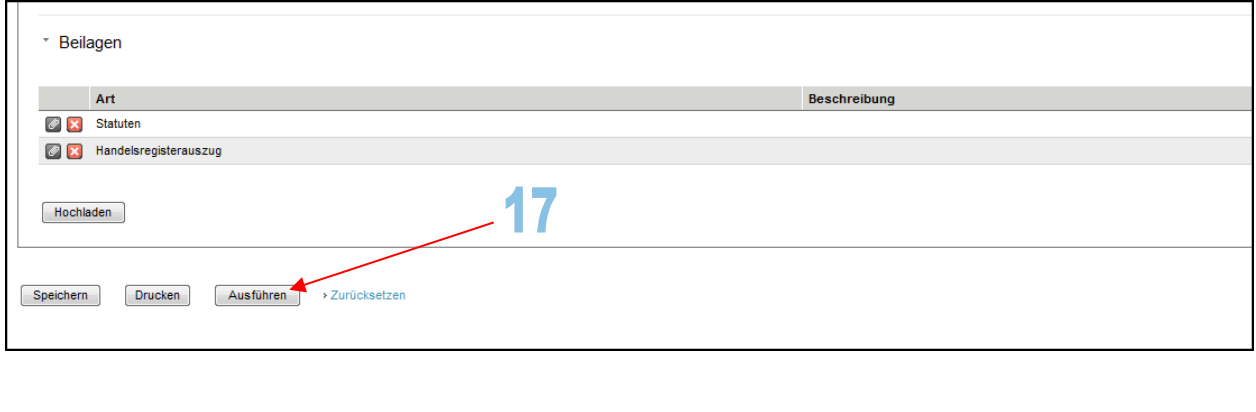

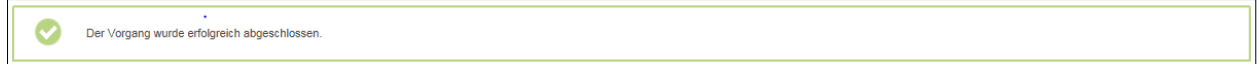

Wenn Sie die Lasche "Erfasste Ereignisse" und anschliessend den Knopf "Abfrage" anklicken, sehen Sie eine Liste mit den bisherigen Meldungen. Bei jeder Meldung wird der Status des Meldevorgangs angezeigt.

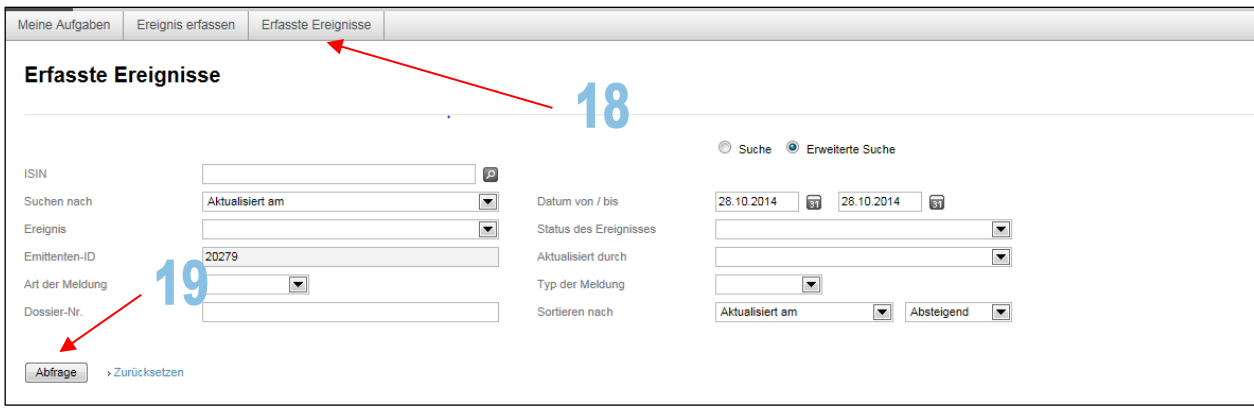

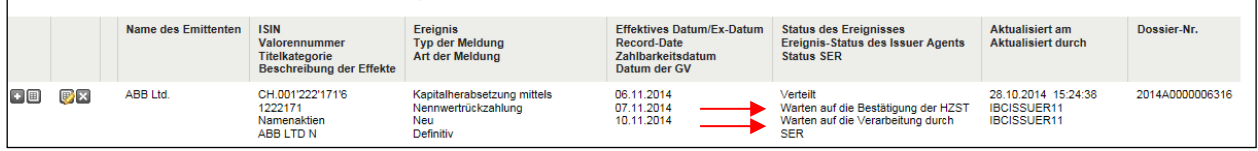

## <span id="page-21-0"></span>**6.1.1.2. 4 Augen-Prinzip**

Zum 4 Augen-Prinzip siehe auch die Erläuterungen unter Ziff. [2.](#page-3-1)

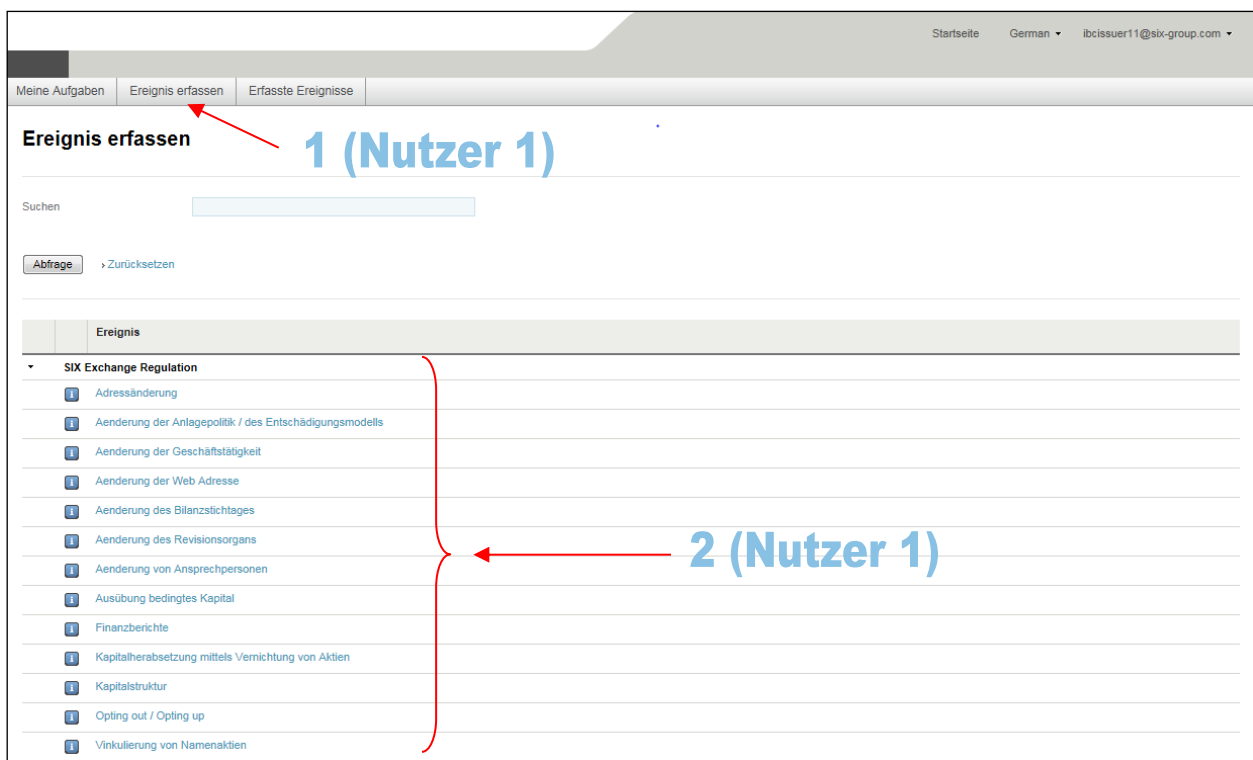

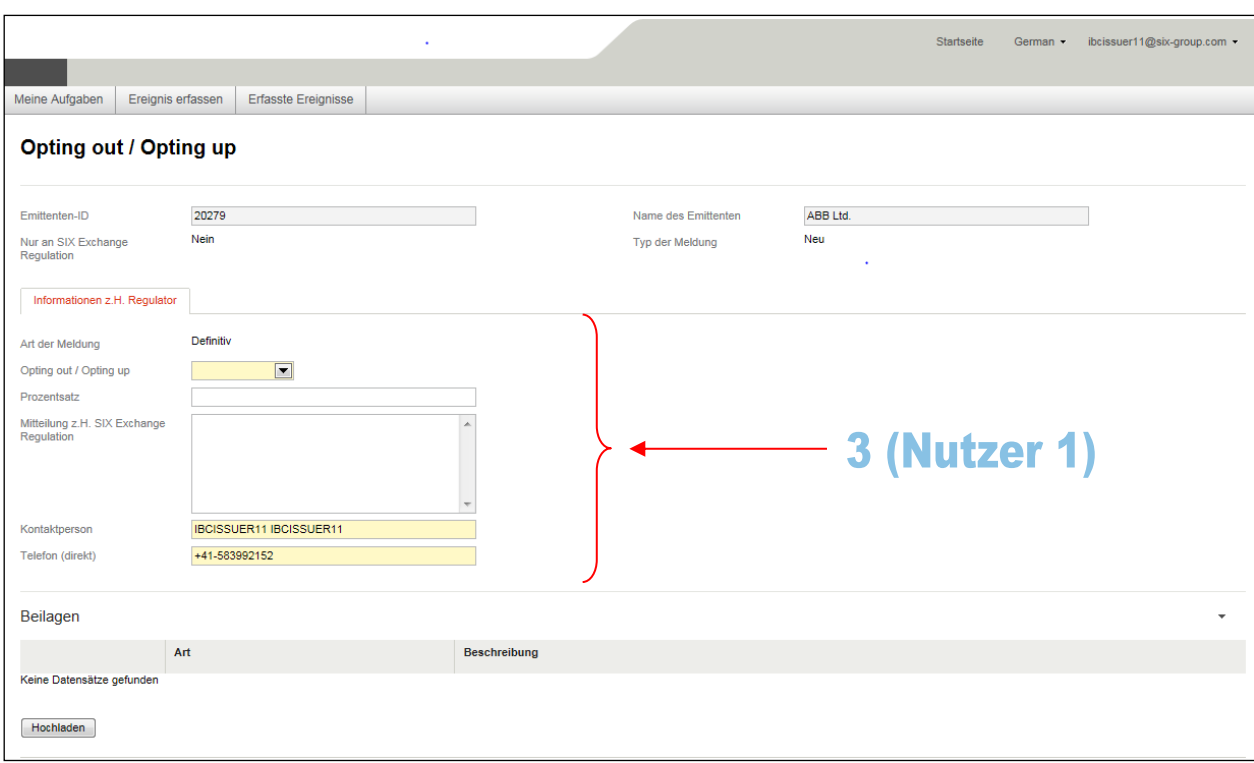

Ω

Die Meldung wurde erfolgreich gespeichert.

Connexor Reporting-Manual für Meldepflichten gemäss Art. 9 der Richtlinie Regelmeldepflichten sowie Anhang 1 18. Dezember 2018

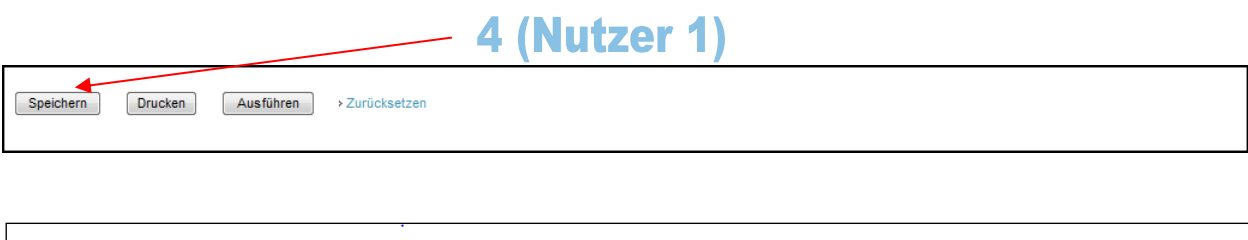

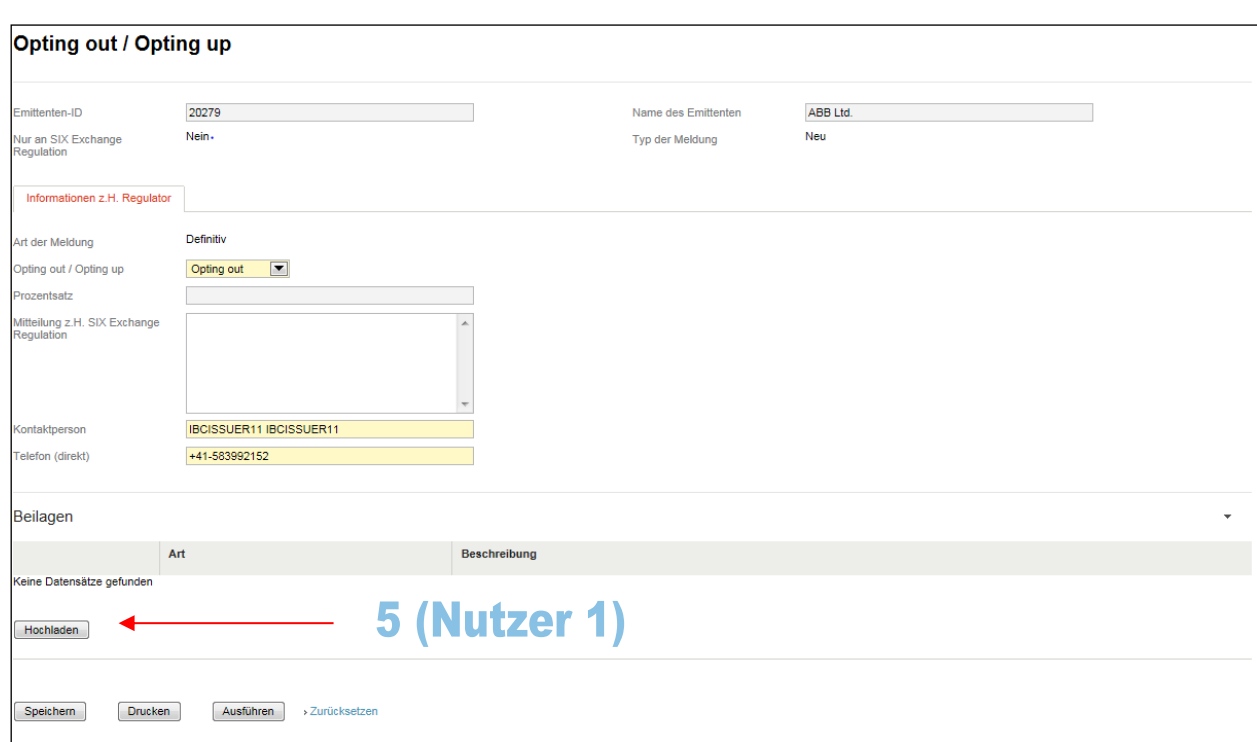

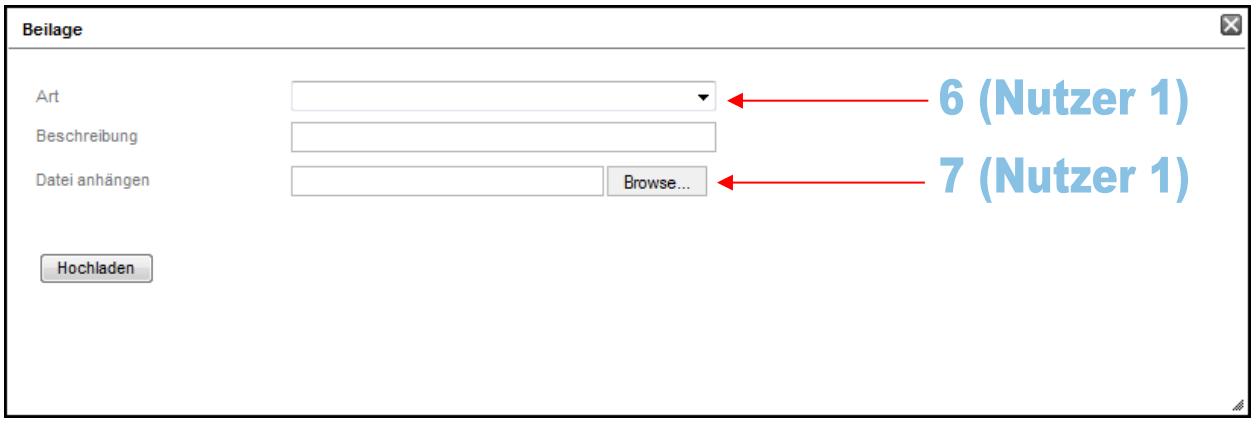

**23** /**72**

SIX Exchange Regulation AG

Connexor Reporting-Manual für Meldepflichten gemäss Art. 9 der Richtlinie Regelmeldepflichten sowie Anhang 1 18. Dezember 2018

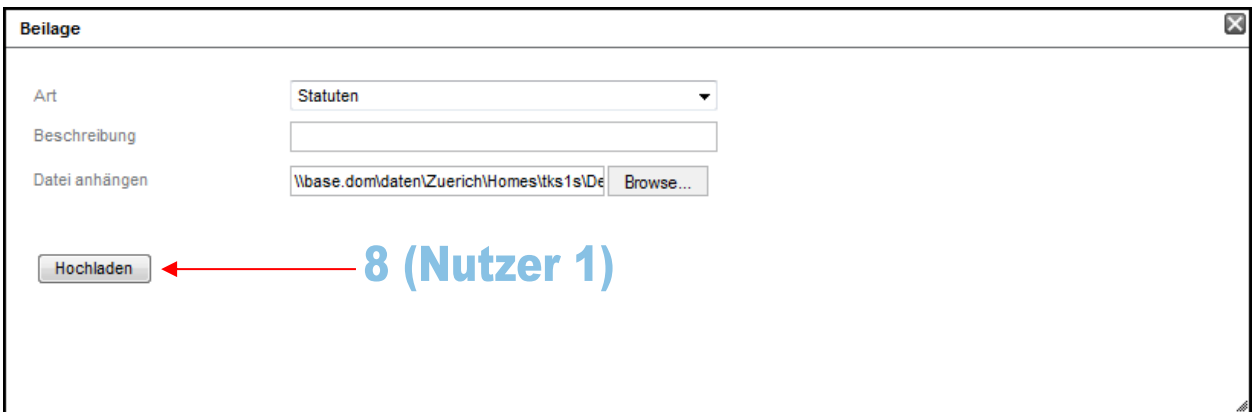

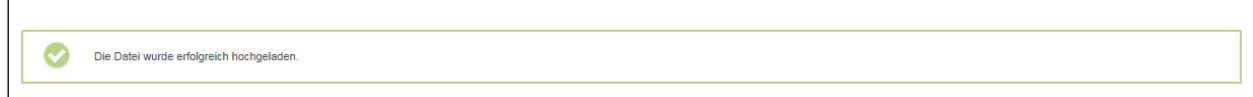

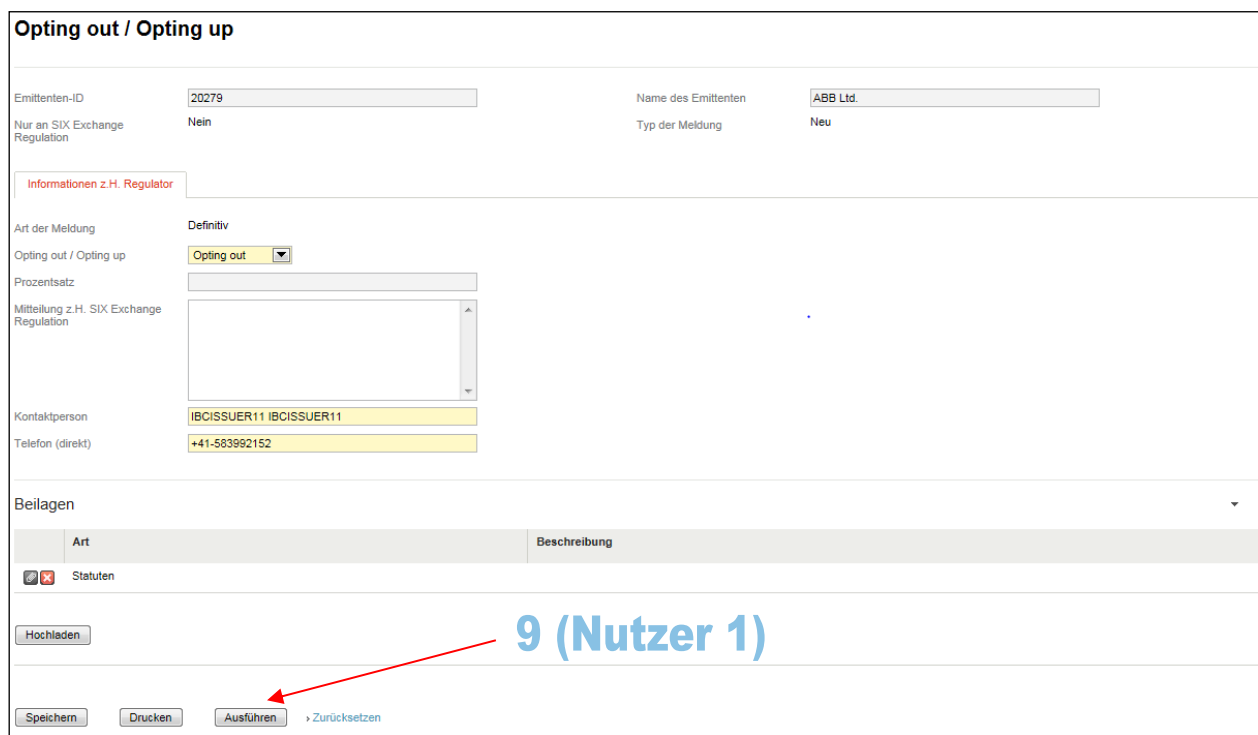

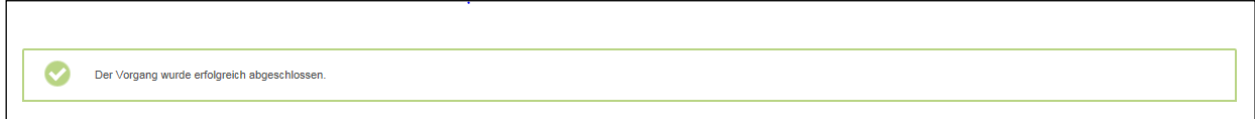

**24** /**72**

Hat der erste Nutzer die Meldung erfasst und den Knopf "Ausführen" angeklickt, werden alle anderen Nutzer eines Emittenten mittels einer E-Mail darüber informiert, dass eine Meldung überprüft werden soll. Zudem erscheint ein entsprechender Hinweis in der Aufgabenliste jedes einzelnen Nutzers:

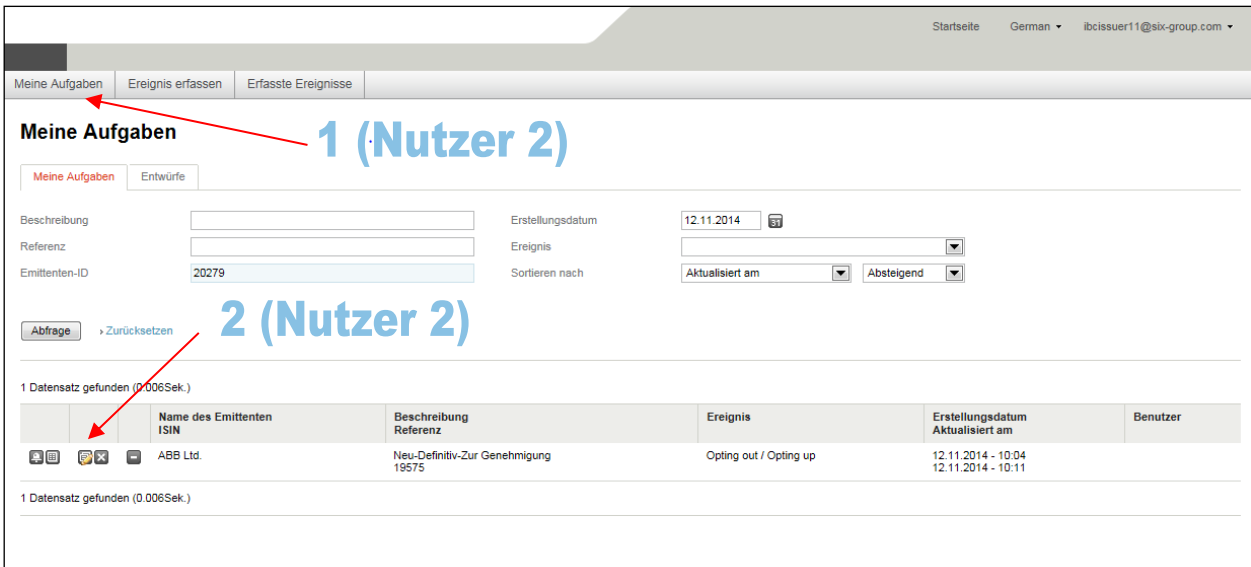

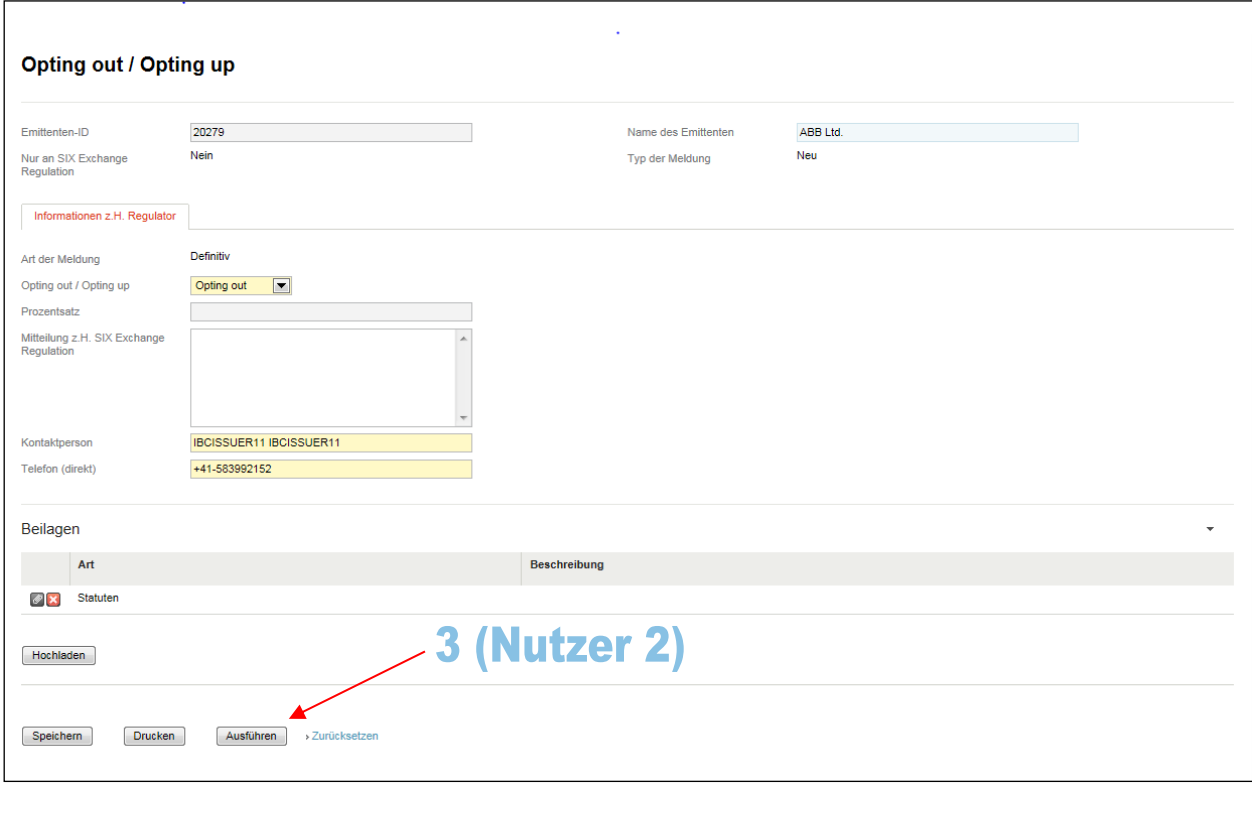

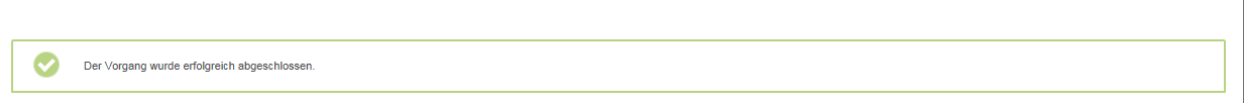

## <span id="page-25-0"></span>**6.1.2. Modifizieren einer Meldung innerhalb des 4 Augen-Prinzips**

Hat ein Nutzer eine Meldung zwecks Prüfung durch einen anderen Nutzer versendet, ist jeder andere Nutzer des Emittenten berechtigt, die Meldung zu prüfen und gegebenenfalls zu ändern. Ändert er den vom ersten Nutzer erfassten Inhalt der Meldung und klickt den Knopf "Ausführen" an, so wird die Meldung entweder an SER und allenfalls an andere Adressaten versandt, sofern der zweite Nutzer über das 2 Augen-Prinzip verfügt, oder die anderen Nutzer des Emittenten müssen die Meldung nochmals prüfen, sofern der zweite Nutzer über das 4 Augen-Prinzip verfügt. Im letzteren Fall erhalten sie erneut eine entsprechende E-Mail und haben einen entsprechenden Eintrag in ihrer Aufgabenliste:

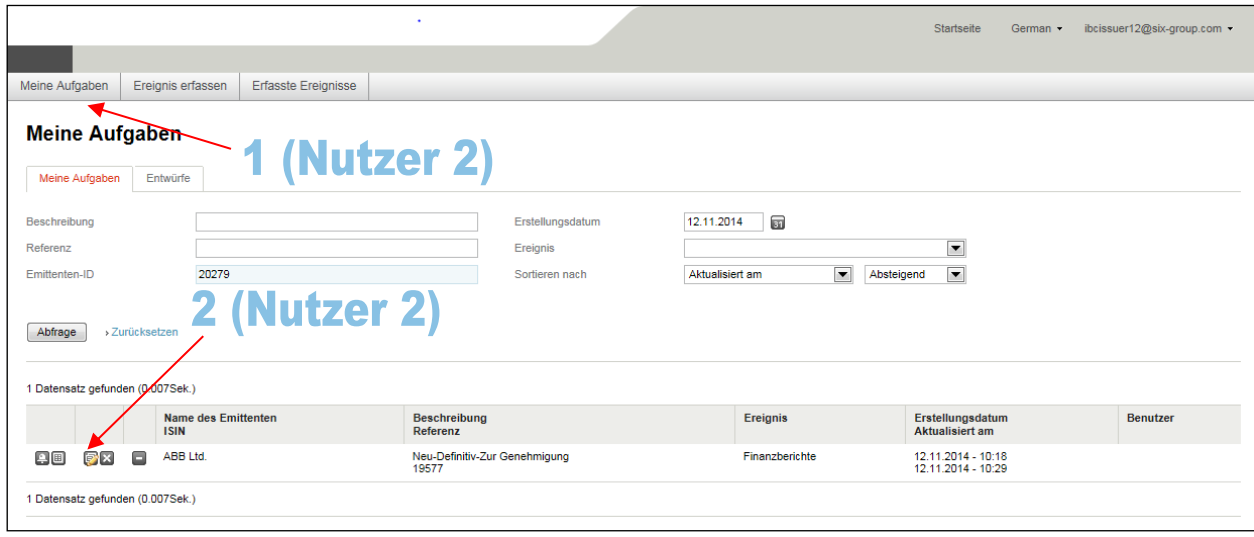

SIX Exchange Regulation AG Connexor Reporting-Manual für Meldepflichten gemäss Art. 9 der Richtlinie Regelmeldepflichten sowie Anhang 1 18. Dezember 2018

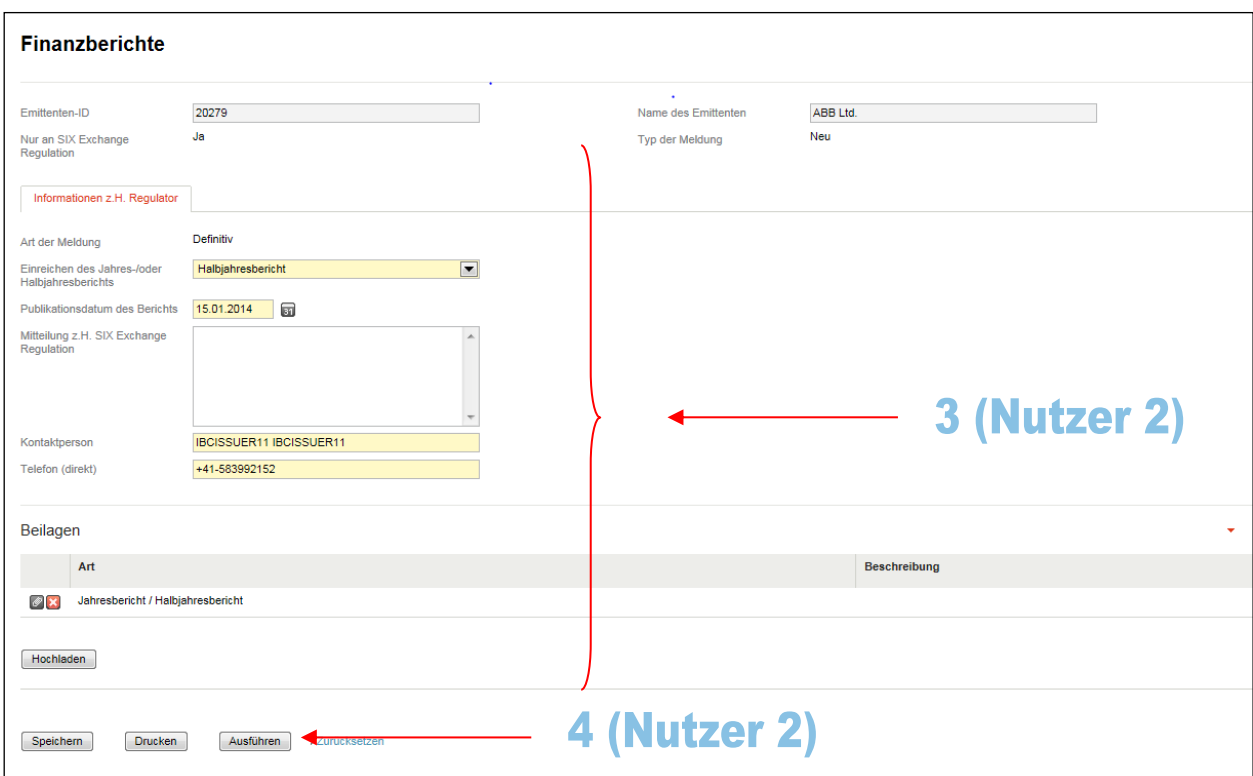

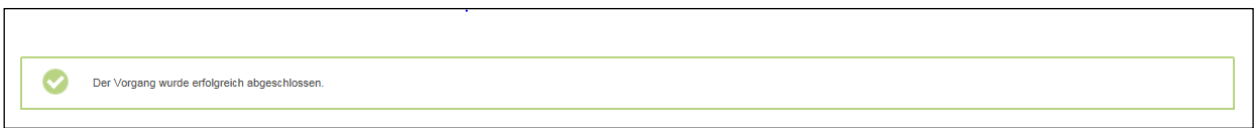

## <span id="page-27-0"></span>**6.1.3. Widerruf einer Meldung (beim 2 Augen-Prinzip u. nur an SIX Exchange Regulation "Ja" / Meldungstypen (Ereignisse), die nur von SER empfangen werden)**

Hat ein Nutzer eine Meldung versandt, die nur an SER ging und von jener noch nicht verarbeitet wurde, kann der Nutzer in der Folge die Meldung widerrufen. Eine Meldung, die zurückgerufen wurde, kann nicht mehr weiterverarbeitet oder gelöscht werden. Sie kann lediglich eingesehen und ausgedruckt werden. Es ist auch möglich, sie zu kopieren (klonen; s. unten Ziff. [6.1.8\)](#page-37-0):

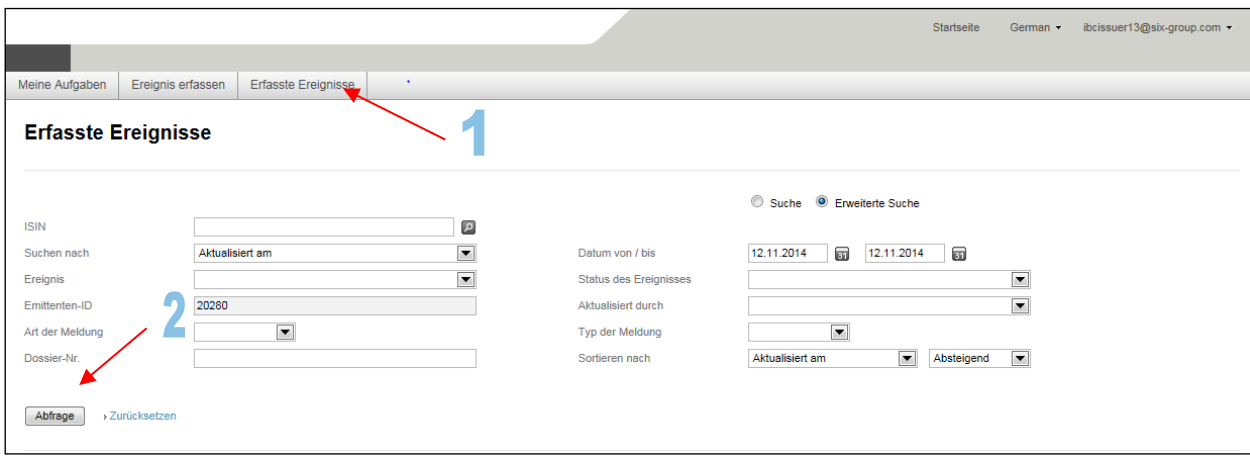

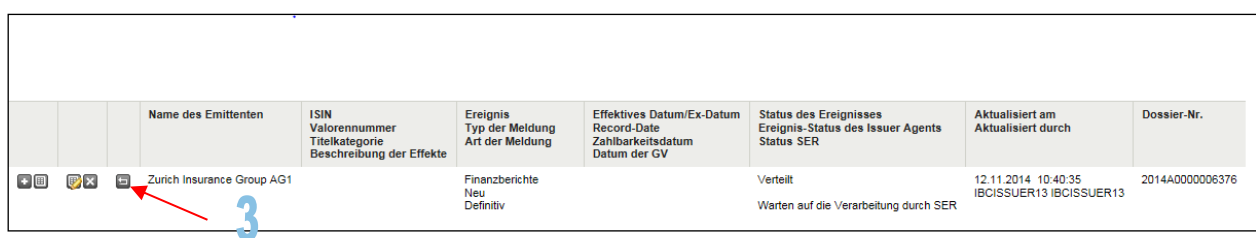

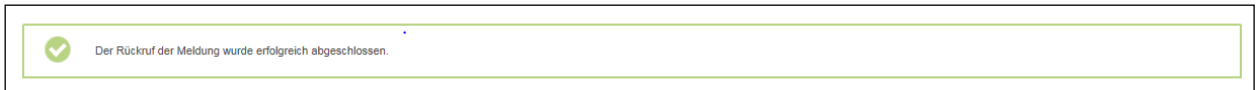

## <span id="page-28-0"></span>**6.1.4. Ersetzen einer Meldung, die von SER bereits verarbeitet wurde (beim 2 Augen-Prinzip)**

Hat ein Nutzer eine Meldung an SER gesandt und wurde die Meldung in der Folge von SER verarbeitet, so ist ein Widerruf der Meldung nicht mehr möglich. Der Nutzer muss in diesem Fall die alte Meldung entweder durch eine neue Meldung ersetzen oder er muss die alte Meldung annullieren (s. unten Ziff. [6.1.5\)](#page-30-0). Er kann die Meldung ersetzen, indem er bei der Lasche "Erfasste Ereignisse" in die Suchfunktion geht, die entsprechende Meldung dort sucht und auswählt. Anschliessend muss er das entsprechende Icon anklicken (Pfeil Nr. 3). Nachdem er die Meldung geändert hat, muss er die Meldung erneut versenden:

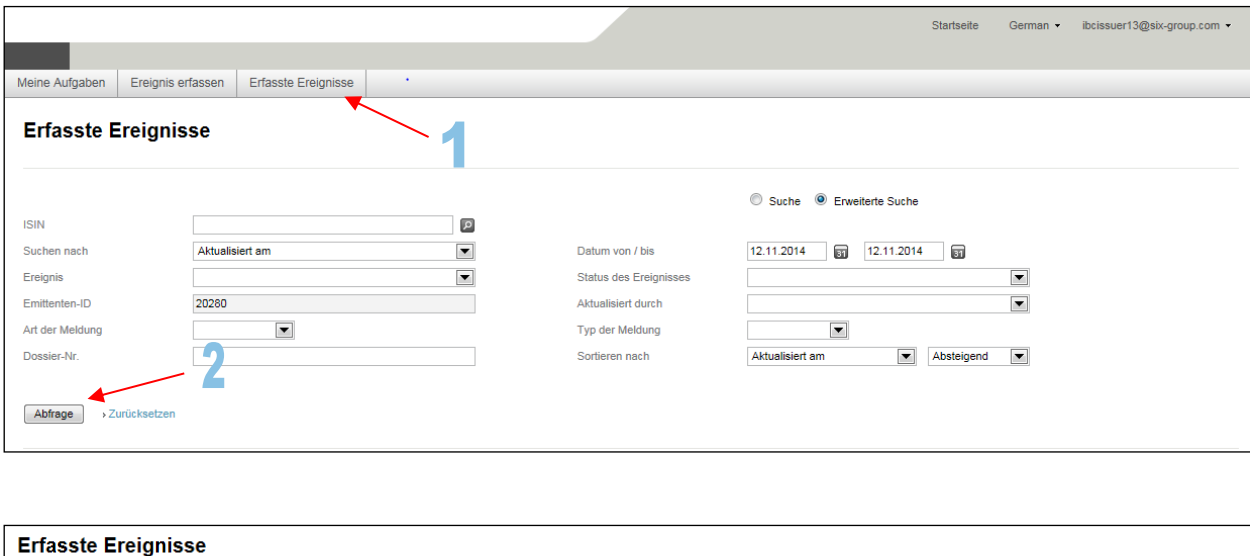

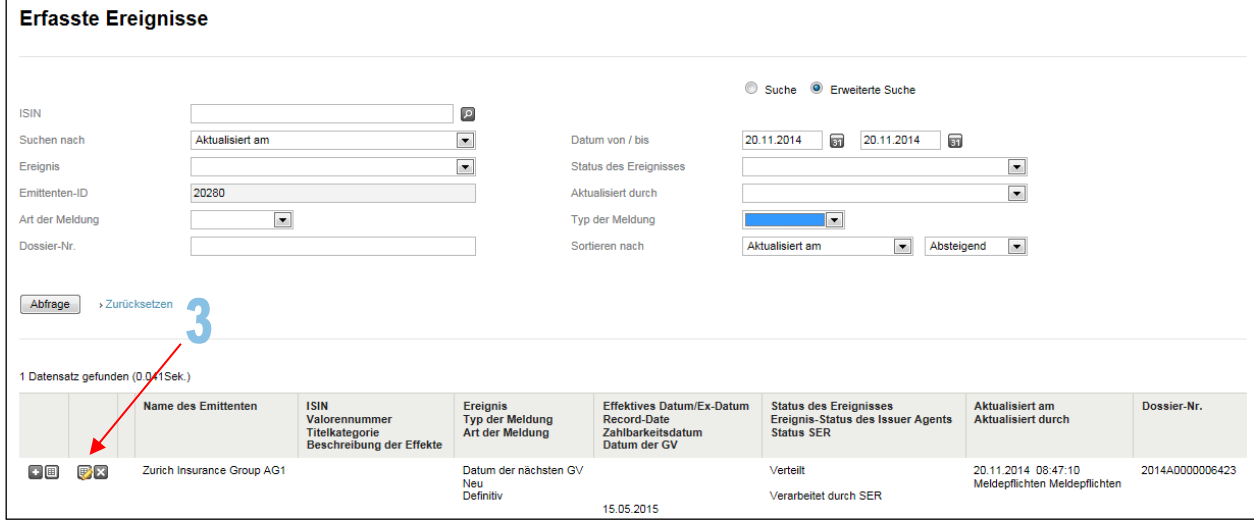

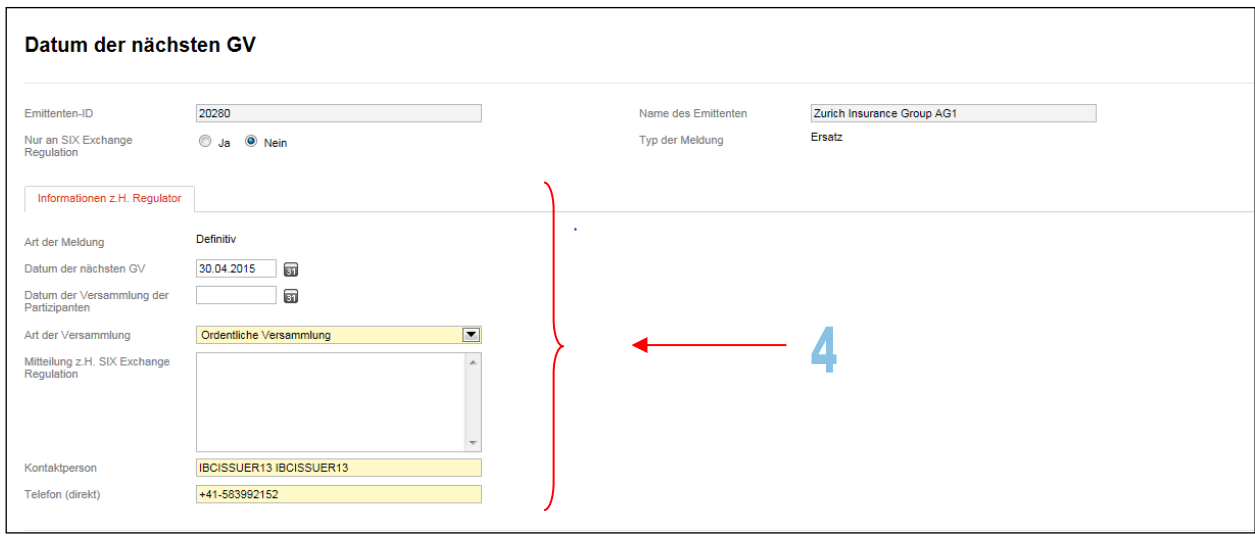

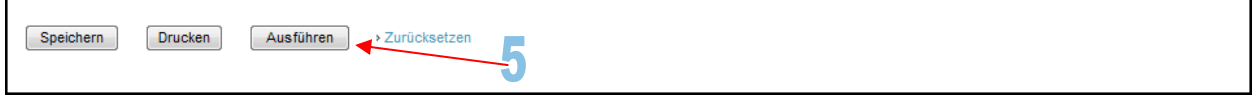

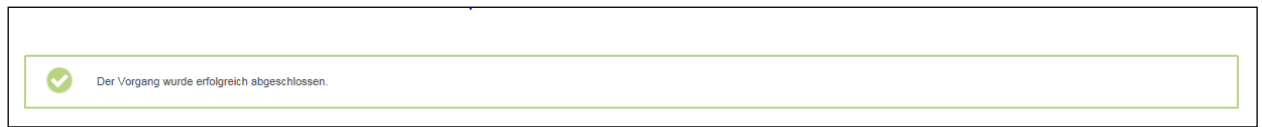

Soll die Meldung ersetzt werden, nachdem eine allfällige Frist zur Einreichung der Meldung für diesen Meldungstyp (Ereignis) gemäss [RLRMP, Anhang 1](https://www.six-exchange-regulation.com/dam/downloads/regulation/admission-manual/directives/06_20-DRRO_de.pdf) abgelaufen ist, ist das Team "Meldepflichten" von SER umgehend telefonisch darüber zu informieren (Tel. +41 [0]58 399 21 52 oder [0]58 399 29 13).

## <span id="page-30-0"></span>**6.1.5. Annullieren einer Meldung, die von SER bereits verarbeitet wurde (beim 2 Augen-Prinzip)**

Möchte ein Nutzer eine Meldung, die bereits von SER verarbeitet wurde, nicht durch eine neue Meldung ersetzen, sondern nur die alte Meldung annullieren, muss er bei der Lasche "Erfasste Ereignisse" in die Suchfunktion gehen und die entsprechende Meldung dort suchen und auswählen. Anschliessend muss er das entsprechende Icon anklicken (Pfeil Nr. 3), um die Meldung zu annullieren.

Es erscheint eine neue Eingabemaske. Im Feld "Bemerkungen zur Annullierung" können die Gründe für die Annullierung angegeben werden. Sollen keine Gründe aufgeführt werden, muss ein Bindestrich eingegeben werden.

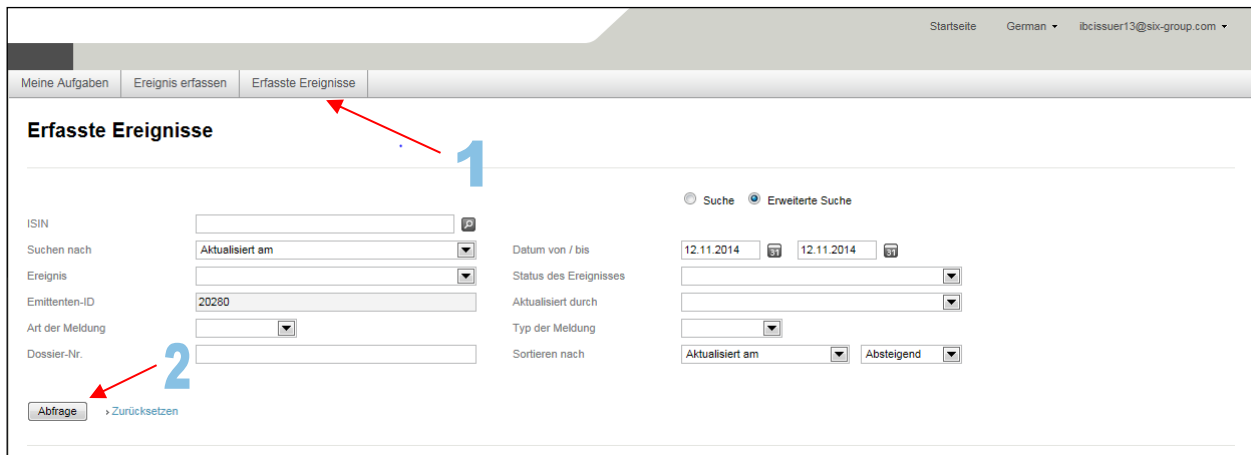

Klicken Sie anschliessend auf den Knopf "Ausführen":

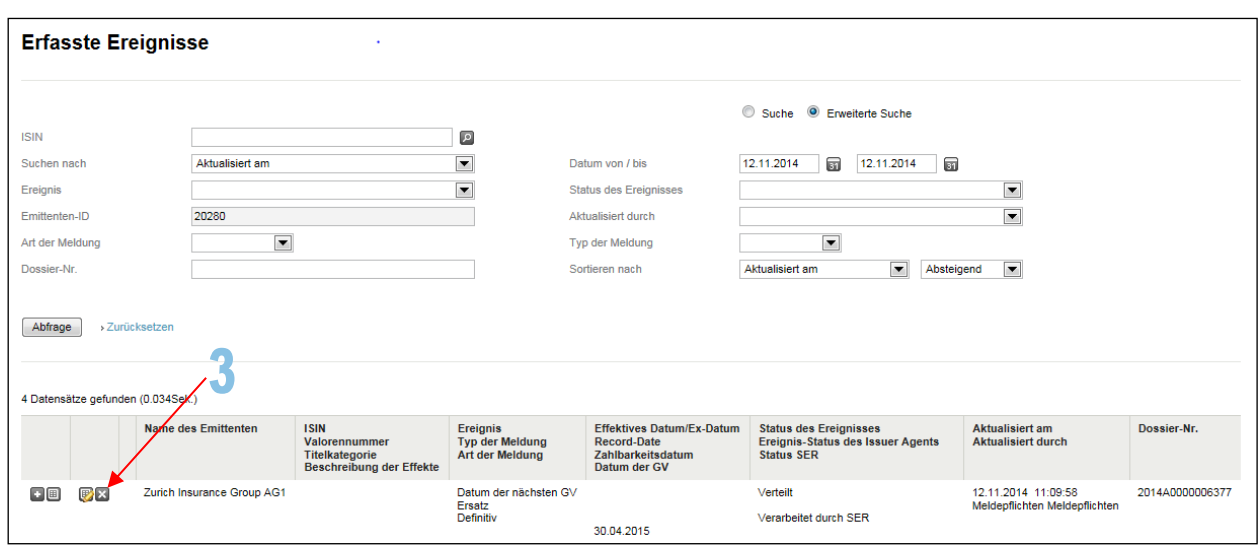

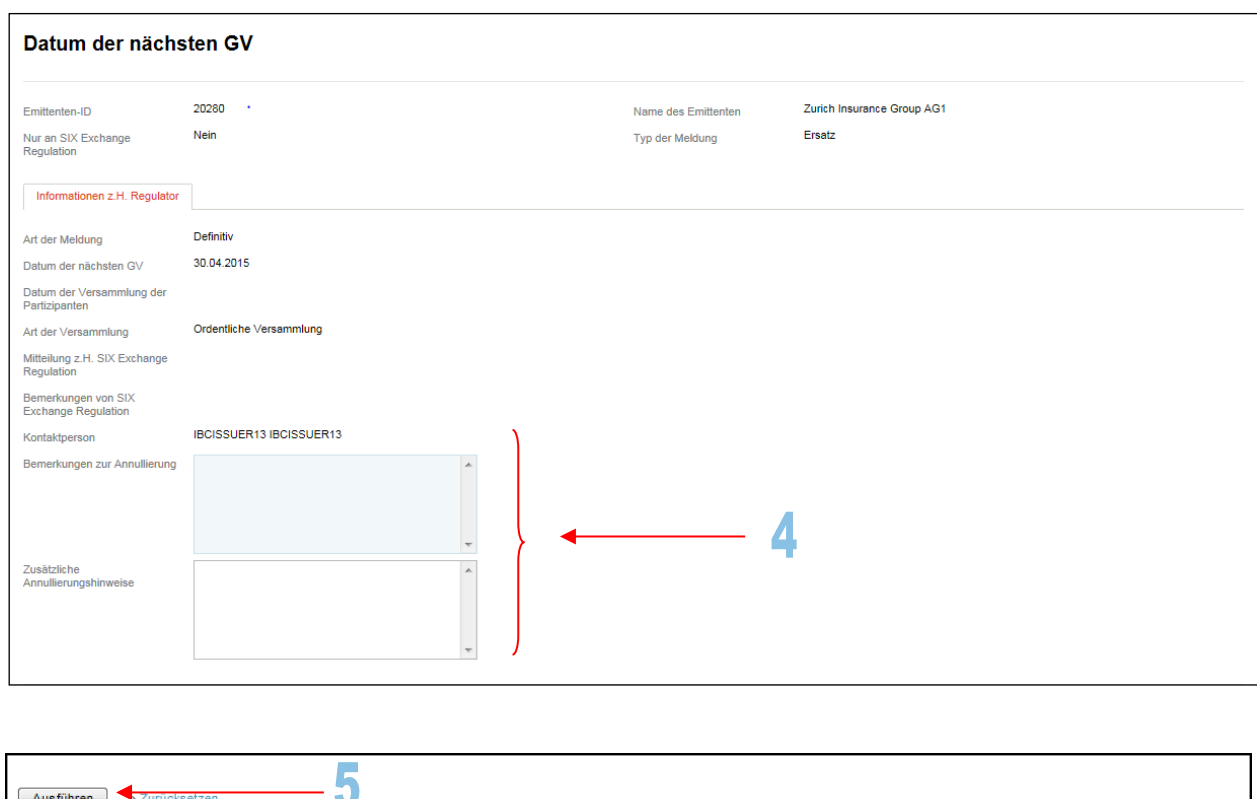

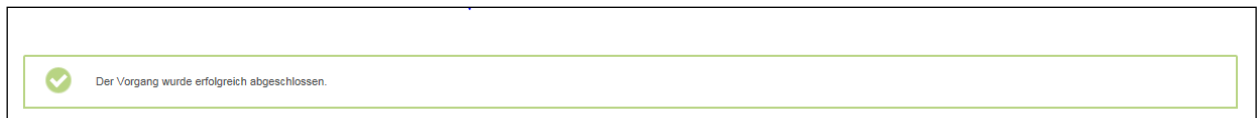

## <span id="page-31-0"></span>**6.1.6. Annullieren einer Meldung (beim 4 Augen-Prinzip)**

Der erste Nutzer muss bei der Lasche "Erfasste Ereignisse" in die Suchfunktion gehen und die entsprechende Meldung dort suchen und auswählen. Anschliessend muss er das entsprechende Icon anklicken (Pfeil Nr. 3) um die Meldung zu annullieren.

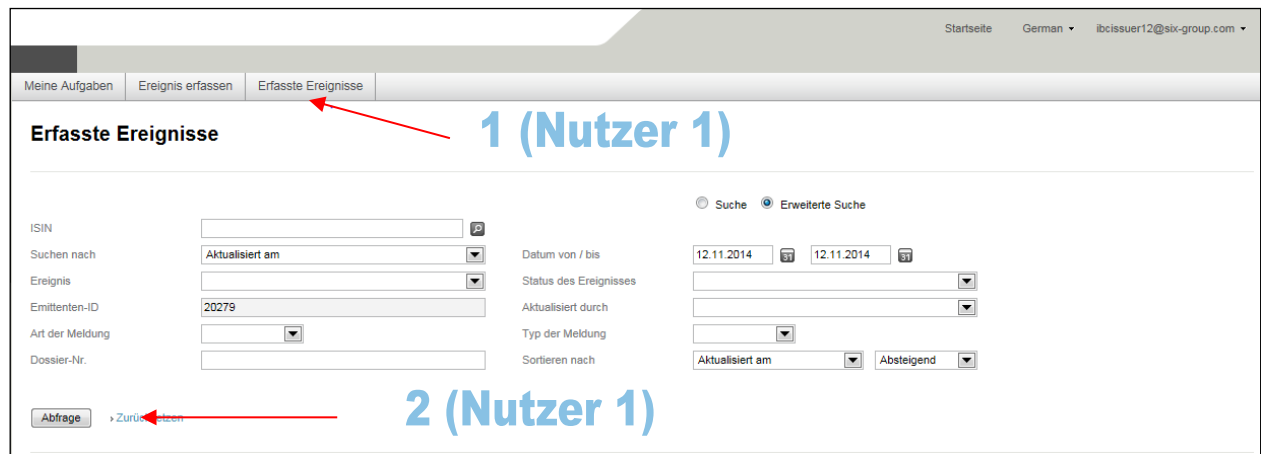

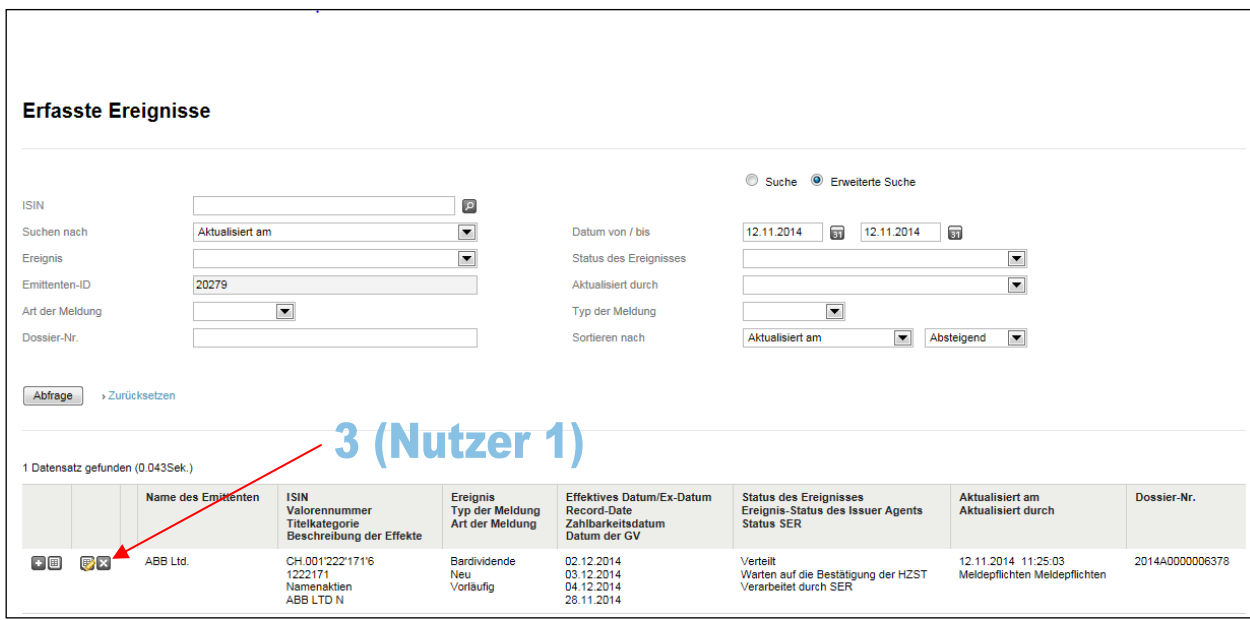

Es erscheint eine neue Eingabemaske. Im Feld "Bemerkungen zur Annullierung" können die Gründe für die Annullierung angegeben werden. Sollen keine Gründe aufgeführt werden, muss ein Bindestrich eingegeben werden:

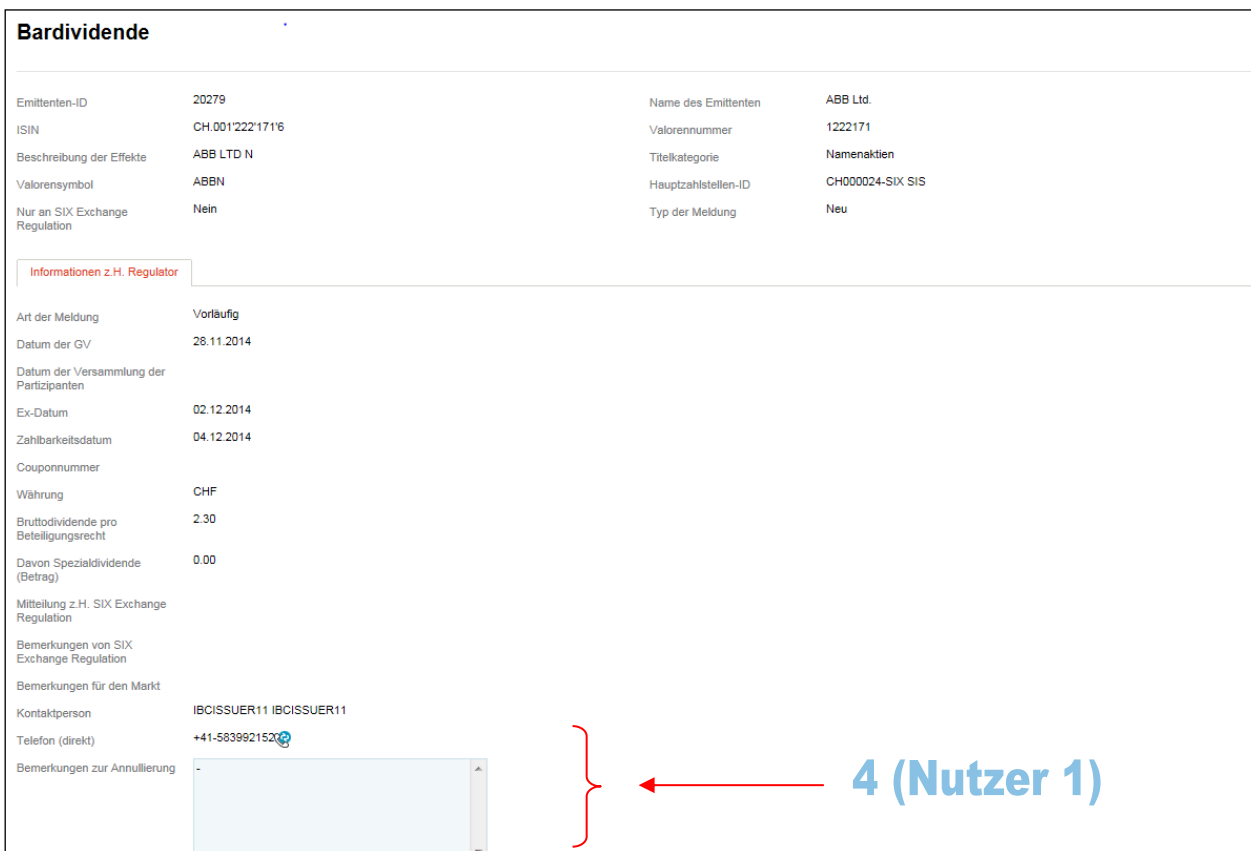

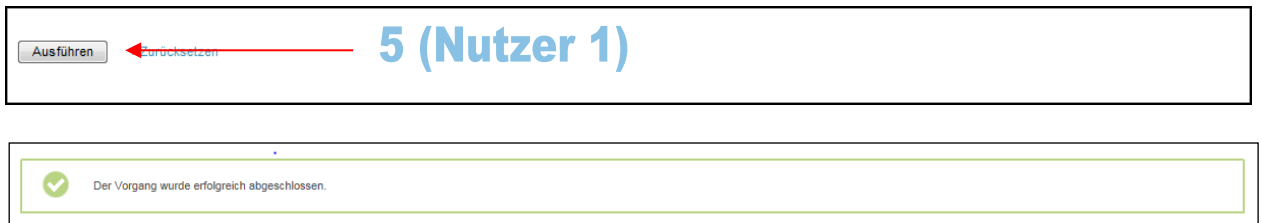

Hat der erste Nutzer die Meldung erfasst und den Knopf "Ausführen" angeklickt, werden alle anderen Nutzer eines Emittenten mittels einer E-Mail darüber informiert, dass eine Meldung annulliert werden soll. Zudem erscheint ein entsprechender Hinweis in der Aufgabenliste jedes einzelnen Nutzers:

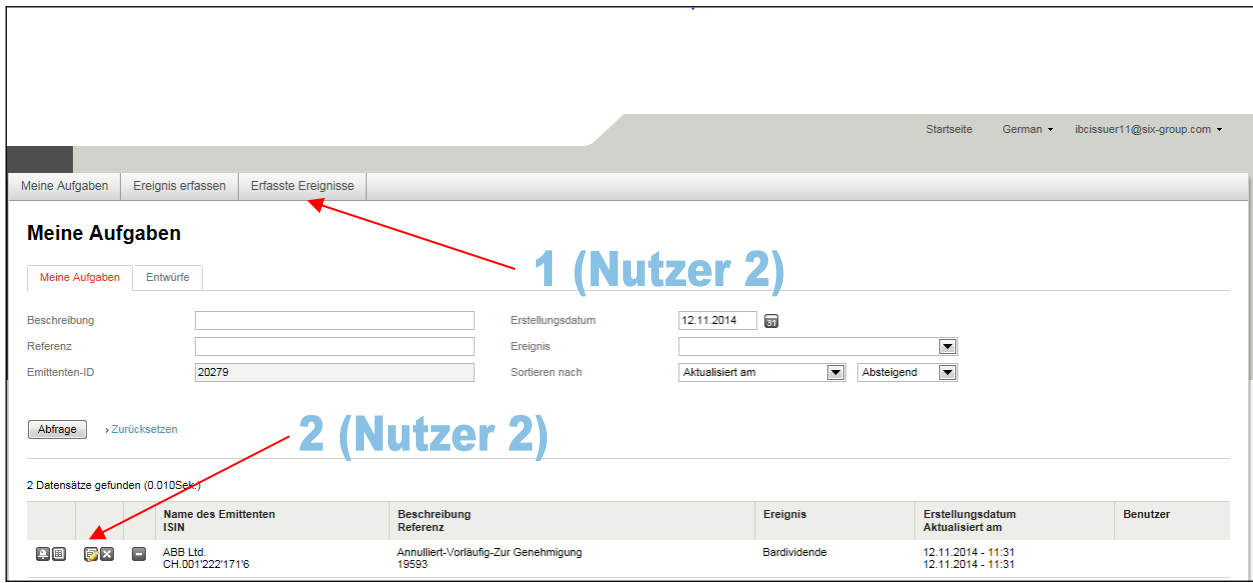

SIX Exchange Regulation AG

Connexor Reporting-Manual für Meldepflichten gemäss Art. 9 der Richtlinie Regelmeldepflichten sowie Anhang 1 18. Dezember 2018

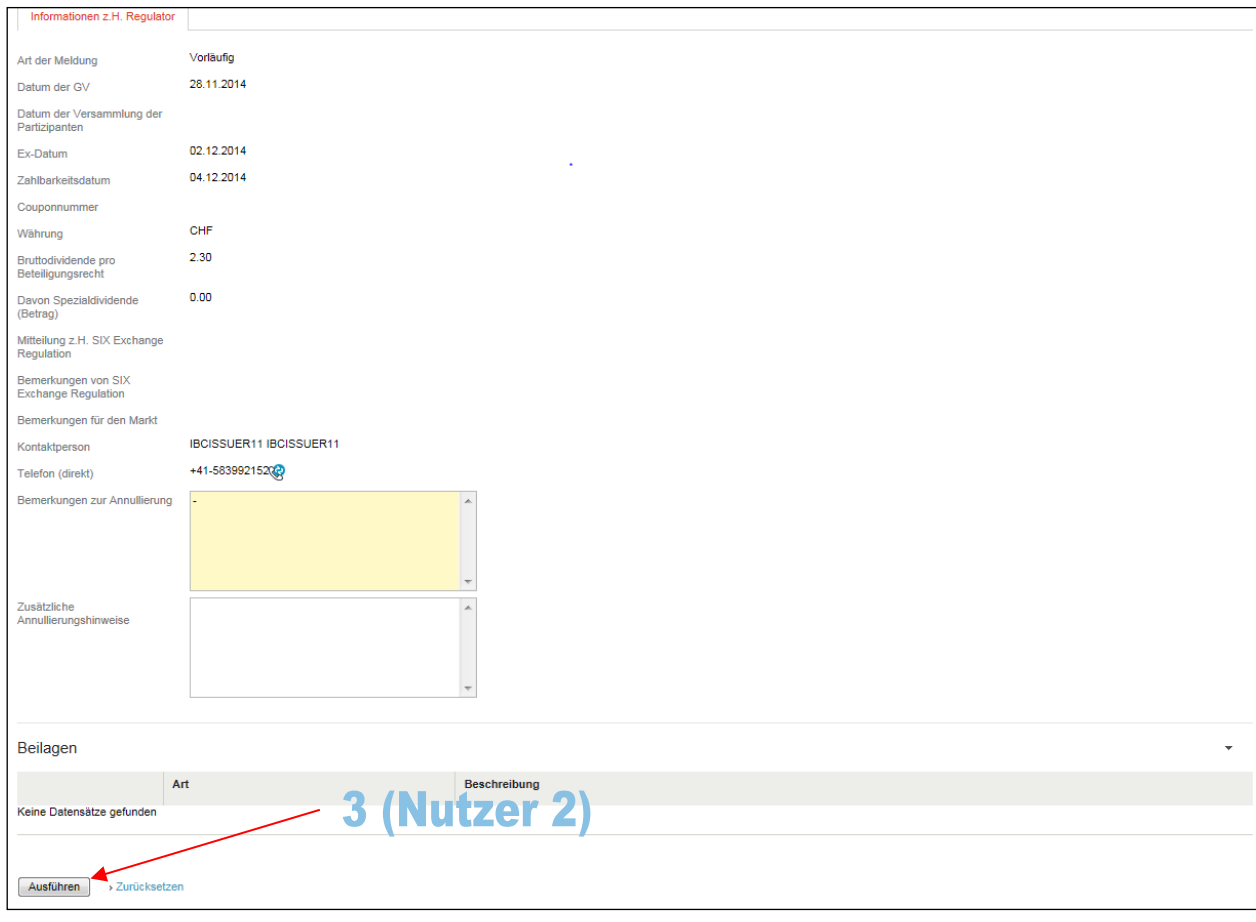

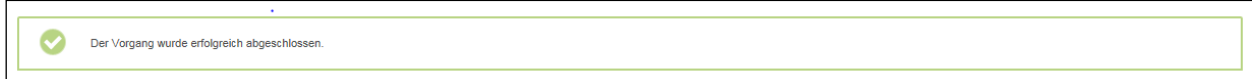

Die Meldung ist nach der Annullierung unter "Erfasste Ereignisse" zu finden mit dem Status "Annullierung". Eine Meldung die annulliert wurde, kann nicht mehr weiterverarbeitet werden. Sie kann lediglich eingesehen und ausgedruckt werden. Möglich ist es auch, die Meldung zu kopieren (klonen; s. unten Ziff. [6.1.8\)](#page-37-0):

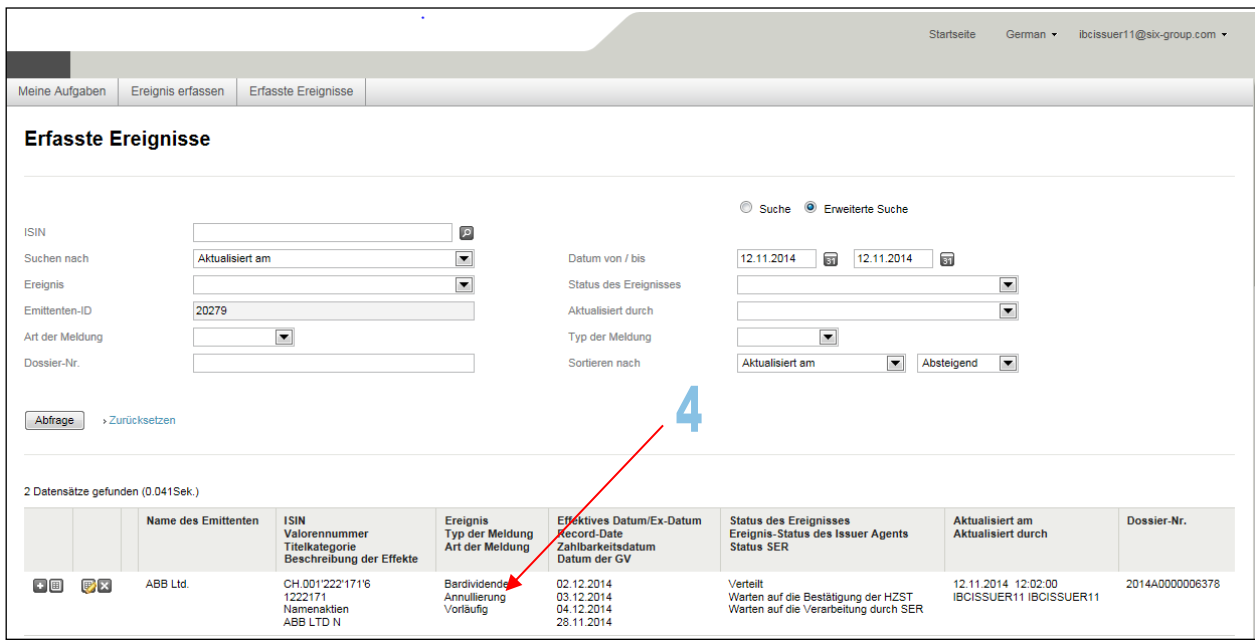

## <span id="page-35-0"></span>**6.1.7. Löschen einer Meldung (beim 4 Augen-Prinzip)**

## <span id="page-35-1"></span>**6.1.7.1. Löschen von bereits ausgeführten Meldungen – Bereinigen der Aufgabenliste**

Hat der erste Nutzer eine Meldung erfasst und auf den Knopf "Ausführen" geklickt, werden alle anderen Nutzer eines Emittenten mittels einer E-Mail darüber informiert, dass eine Meldung überprüft werden soll. Wenn in der Zwischenzeit ein anderer Nutzer die Meldung bestätigt hat, haben die anderen Nutzer die Möglichkeit, die Aufgabe aus ihrer Aufgabenliste zu löschen (Pfeil Nr. 1).

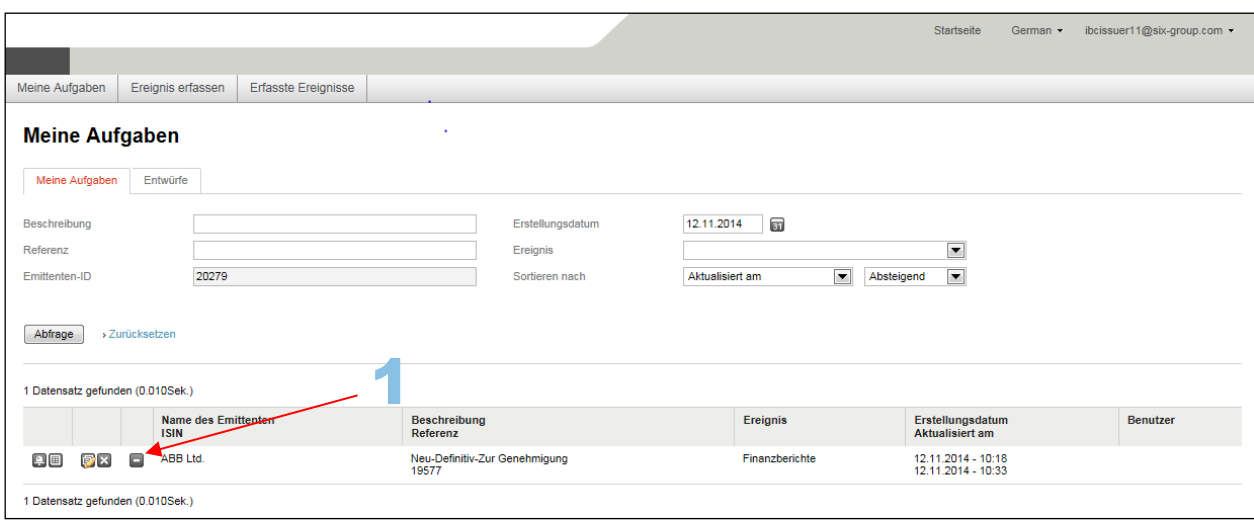
## **6.1.7.2. Löschen von Aufgaben im Status: "Pending dissemination to market"**

 $\overline{1}$ 

Wenn ein Nutzer eine Meldung aus seiner Aufgabenliste löschen möchte mit Status "Pending dissemination to market" kann er auf das entsprechende Icon klicken (Pfeil Nr. 1).

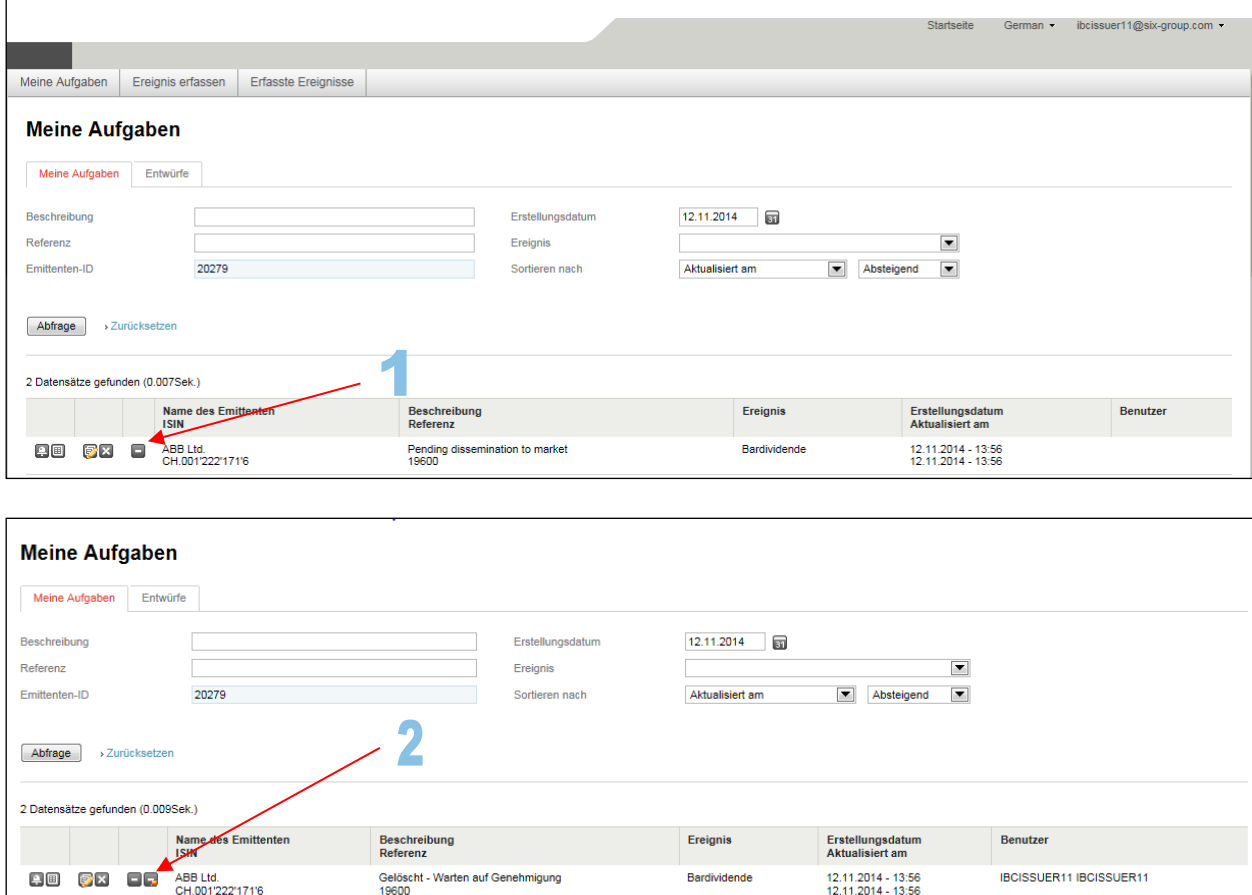

Daraufhin erscheint ein zweites Icon (Pfeil Nr. 2) mit dem man den Löschvorgang rückgängig machen kann. Die anderen Nutzer sehen ebenfalls in ihrer Aufgabenliste, dass diese Aufgabe zum Löschen vermerkt ist und haben nun die Möglichkeit die Aufgabe endgültig zu löschen (Pfeil Nr. 3), oder den Löschvorgang wiederum rückgängig zu machen (Pfeil Nr. 4) und auszuführen.

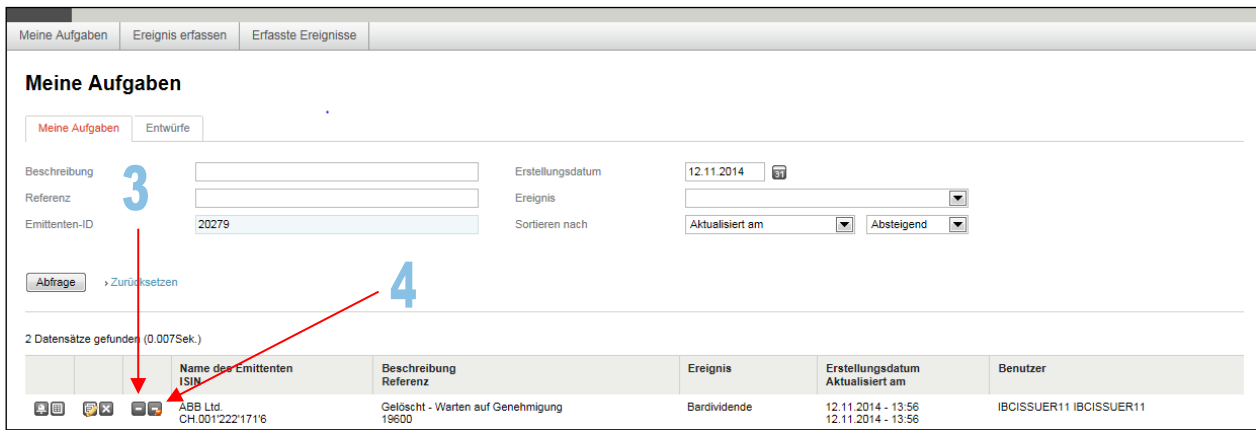

#### <span id="page-37-1"></span>**6.1.8. Meldung kopieren (klonen)**

Muss ein Nutzer eine Meldung erfassen und wurde bereits früher eine gleiche oder ähnliche Meldung erfasst, so kann er die alte Meldung kopieren, indem er auf die Lasche "Erfasste Ereignisse" klickt und die entsprechende Meldung sucht. Nachdem er die Meldung gefunden hat, ist das entsprechende Icon anzuklicken (Pfeil Nr. 3). Der Nutzer kann die neue Meldung wenn nötig anpassen und anschliessend versenden:

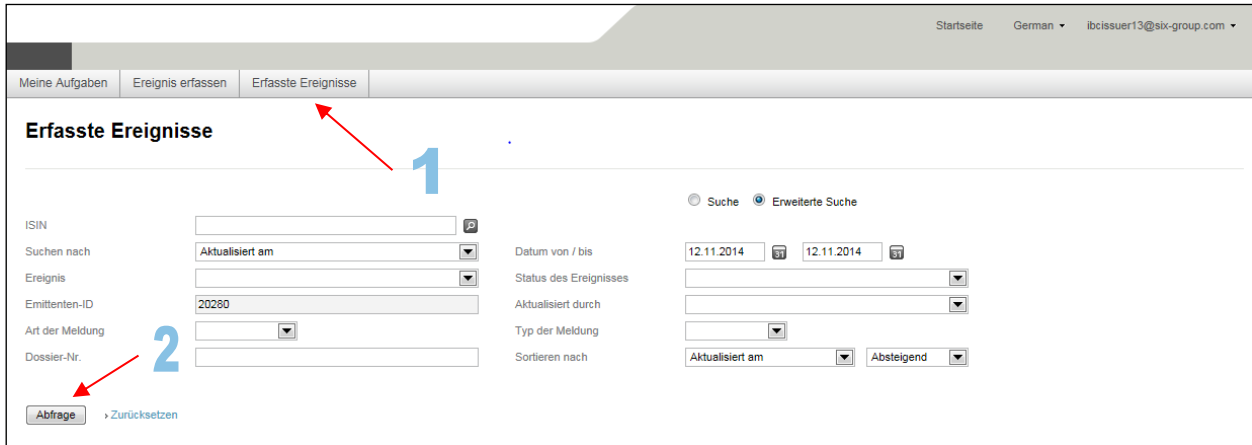

<span id="page-37-0"></span>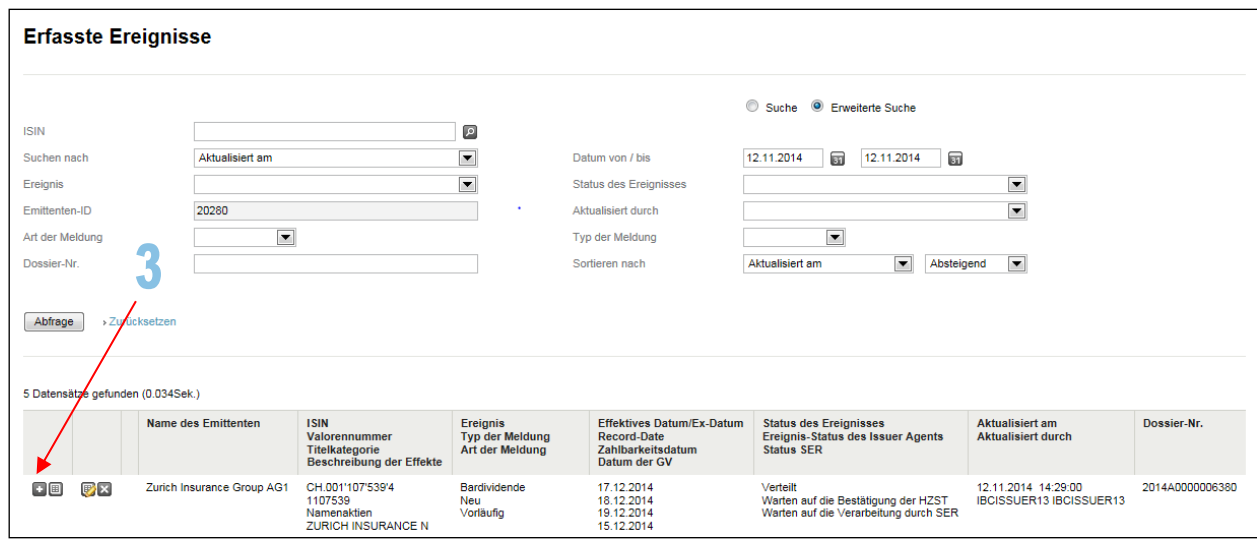

# **6.2. Behandlung der Meldung durch SER**

# **6.2.1. Verarbeitung durch SER**

Unter der Lasche "Erfasste Ereignisse" sehen Sie, wenn SER die Meldung verarbeitet hat:

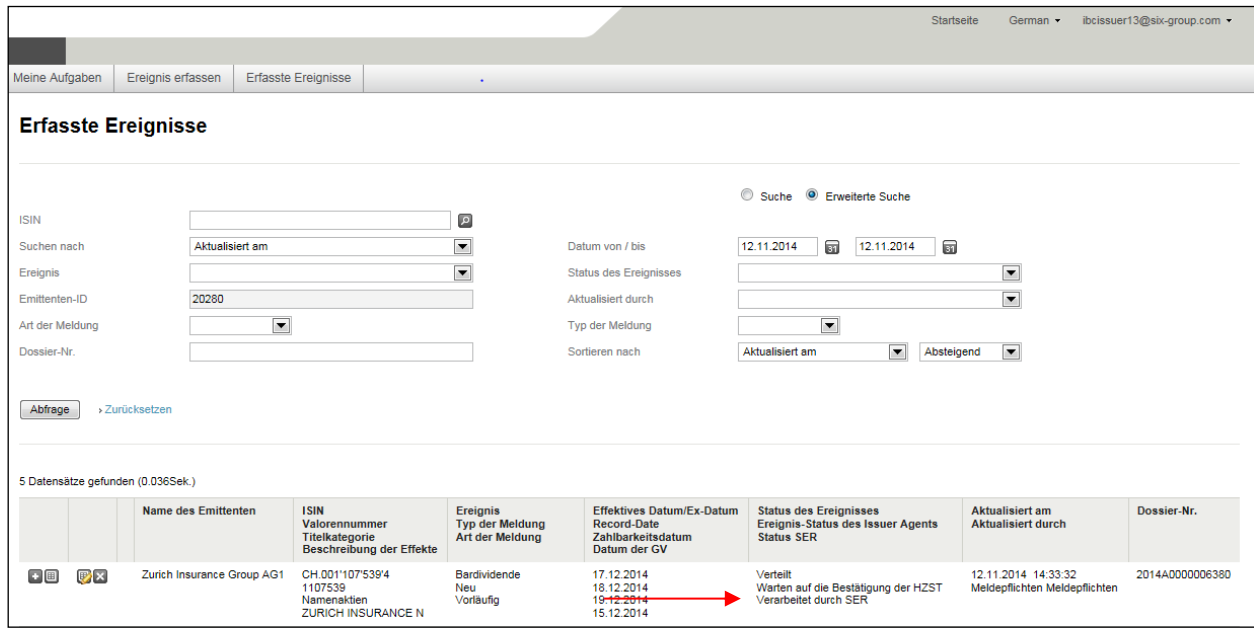

#### **6.2.2. Zurückweisung durch SER**

Bei den erfassten Meldungen sehen Sie, wenn SER die Meldung zurückgewiesen hat. Die Gründe für die Zurückweisung sind in der E-Mail, welche die Nutzer anlässlich der Rückweisung erhalten, aufgeführt. Bitte beachten Sie, dass bei Meldungstypen (Ereignissen), die grundsätzlich nicht nur an SER gehen, und bei denen der Nutzer nicht den Knopf "Ja" beim Label "Nur an SIX Exchange Regulation" angeklickt hatte, die Meldung **vor der Rückweisung** durch SER bereits bei den Dritten eingegangen ist. Der Inhalt der Meldung ist demzufolge gegebenenfalls bereits vor der Rückweisung der Meldung durch SER publik gemacht worden (s. oben Ziff. [3.1](#page-6-0) f. sowie oben Ziff. [6.2\)](#page-37-0):

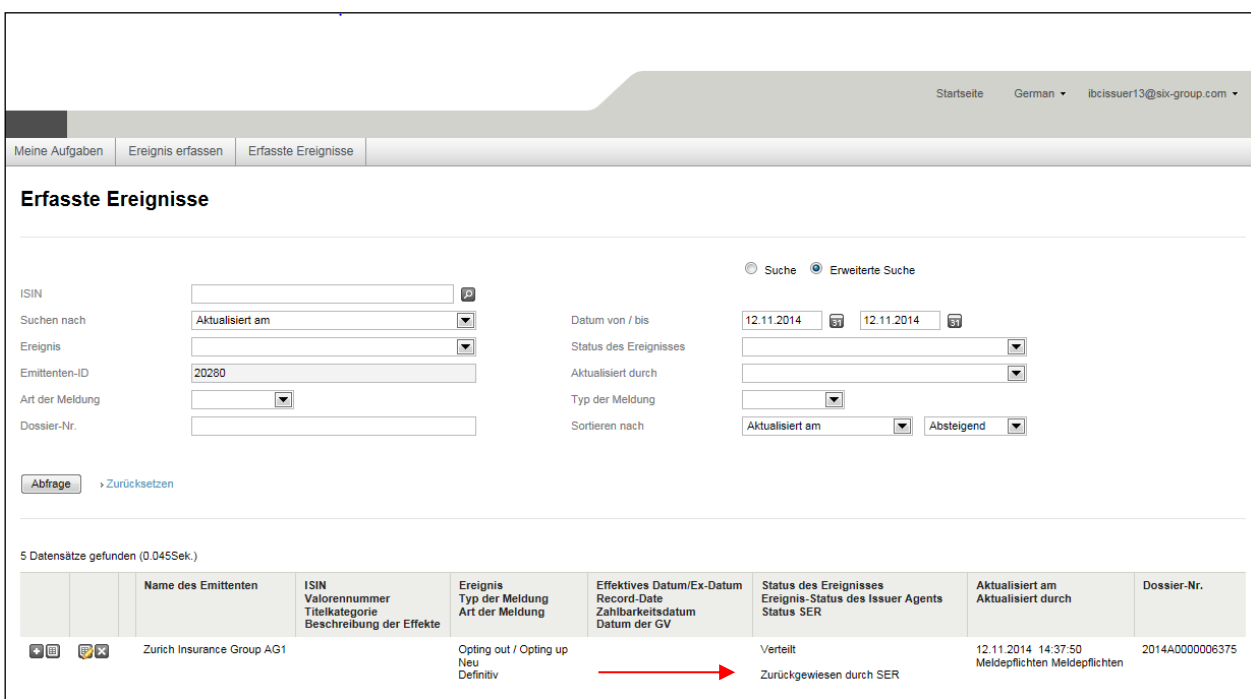

### <span id="page-40-0"></span>6.3. Sonderfall "Nur an SIX Exchange Regulation"

Möchte der Nutzer die Meldung aus Gründen der Vertraulichkeit vorab nur an SER senden, so kann er beim Label "Nur an SIX Exchange Regulation" den Kopf "Ja" anklicken. In diesem Fall wird die Meldung nur SER zugesendet. Der Inhalt der Meldung wird von SER vertraulich behandelt. Dies bedeutet beispielsweise, dass vorerst keine offizielle Mitteilung gemäss [Art. 6 RLRMP](https://www.six-exchange-regulation.com/dam/downloads/regulation/admission-manual/directives/06_20-DRRO_de.pdf) veröffentlicht wird. Damit Dritte, an welche die Meldung sonst gehen würde, zu gegebener Zeit die Meldung ebenfalls erhalten, muss die Meldung nochmals versendet werden (s. oben Ziff. [3.1](#page-6-0) f.). Unter der Lasche "Meine Aufgaben" findet sich ein entsprechender Hinweis (s. auch oben Ziff. [3.1\)](#page-6-0).

Bitte geben Sie im Feld "Mitteilung an SIX Exchange Regulation" an, ab wann die Meldung nicht mehr als vertraulich zu behandeln ist. SER wird zu diesem Zeitpunkt die Meldung entsprechend verarbeiten:

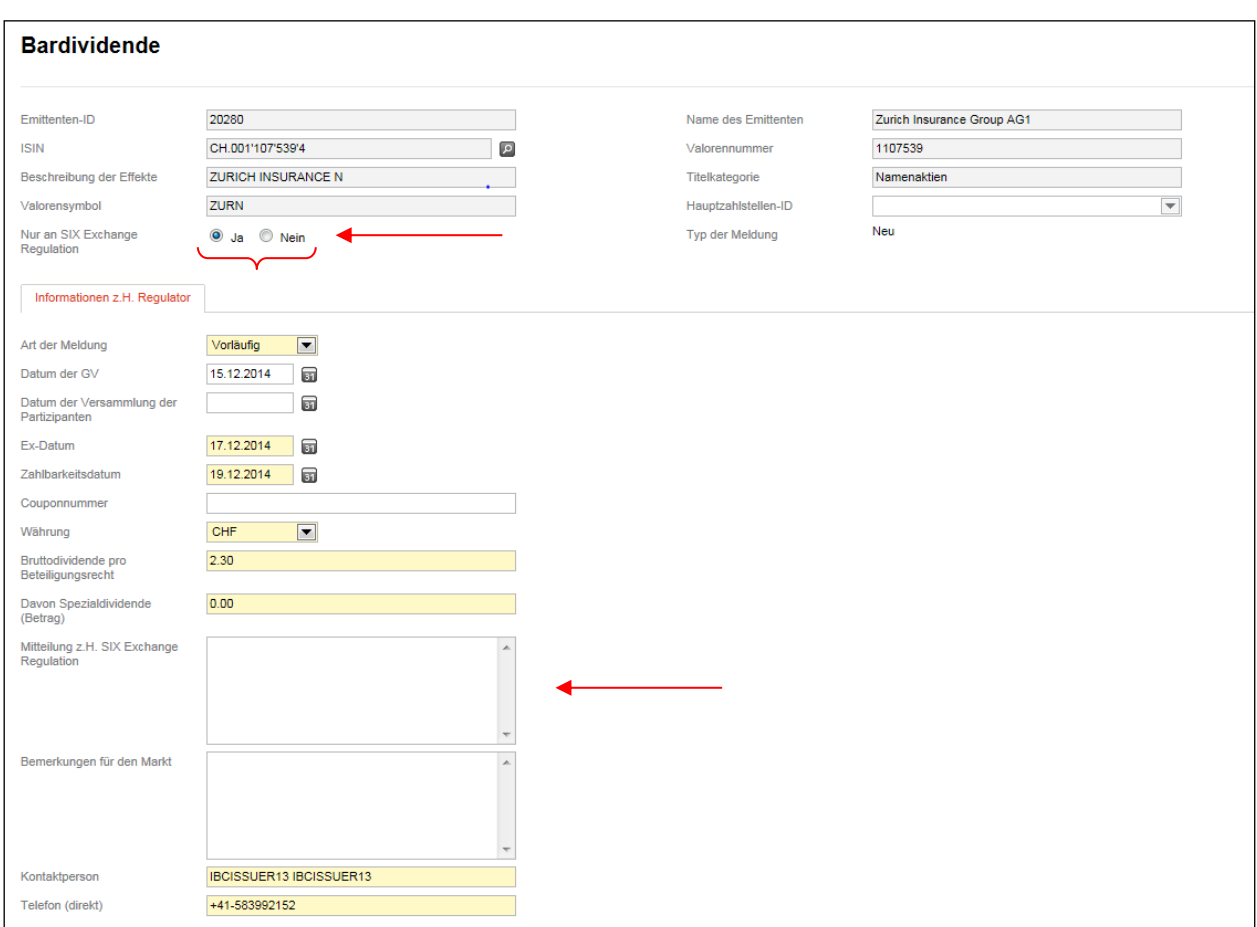

# **7. Einzelne Meldungstypen (Ereignisse)**

#### **7.1. Meldungstypen (Ereignisse), die nur an SER gesendet werden**

Bestimmte Meldungstypen (Ereignisse) werden ausschliesslich an SER gesendet, wobei bei gewissen Meldungstypen (Ereignisse) der Inhalt der Meldung ganz oder teilweise nach der Verarbeitung durch SER publiziert wird (z.B. mittels offizieller Mitteilung gemäss [Art. 6 RLRMP](https://www.six-exchange-regulation.com/dam/downloads/regulation/admission-manual/directives/06_20-DRRO_de.pdf) oder auf den entsprechenden [Webseiten](http://www.six-swiss-exchange.com/shares/companies/issuer_list_de.html) der SIX Swiss Exchange AG).

#### **7.1.1. Meldungstypen (Ereignisse) mit Relevanz für das Handelssystem**

#### **7.1.1.1. Ausübung bedingtes Kapital**

Die monatliche Meldung des bedingten Kapitals können Sie mittels des Meldungstyps (Ereignis) "Ausübung bedingtes Kapital" an SER übermitteln [\(RLRMP, Anhang 1,](https://www.six-exchange-regulation.com/dam/downloads/regulation/admission-manual/directives/06_20-DRRO_de.pdf) Ziff. 5.02):

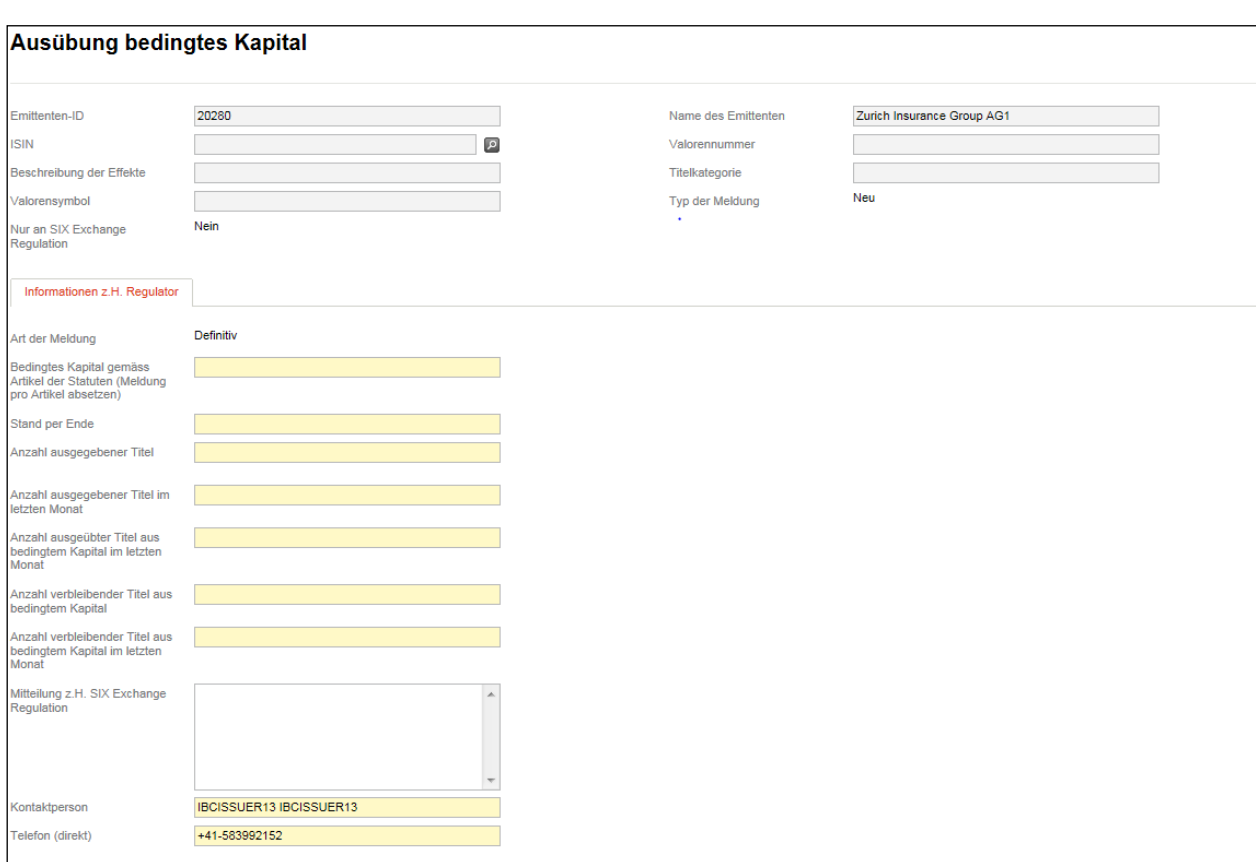

Weiss ein Emittent im Voraus, dass in den nächsten Monaten kein bedingtes Kapital ausgeübt wird, kann er ein Gesuch um Befreiung von der Meldepflicht mittels E-Mail [\(reporting-obligations@six-group.com\)](mailto:meldepflichten@six-group.com) an SER senden. Die Befreiung ist maximal auf ein Jahr befristet. Es kann aber nach Ablauf der Befreiungsfrist erneut ein entsprechendes Gesuch eingereicht werden.

#### <span id="page-42-0"></span>**7.1.1.2. Kapitalherabsetzung mittels Vernichtung von Aktien**

Werden Beteiligungspapiere im Rahmen einer Kapitalherabsetzung vernichtet, so ist der Meldungstyp (Ereignis) "Kapitalherabsetzung mittels Vernichtung von Aktien" zu verwenden [\(RLRMP, Anhang 1,](https://www.six-exchange-regulation.com/dam/downloads/regulation/admission-manual/directives/06_20-DRRO_de.pdf) Ziff. 5.04).

Die Kapitalherabsetzung bedarf eines entsprechenden Eintrags ins Handelsregister und ist mit dem Eintrag der Öffentlichkeit bekannt:

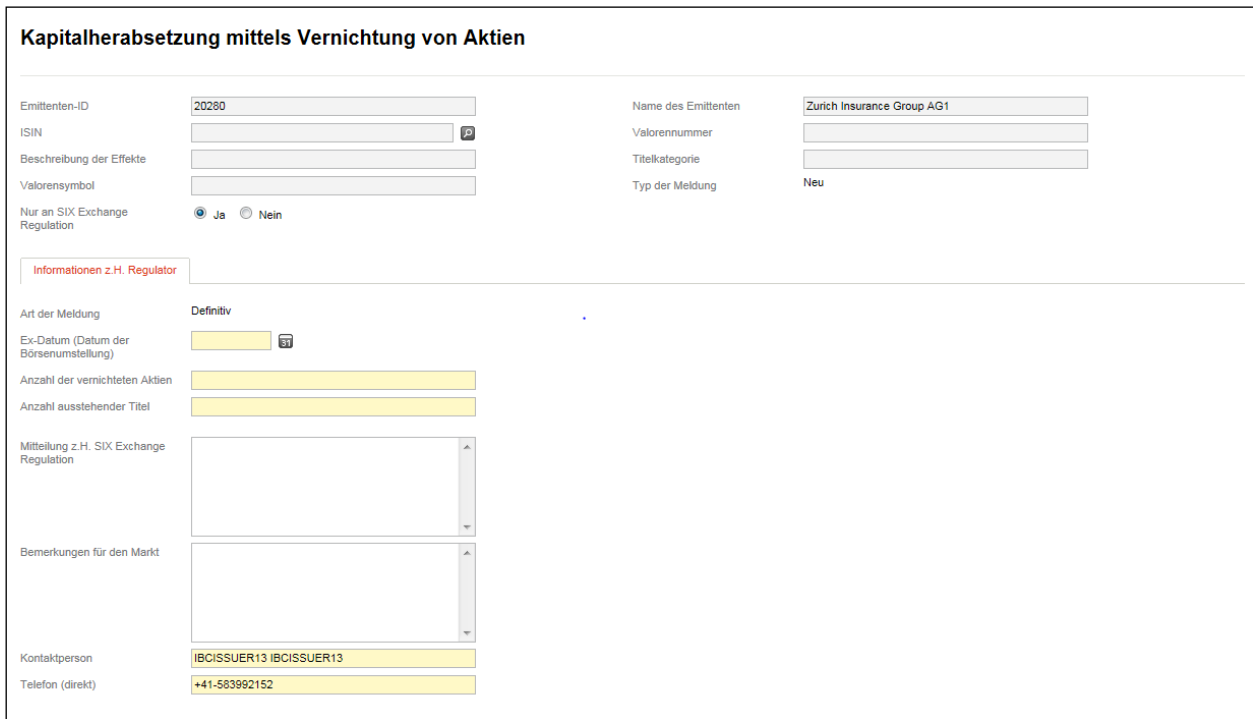

# **7.1.2. Meldungstypen (Ereignisse) mit primär administrativem Inhalt**

### **7.1.2.1. Adressänderung**

Mittels des Meldungstyps (Ereignis) "Adressänderungen" sind Änderungen der Adresse des Sitzes oder des Ortes der Verwaltung [\(RLRMP, Anhang 1,](https://www.six-exchange-regulation.com/dam/downloads/regulation/admission-manual/directives/06_20-DRRO_de.pdf) Ziff. 1.02), der Adresse für die Zustellung rechtlich relevanter Dokumente [\(RLRMP, Anhang 1,](https://www.six-exchange-regulation.com/dam/downloads/regulation/admission-manual/directives/06_20-DRRO_de.pdf) Ziff. 1.03) sowie der Rechnungsadresse [\(RLRMP, Anhang 1,](https://www.six-exchange-regulation.com/dam/downloads/regulation/admission-manual/directives/06_20-DRRO_de.pdf) Ziff. 1.04) zu melden:

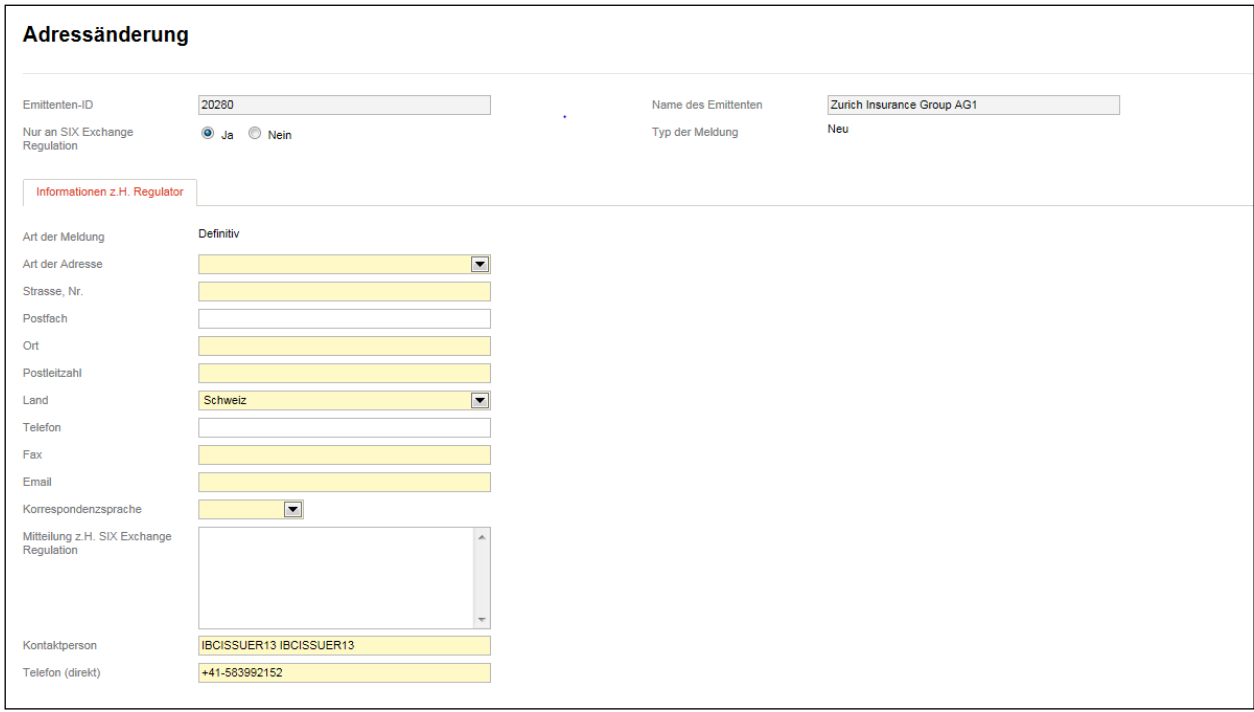

### **7.1.2.2. Änderung von Ansprechpersonen**

Der Meldungstyp (Ereignis) "Änderung von Ansprechpersonen" steht für Änderungen bei den Ansprechpersonen gemäss [RLRMP, Anhang 1,](https://www.six-exchange-regulation.com/dam/downloads/regulation/admission-manual/directives/06_20-DRRO_de.pdf) Ziff. 1.07, zur Verfügung (Verwaltungsratspräsident, Chief Executive Officer, Chief Financial Officer, Head of Investor Relations, Kontaktperson für Ad hoc-Publizität, Kontaktperson für Regelmeldepflichten).

Soll gemeldet werden, dass eine früher gemeldete Person nicht mehr in dieser Funktion tätig ist, wobei der Nachfolger noch nicht bekannt ist, so geben Sie in den Feldern "Nachfolger – Familienname" und "Nachfolger – Vorname" das Wort "Keiner" ein und wählen im Dropdown beim Feld "Nachfolger – Anrede" eine beliebige Anrede aus:

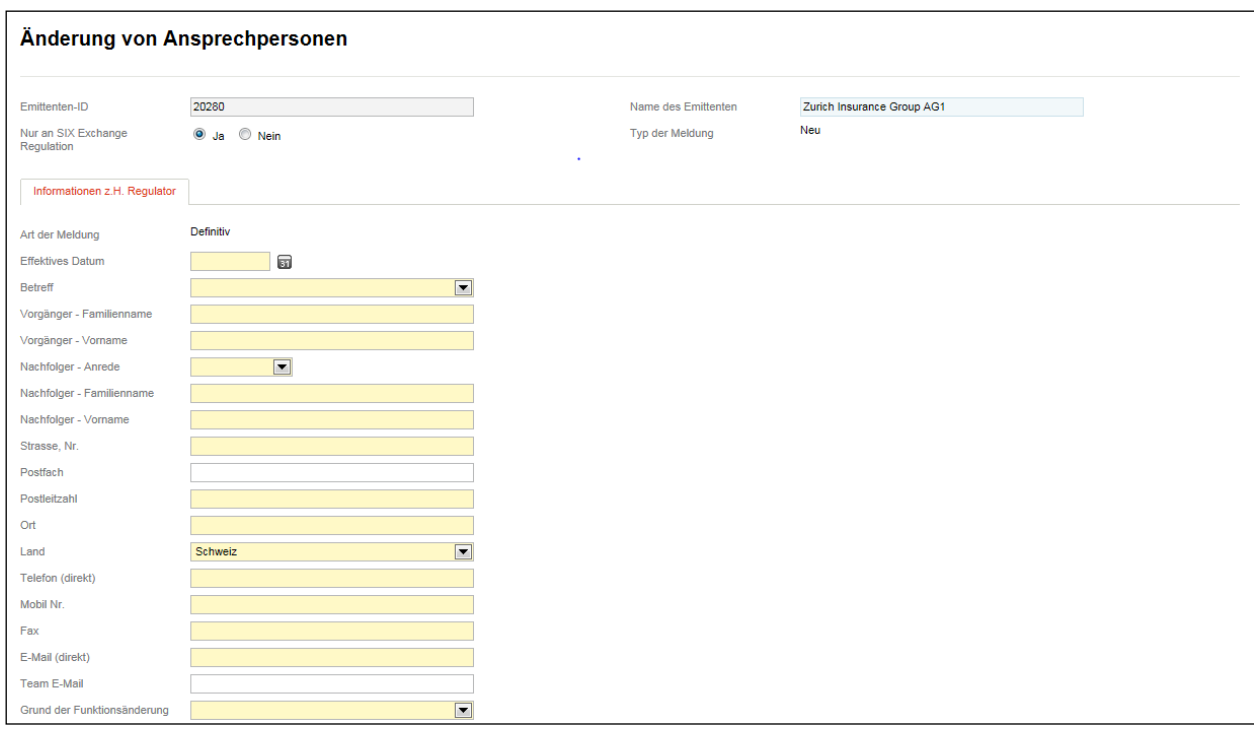

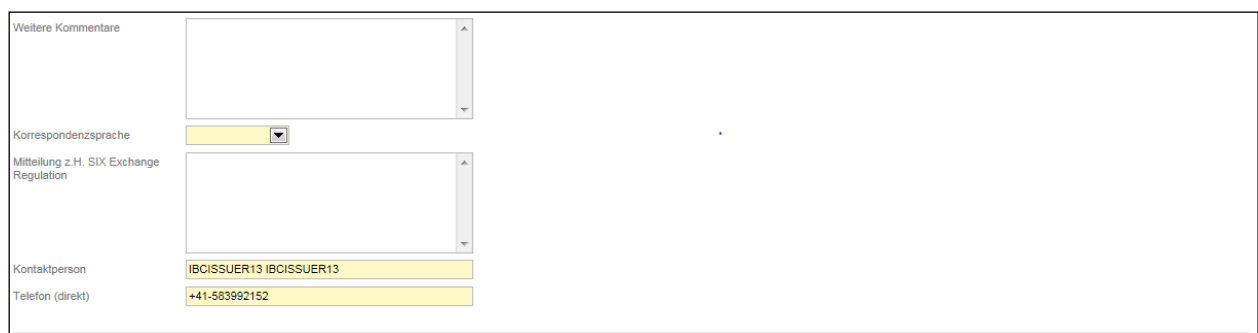

### **7.1.2.3. Änderung der Anlagepolitik / des Entschädigungsmodells**

Investment- und Immobiliengesellschaften müssen Änderungen der Anlagepolitik oder des Entschädigungsmodells gemäss Art. 76 und 84 Kotierungsreglement mittels dem Meldungstyp (Ereignis) "Änderung der Anlagepolitik / des Entschädigungsmodells" SER mitteilen [\(RLRMP, Anhang 1,](https://www.six-exchange-regulation.com/dam/downloads/regulation/admission-manual/directives/06_20-DRRO_de.pdf) Ziff. 1.10). Bitte beachten Sie, dass Sie ein PDF-Dokument, das die neue Anlagepolitik oder das neue Entschädigungsmodell beschreibt, hochladen und an SER senden müssen.

Da der Inhalt der Meldung und des einzureichenden PDF-Dokuments von der Börse nicht veröffentlicht und deshalb von vornherein von SER vertraulich behandelt wird, besteht beim Label "Nur an SIX Exchange Regulation" keine Wahlmöglichkeit (s. auch oben Ziff. [3.1\)](#page-6-0):

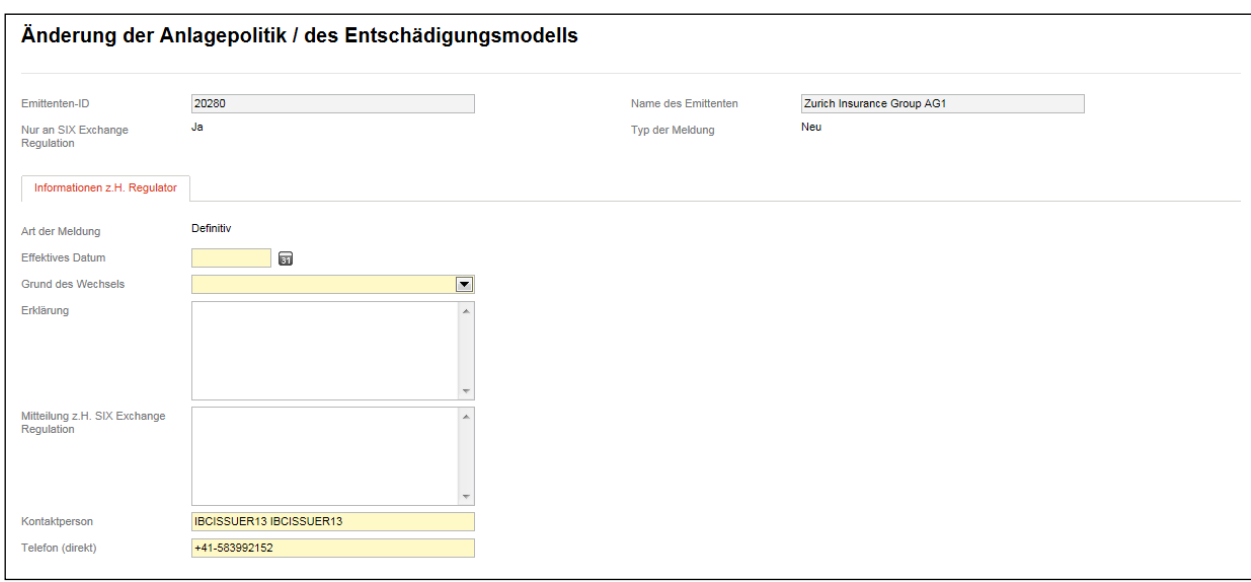

# **7.1.3. Meldungstypen (Ereignisse) primär zur Information der Marktteilnehmer**

### **7.1.3.1. Änderung der Web Adresse**

Mittels dem Meldungstyp (Ereignis) "Änderung der Web Adresse" sind folgende aktuelle Weblinks zu melden: Link auf die allgemeine Webseite des Emittenten, Links zum Push- und zum Pull-Service, Link zum Unternehmenskalender, Link zu den Finanzberichten [\(RLRMP, Anhang 1,](https://www.six-exchange-regulation.com/dam/downloads/regulation/admission-manual/directives/06_20-DRRO_de.pdf) Ziff. 1.08):

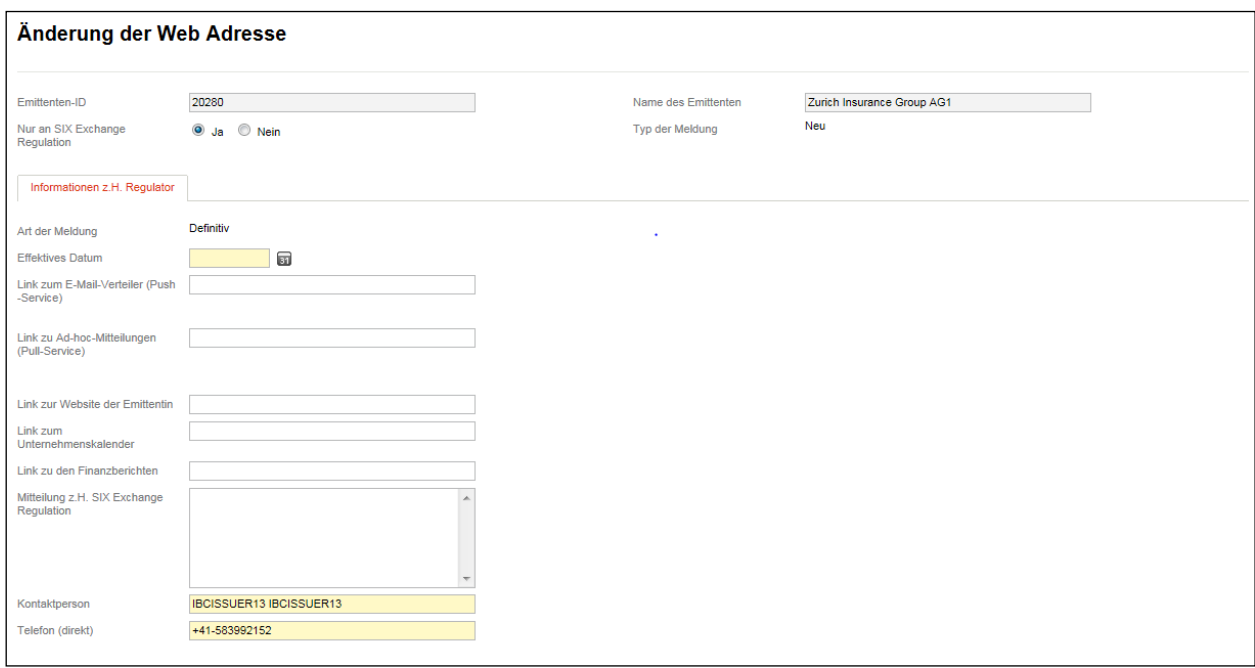

#### **7.1.3.2. Kapitalstruktur**

Für die Meldung betreffend der Schaffung oder Streichung von genehmigten oder bedingtem Kapital in den Statuten ist der Meldungstyp (Ereignis) "Kapitalstruktur" zu nehmen [\(RLRMP, Anhang 1,](https://www.six-exchange-regulation.com/dam/downloads/regulation/admission-manual/directives/06_20-DRRO_de.pdf) Ziff. 5.01). Derselbe Meldungstyp (Ereignis) ist auch für die Meldung der jährlichen Eintragung der neu geschaffenen Effekten aus bedingtem Kapital im Handelsregister zu verwenden [\(RLRMP, Anhang 1,](https://www.six-exchange-regulation.com/dam/downloads/regulation/admission-manual/directives/06_20-DRRO_de.pdf) Ziff. 5.03), sowie für die Meldung der aktuellen Anzahl der ausgegebenen Beteiligungspapiere (Beteiligungsrechte) und der damit verbundenen Stimmrechte für Emittenten ohne Sitz in der Schweiz [\(RLRMP, Anhang 1,](https://www.six-exchange-regulation.com/dam/downloads/regulation/admission-manual/directives/06_20-DRRO_de.pdf) Ziff. 5.05).

Die Änderungen bei den Kapitalstrukturen bedingen einen entsprechenden Eintrag im Handelsregister. Sie sind mit dem Eintrag der Öffentlichkeit bekannt. Da ein entsprechender Handelsregisterauszug in Form eines PDF-Attachement gleichzeitig mit der Meldung an SER gesendet werden muss, ist eine vertrauliche Vorinformation an SER faktisch ausgeschlossen. Auch bei der Meldung der Anzahl der Beteiligungspapiere und Stimmrechte bei Emittenten ohne Sitz in der Schweiz handelt es sich um öffentlich bekannte Informationen:

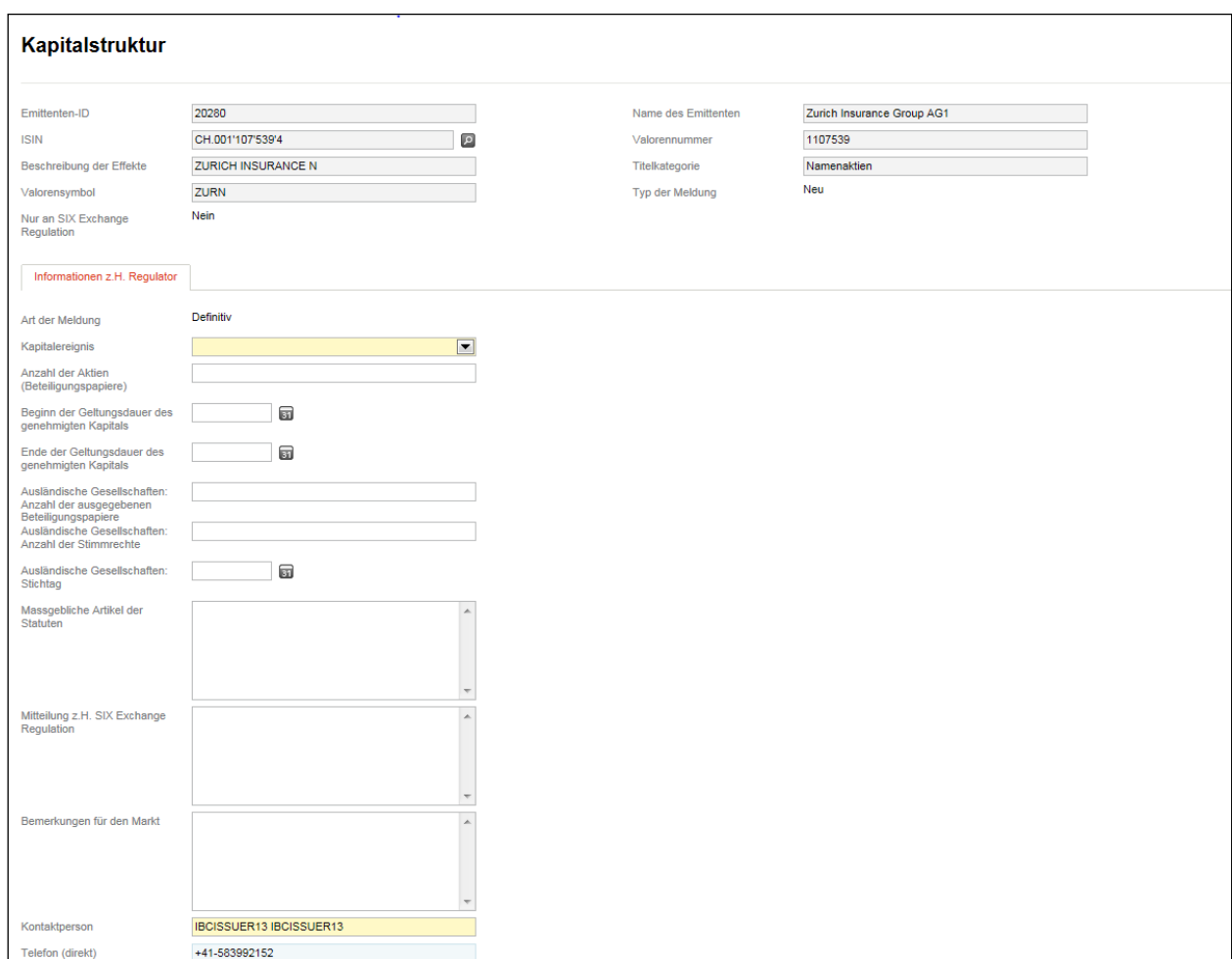

## **7.1.3.3. Opting out / Opting up**

Der Meldungstyp (Ereignis) Opting out / Opting up dient der Meldung der Einführung bzw. Abschaffung eines Opting out / Opting up gemäss [RLRMP, Anhang 1,](https://www.six-exchange-regulation.com/dam/downloads/regulation/admission-manual/directives/06_20-DRRO_de.pdf) Ziff. 3.05).

Da die Einführung bzw. Abschaffung eines Opting out / Opting up der Zustimmung der GV bedarf und erst an SER nach erfolgter Statutenänderung gemeldet werden kann, ist der Inhalt der Meldung zu diesem Zeitpunkt bereits öffentlich bekannt. Es würde deshalb keinen Sinn machen, auf vertraulicher Basis die Meldung SER zuzustellen. Die Meldung wird deshalb von SER nach deren Erhalt unmittelbar verarbeitet:

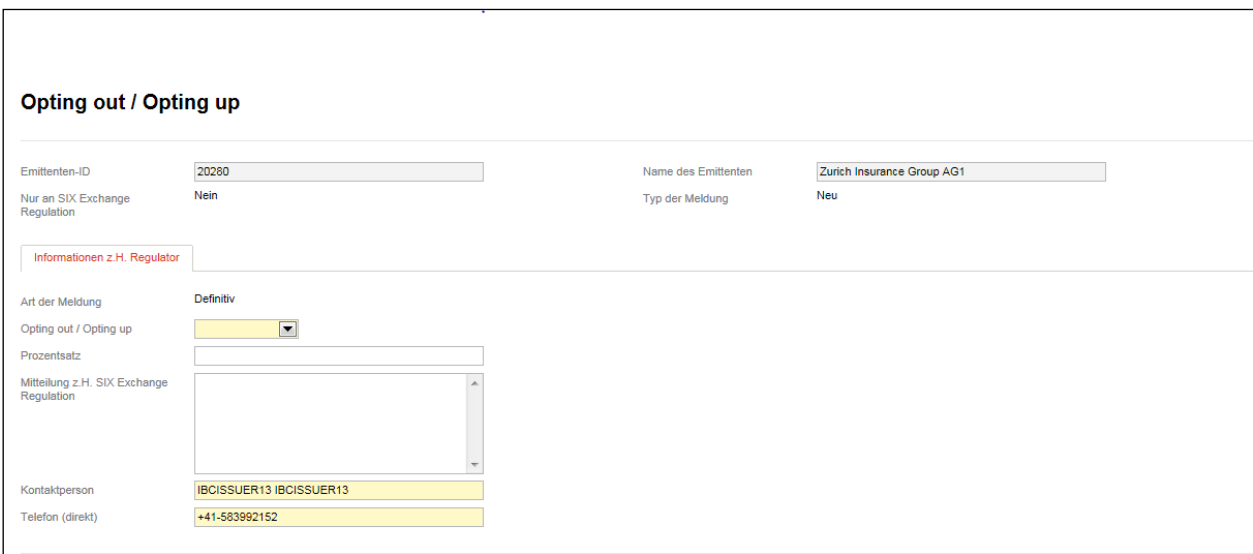

#### **7.1.3.4. Vinkulierung von Namenaktien**

Zur Meldung der Einführung bzw. der Streichung von Bestimmungen in den Statuten betreffend die Vinkulierung von Namenaktien ist der Meldungstyp (Ereignis) "Vinkulierung von Namenaktien" zu verwenden [\(RLRMP, Anhang 1,](https://www.six-exchange-regulation.com/dam/downloads/regulation/admission-manual/directives/06_20-DRRO_de.pdf) Ziff. 3.06).

Da die Einführung bzw. Streichung von Vinkulierungsbestimmungen der Zustimmung der GV bedarf und erst an SER nach erfolgter Statutenänderung gemeldet werden kann, ist der Inhalt der Meldung zu diesem Zeitpunkt bereits öffentlich bekannt. Die Meldung wird deshalb von SER sofort verarbeitet:

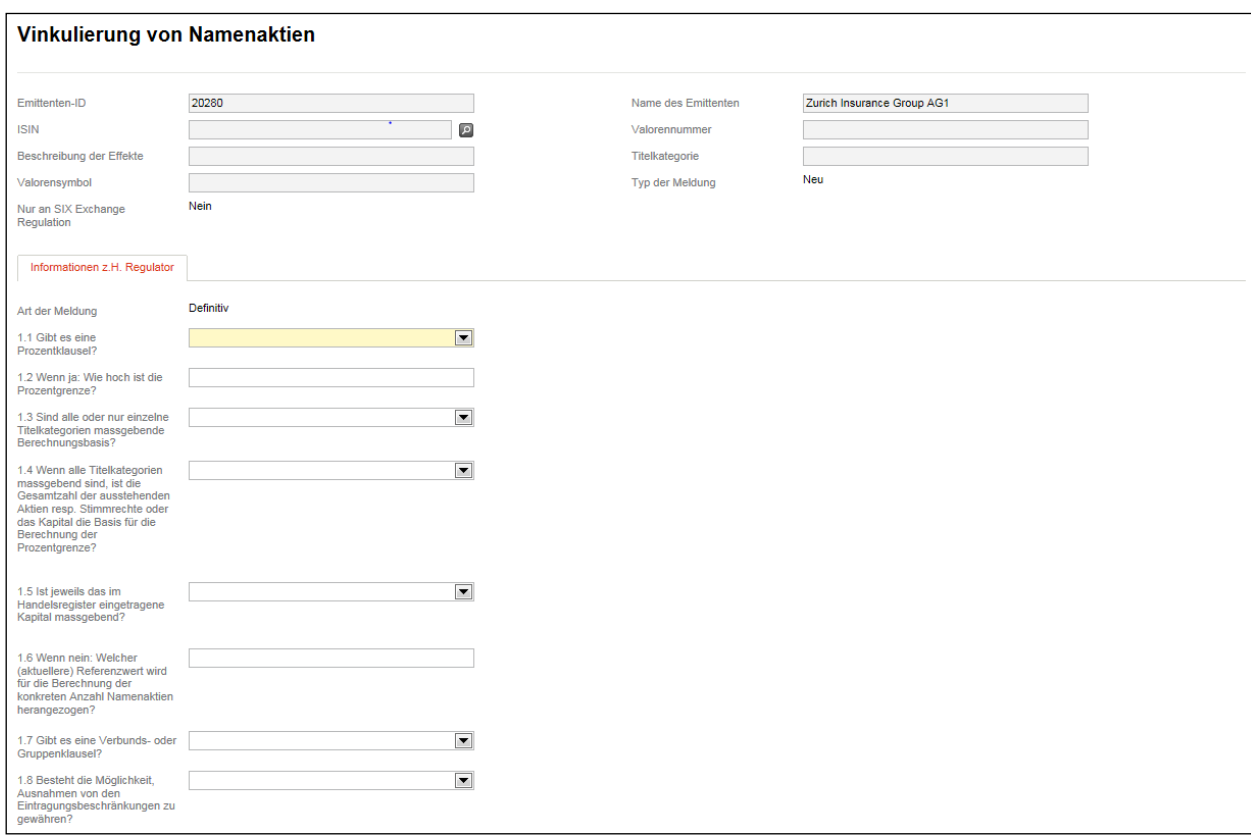

SIX Exchange Regulation AG

#### Connexor Reporting-Manual für Meldepflichten gemäss Art. 9 der Richtlinie Regelmeldepflichten sowie Anhang 1 18. Dezember 2018

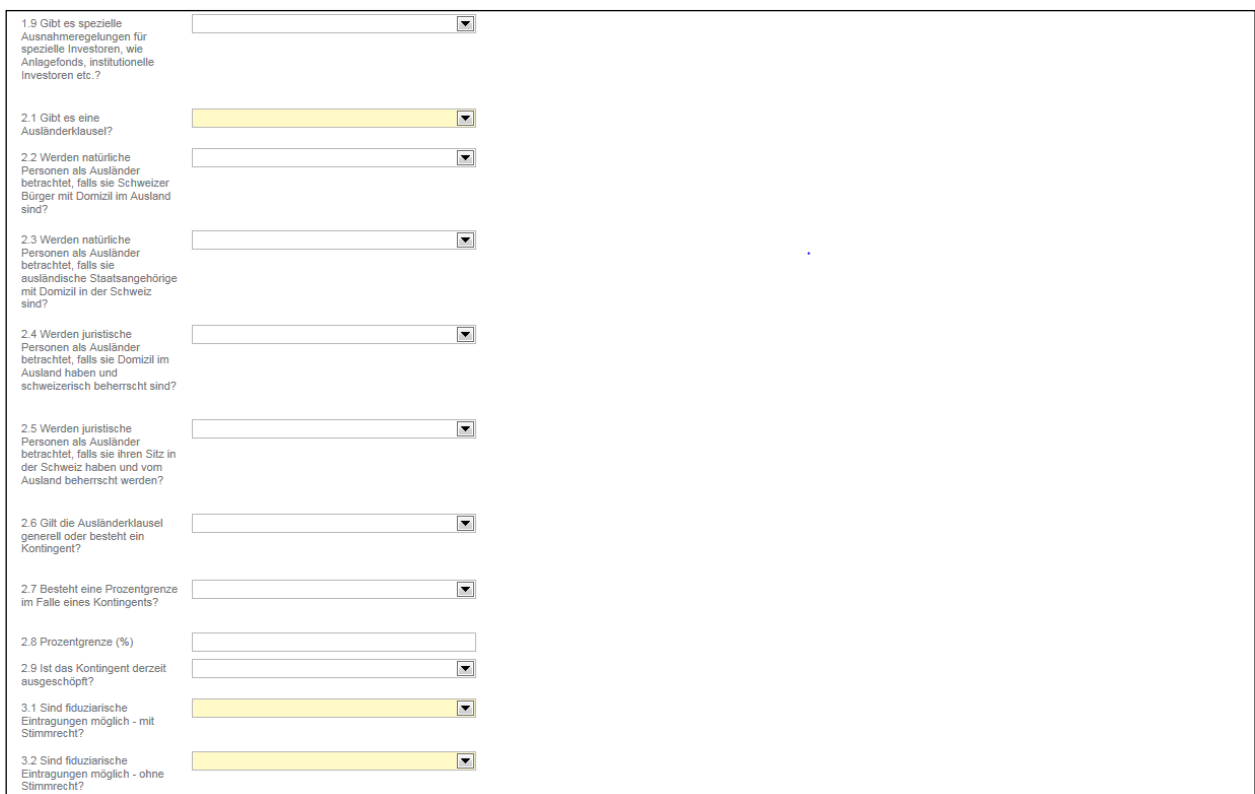

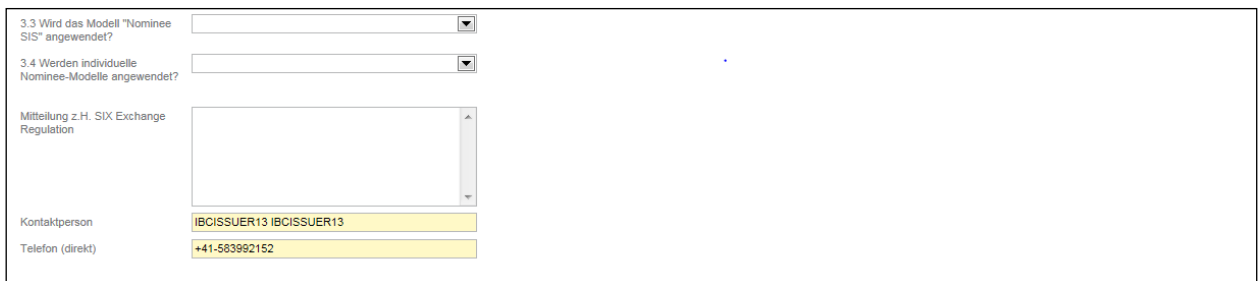

# **7.1.4. Meldungstypen (Ereignisse) im Zusammenhang mit der Finanzberichtserstattung**

### **7.1.4.1. Änderung des Bilanzstichtages**

Dieser Meldungstyp (Ereignis) dient der Übermittlung des neuen Bilanzstichtags [\(RLRMP, Anhang 1,](https://www.six-exchange-regulation.com/dam/downloads/regulation/admission-manual/directives/06_20-DRRO_de.pdf) Ziff. 1.06).

Möchte die Gesellschaft ausnahmsweise das Datum der neuen Bilanzstichtags nicht sofort publik machen, ist ein entsprechender Hinweis im Eingabefeld "Mitteilung z.H. SIX Exchange Regulation" anzubringen. Diesfalls ist anzugeben, ab wann das Datum veröffentlicht werden darf (s. auch oben Ziff. [3.1\)](#page-6-0):

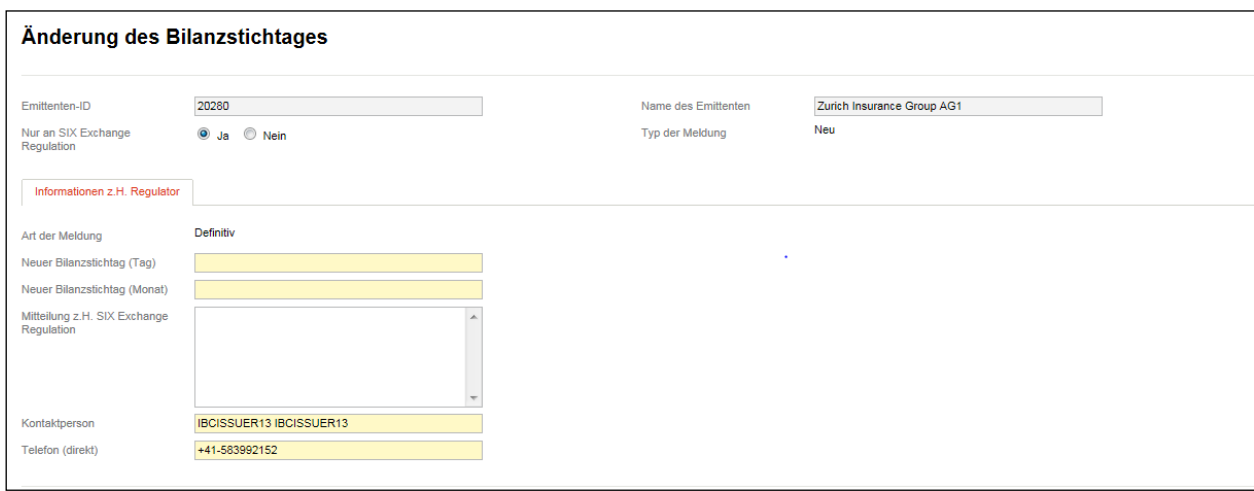

### **7.1.4.2. Änderung des Revisionsorgans**

Wechselt die externe Revisionsstelle, verwenden Sie bitte den Meldungstyp (Ereignis) "Änderung des Revisionsorgans" für die Meldung der neuen Revisionsstelle [\(RLRMP, Anhang 1,](https://www.six-exchange-regulation.com/dam/downloads/regulation/admission-manual/directives/06_20-DRRO_de.pdf) Ziff. 1.05 (1)).

Eine Änderung bei der externen Revisionsstelle muss im Handelsregister eingetragen werden. Sie ist spätestens mit dem Eintrag der Öffentlichkeit bekannt. Bei der Wahl einer neuen Revisionsstelle durch die GV erfolgt die Bekanntgabe bereits im Rahmen der Einladung zur GV.

Ist die bisherige Revisionsstelle zurückgetreten und kann nicht innert angemessener Frist eine neue Revisionsstelle ernannt werden, ist dies SER mittels E-Mail zu melden [\(reporting-obligations@six](mailto:meldepflichten@six-group.com)[group.com\)](mailto:meldepflichten@six-group.com). Alternativ kann die Meldung auch über Connexor Reporting erfolgen. Diesfalls ist in folgenden Eingabefeldern das Wort "Keine" einzugeben: "Name des neuen Revisors" sowie "Registernummer" der Revisionsaufsichtsbehörde". Im Dropdown des Felds "Land" ist ein beliebiges Land auszuwählen:

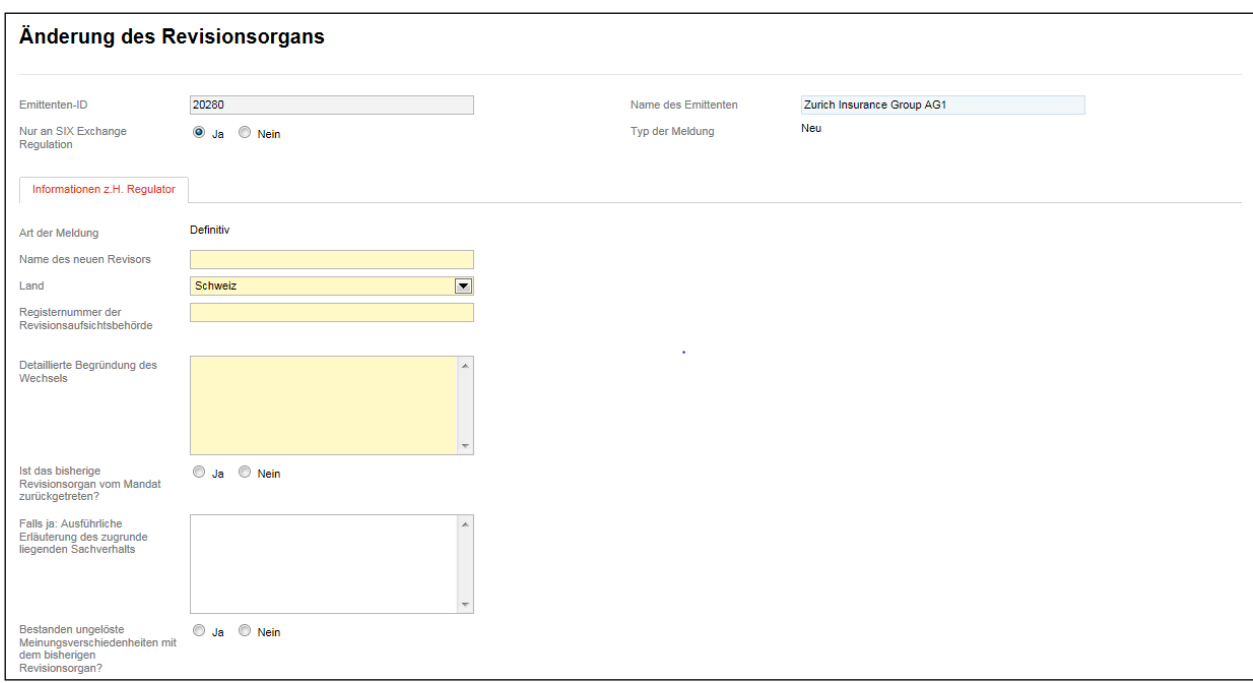

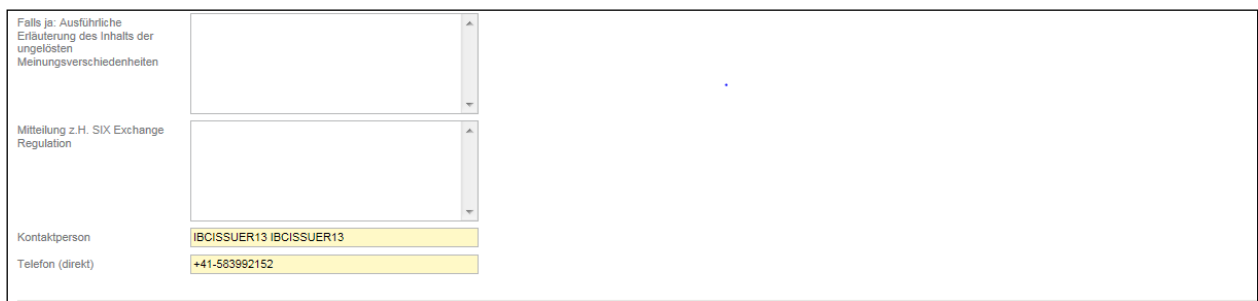

#### **7.1.4.3. Anerkennung der ausländischen Revisionsaufsichtsbehörde des ausländischen Revisionsorgans von Emittenten ohne Sitz in der Schweiz**

Diese Meldungstyp (Ereignis) betrifft nur Emittenten ohne Sitz in der Schweiz.

Revisionsunternehmen, die Revisionsdienstleistungen nach ausländischem Recht erbringen für Gesellschaften nach ausländischem Recht, deren Beteiligungsrechte an einer Schweizer Börse kotiert sind, unterstehen dem Bundesgesetz über die Zulassung und Beaufsichtigung der Revisorinnen und Revisoren (RAG). Ein Revisionsorgan, das für einen Emittenten ohne Sitz in der Schweiz Revisionsdienstleistungen nach ausländischem Recht erbringt, hat somit den Anforderungen des RAG zu genügen; beispielsweise indem das Revisionsorgan einer vom Bundesrat anerkannten ausländischen Revisionsaufsichtsbehörde untersteht (vgl. Art. 8 RAG i.V.m. Art. 10 der Verordnung über die Zulassung und Beaufsichtigung der Revisorinnen und Revisoren [RAV]). Fällt bei einem solchen Revisionsorgan (des Emittenten ohne Sitz in der Schweiz) die Beaufsichtigung durch eine vom Bundesrat anerkannte ausländische Revisionsaufsichtsbehörde weg, so ist diese Tatsache bzw. Änderung von der Gesellschaft über Connexor Reporting [\(RLRMP, Anhang 1, Ziff. 1.05 \(2\)\)](https://www.six-exchange-regulation.com/dam/downloads/regulation/admission-manual/directives/06_20-DRRO_de.pdf) zu melden.

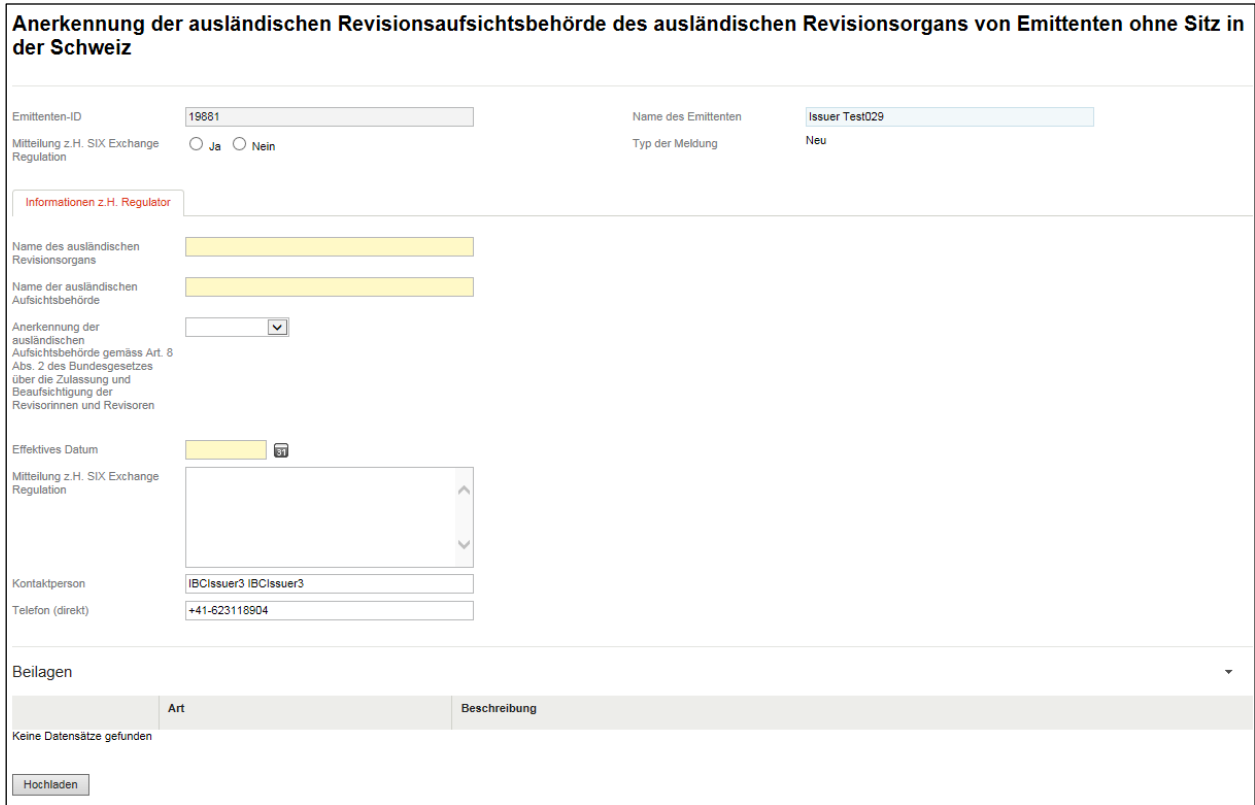

### **7.1.4.4. Finanzberichte**

Um den Geschäfts- und den Halbjahresbericht gemäss [RLRMP, Anhang 1,](https://www.six-exchange-regulation.com/dam/downloads/regulation/admission-manual/directives/06_20-DRRO_de.pdf) Ziff. 2.01 in Form eines PDF-Dokuments einzureichen, verwenden Sie bitte den Meldungstyp (Ereignis) "Finanzberichte".

Da die Finanzberichte von der Börse nicht veröffentlicht und deshalb von vornherein von SER vertraulich behandelt werden, besteht beim Label "Nur an SIX Exchange Regulation" keine Wahlmöglichkeit (s. auch oben Ziff. [3.1\)](#page-6-0):

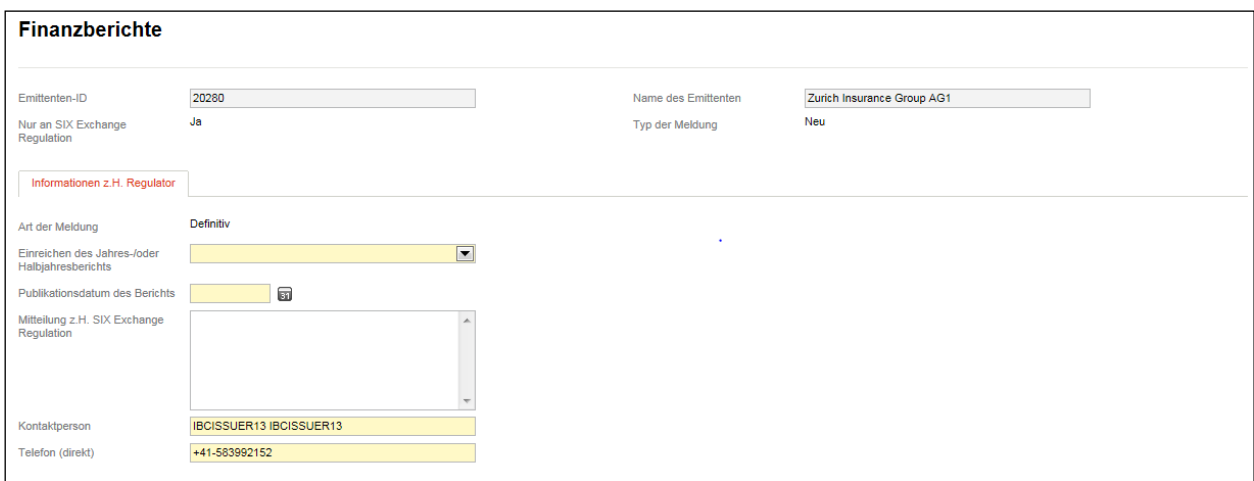

### **7.1.4.5. Nachhaltigkeitsbericht (optional)**

Ein Emittent kann auf freiwilliger Basis SIX Exchange Regulation ein sog. Opting In betreffend Nachhaltigkeitsberichterstattung melden (RLRMP, Anhang 1, Ziff. 2.03). Meldet der Emittent ein Opting In gemäss RLRMP, Anhang 1, so muss der Nachhaltigkeitsbericht gemäss einem international anerkannten Standard erstellt werden. Die Liste der von SIX Exchange Regulation akzeptierten Standards findet sich auf ihrer Webseite. Ein Emittent mit einem Opting In hat gewisse Vorschriften einzuhalten [\(Art. 9 Richtli](https://www.six-exchange-regulation.com/dam/downloads/regulation/admission-manual/directives/06_16-DCG_de.pdf)[nie RLCG\).](https://www.six-exchange-regulation.com/dam/downloads/regulation/admission-manual/directives/06_16-DCG_de.pdf)

Die Tatsache, dass ein Emittent ein Opting In gemacht hat, wird von SIX Swiss Exchange AG auf ihrer Webseite veröffentlicht. Ändert der Weblink zum Nachhaltigkeitsbericht oder eine der auf der Webseite von SIX Swiss Exchange AG publizierten Informationen, so muss der Emittent dies SIX Exchange Regulation melden.

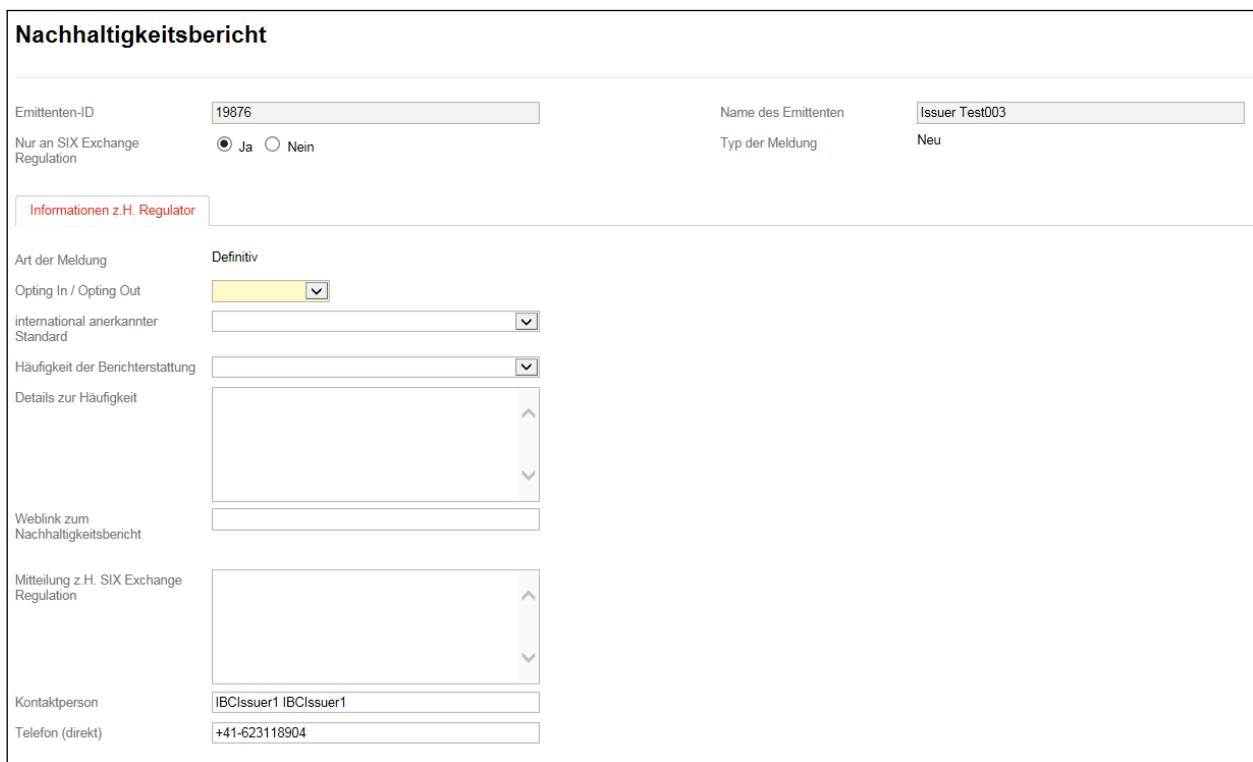

### **7.1.4.6. Änderung der Geschäftstätigkeit**

Ändert ein Emittent seine Geschäftstätigkeit dahingehend, dass die Gesellschaft neu als Investment-oder Immobiliengesellschaft im Sinne der Richtlinie Rechnungslegung [\(RLR, Art. 15 f.\)](https://www.six-exchange-regulation.com/dam/downloads/regulation/admission-manual/directives/06_14-DFR_de.pdf) zu qualifizieren ist, muss dies SER mittels des Meldungstyps (Ereignisses) "Änderung der Geschäftstätigkeit" mitgeteilt werden [\(RLRMP, Anhang 1,](https://www.six-exchange-regulation.com/dam/downloads/regulation/admission-manual/directives/06_20-DRRO_de.pdf) Ziff. 1.09).

Da der Inhalt der Meldung und des einzureichenden PDF-Dokuments von der Börse nicht veröffentlicht wird und deshalb von vornherein von SER vertraulich behandelt wird, besteht beim Label "Nur an SIX Exchange Regulation" keine Wahlmöglichkeit (s. auch oben Ziff. [3.1\)](#page-6-0):

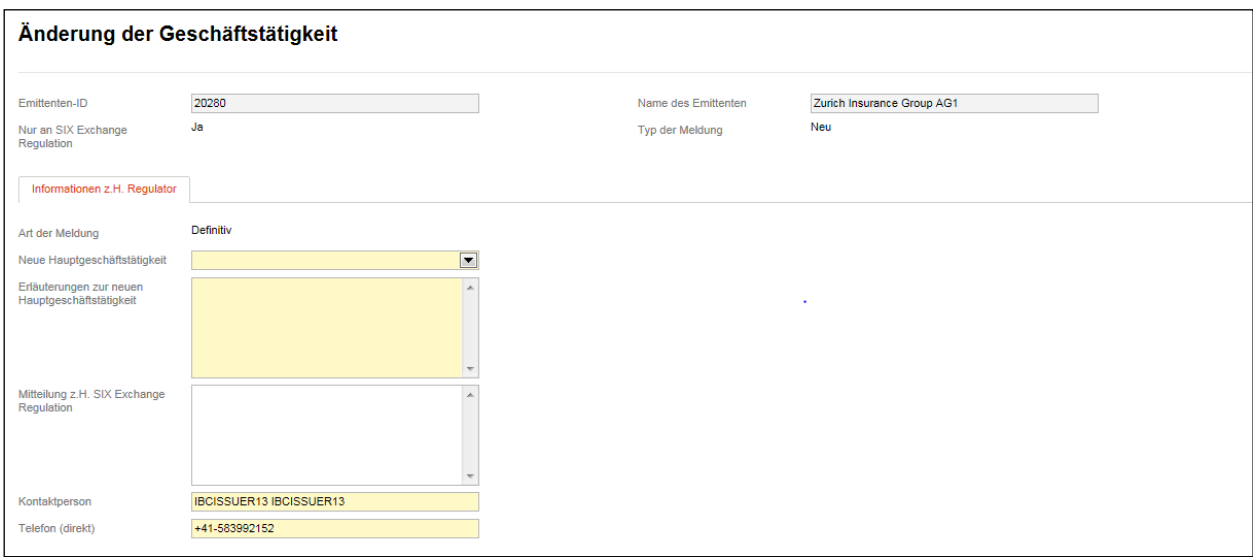

#### **7.1.4.7. Öffentlich bekannt gegebenes Rückkaufprogramm**

Emittenten mit einem öffentlich bekannt gegebenen Rückkaufprogramm gemäss Art. 123 Finanzmarktinfrastrukturverordnung (FinfraV) müssen melden, wenn sie einen unabhängigen Effektenhändler oder eine Handelseinheit (bei einem Emittenten der Effektenhändler ist), die mit Informationsbarrieren geschützt ist, mit der Durchführung des Rückkaufprogramms beauftragt haben (Art. 124 Abs. 2 lit. a und b FinfraV).

Im Falle der Mandatierung eines unabhängigen Effektenhändlers ist als Beilage ein Auszug aus dem Vertrag als PDF beizufügen. Aus dem Auszug des Vertrages muss hervorgehen, mit wem der Vertrag abgeschlossen wurde (inkl. Unterschriften) und dass der Effektenhändler unabhängig agiert. Vertrauliche Angaben können durch Schwärzungen anonymisiert werden.

Der Inhalt der Meldung und das einzureichende PDF-Dokument werden von der Börse nicht veröffentlicht.

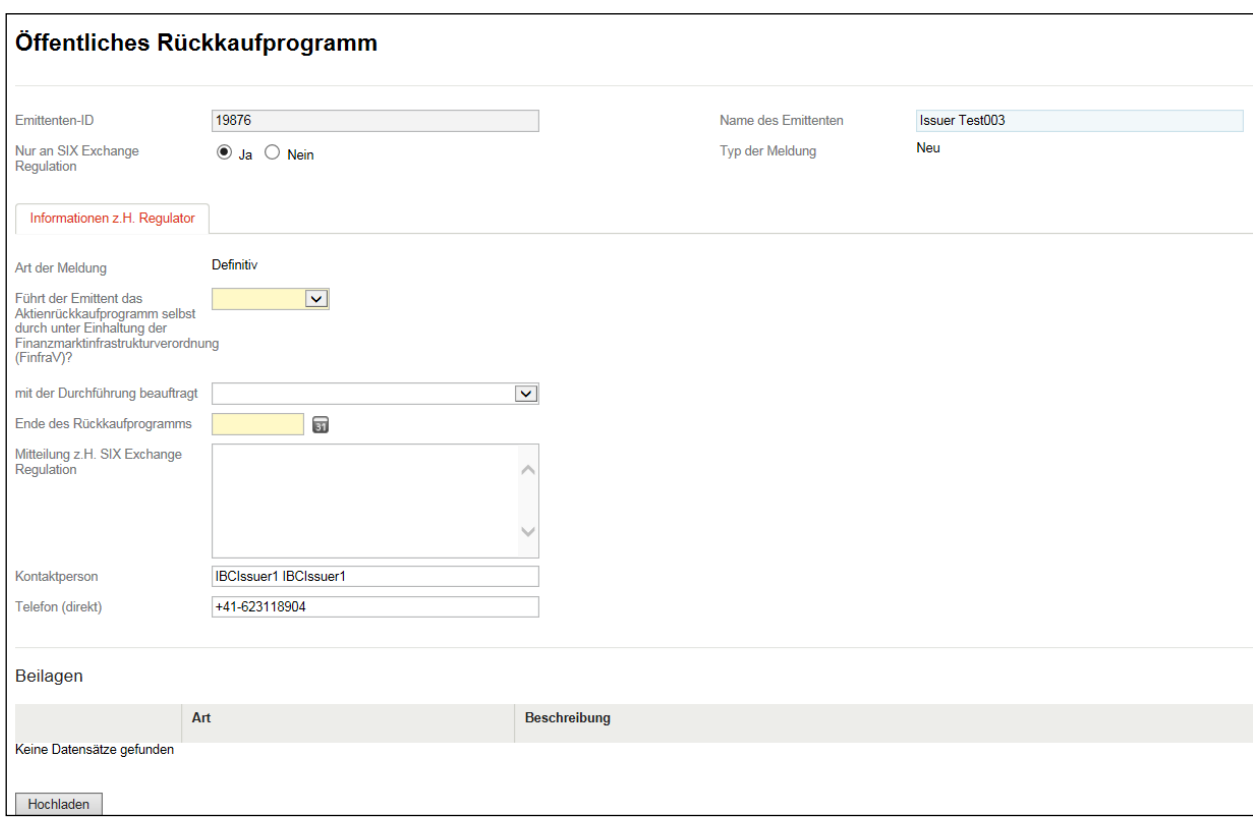

### **7.2. Gemeinsame Meldungstypen (Ereignisse)**

Es gibt bestimmte Meldungstypen (Ereignisse), die nicht nur an SER gesendet werden, sondern auch an die Hauptzahlstelle (Issuer Agent) des Emittenten und / oder an SIX SIS AG. Letztere leitet dann die Meldungen an andere Marktteilnehmer weiter (z.B. an Banken; s. auch oben Ziff. [3.1\)](#page-6-0). Möchten Sie bestimmte Meldungen vorab aus Gründen der Vertraulichkeit nur an SER senden, so klicken Sie bitten beim La-bel "Nur an SIX Exchange Regulation" den Knopf "Ja" an (s. oben Ziff. [6.3\)](#page-40-0):

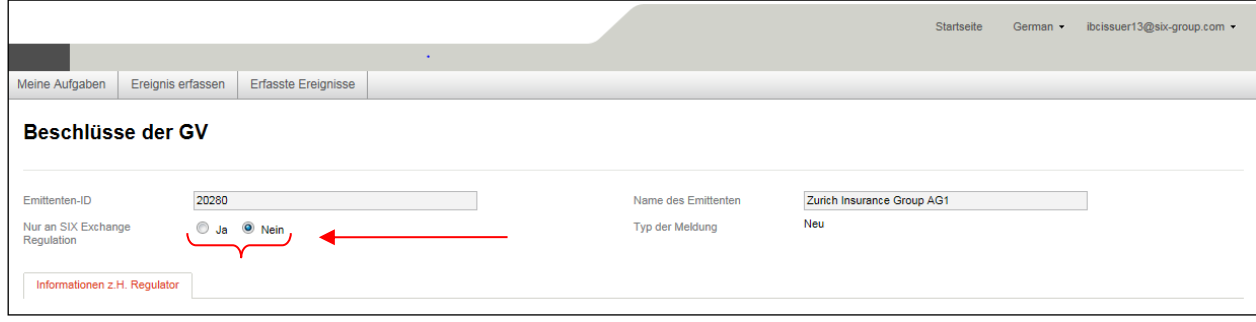

### **7.2.1. Namensänderung**

Ändert der Name des Emittenten (Umfirmierung), so ist dies SER mittels des Meldungstyps (Ereignisses) "Namensänderung" zu melden [\(RLRMP, Anhang 1,](https://www.six-exchange-regulation.com/dam/downloads/regulation/admission-manual/directives/06_20-DRRO_de.pdf) Ziff. 1.01):

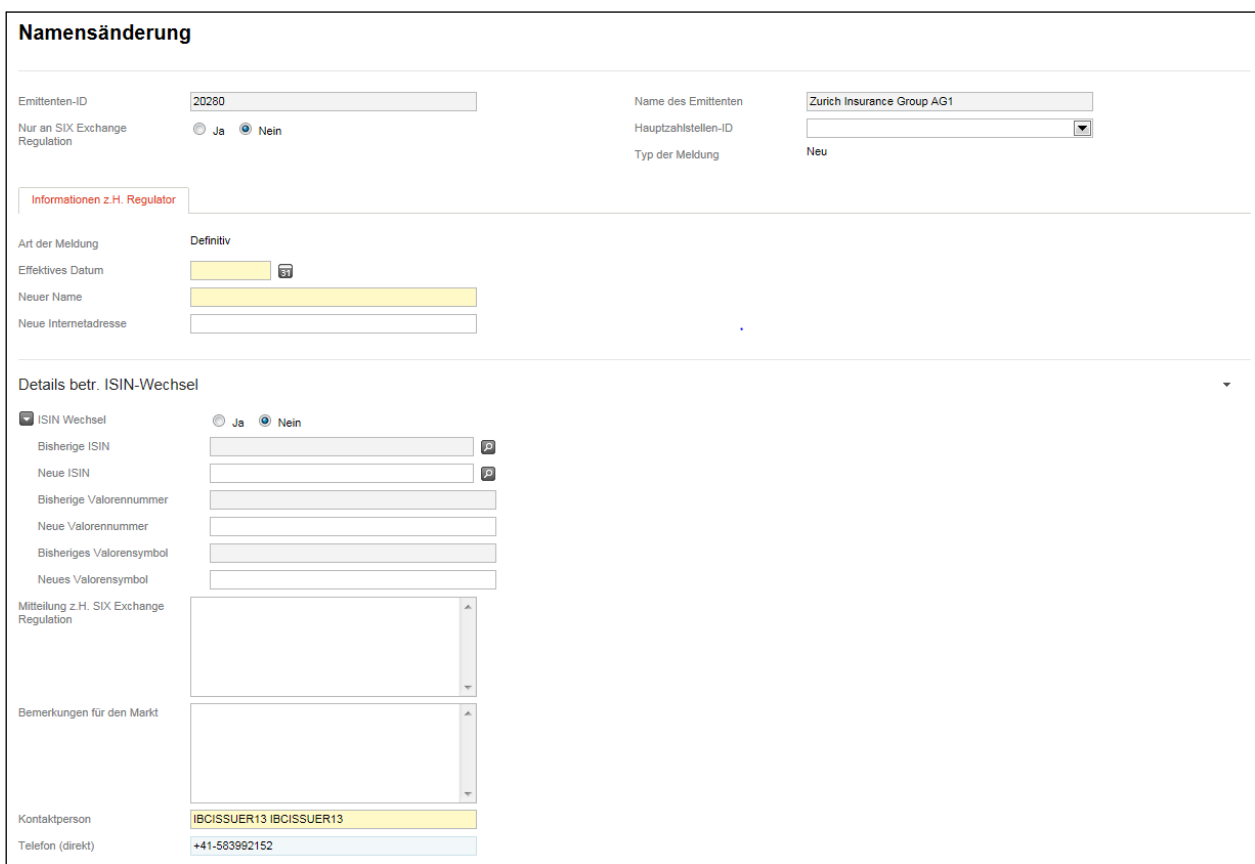

Kommt es im Rahmen der Namensänderung zu keinem Wechsel der ISIN, wird die Meldung nicht an SIX SIS AG weitergeleitet.

## **7.2.2. Meldung der Dividende**

#### <span id="page-59-0"></span>**7.2.2.1. Bardividende**

Soll eine Dividende in Form von Geld ausgeschüttet werden, bei der die Verrechnungssteuer zum Tragen kommt, ist der Meldungstyp (Ereignis) "Bardividende" zu wählen [\(RLRMP, Anhang 1,](https://www.six-exchange-regulation.com/dam/downloads/regulation/admission-manual/directives/06_20-DRRO_de.pdf) Ziff. 4.01).

Die Dividende muss im Normalfall zwei Mal gemeldet werden. Bei Gesellschaften mit Sitz in der Schweiz spätestens 20 Tage vor der GV (**indikative / vorläufige Meldung**). Bei Emittenten ohne Sitz in der Schweiz kommt die Frist von 20 Tagen analog zur Anwendung, sofern das anwendbare ausländische Recht keine andere Frist betreffend der Einladung zur GV respektive der Bekanntgabe der GV-Traktanden kennt. Andernfalls gelangt die ausländische Frist zur Anwendung. Nach der Beschlussfassung durch die GV muss spätestens einen Börsentag nach der GV die Dividende definitiv gemeldet werden (**definitive Meldung**). Sieht das ausländische Recht vor, dass nicht die GV sondern ein anderes Gesellschaftsorgan über die Dividendenausschüttung beschliesst, muss der Emittent keine indikative Meldung der Dividende machen. Diesfalls hat er aber die definitive Meldung sofort nach dem Beschluss des zuständigen Organs SER zu melden. **In allen Fällen hat die Meldung jedoch spätestens bis 10.00 Uhr am letzten Börsentag vor dem Datum des Ex-Dividendenhandels (Ex-Date) bei SER einzutreffen.** 

Wählen Sie bitte beim Label "Art der Meldung" im Dropdown zwischen den Begriffen "Definitiv" oder "Vorläufig" aus, je nachdem, ob die Meldung vor oder nach der GV oder nach der Beschlussfassung des zuständigen Organs erfolgt. Bei der definitiven Meldung können Sie die indikative Meldung kopieren und entsprechend anpassen (s. oben Ziff. [6.1.8\)](#page-37-1).

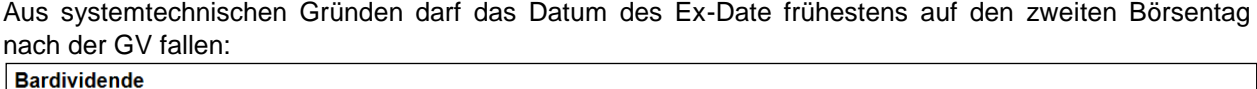

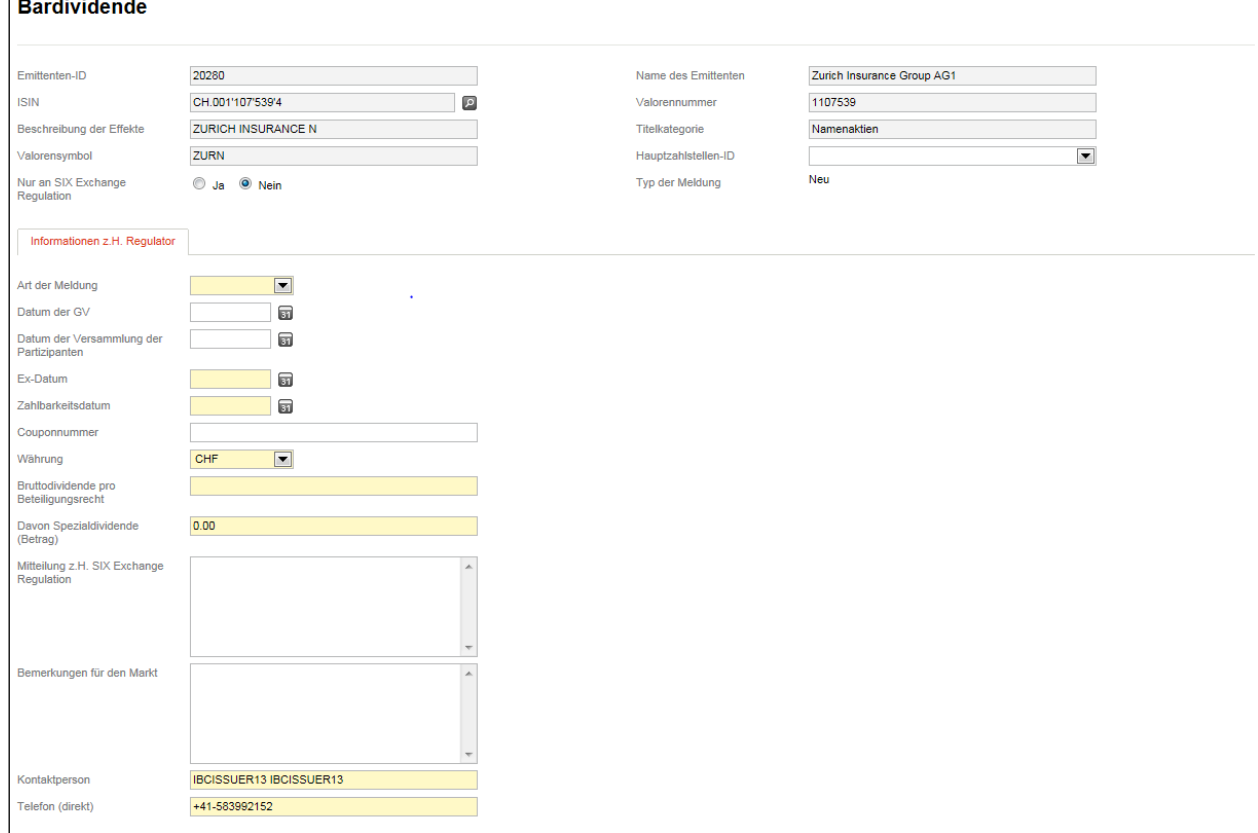

Im Hinblick auf die freiwillige Erfassung zusätzlicher Informationen unter der Lasche "Weitere Informationen" siehe oben Ziff. [3.2.](#page-9-0)

# **7.2.2.2. Dividende aus Reserven**

Soll eine Dividende mit Mitteln aus den Reserven ausgerichtet werden, so dass keine Verrechnungssteuer entrichtet werden muss, ist der Meldungstyp (Ereignis) "Dividende aus Reserven" zu wählen (RLRMP, [Anhang 1,](https://www.six-exchange-regulation.com/dam/downloads/regulation/admission-manual/directives/06_20-DRRO_de.pdf) Ziff. 4.01).

Für weitere Information siehe oben Ziff. [7.2.2.1:](#page-59-0)

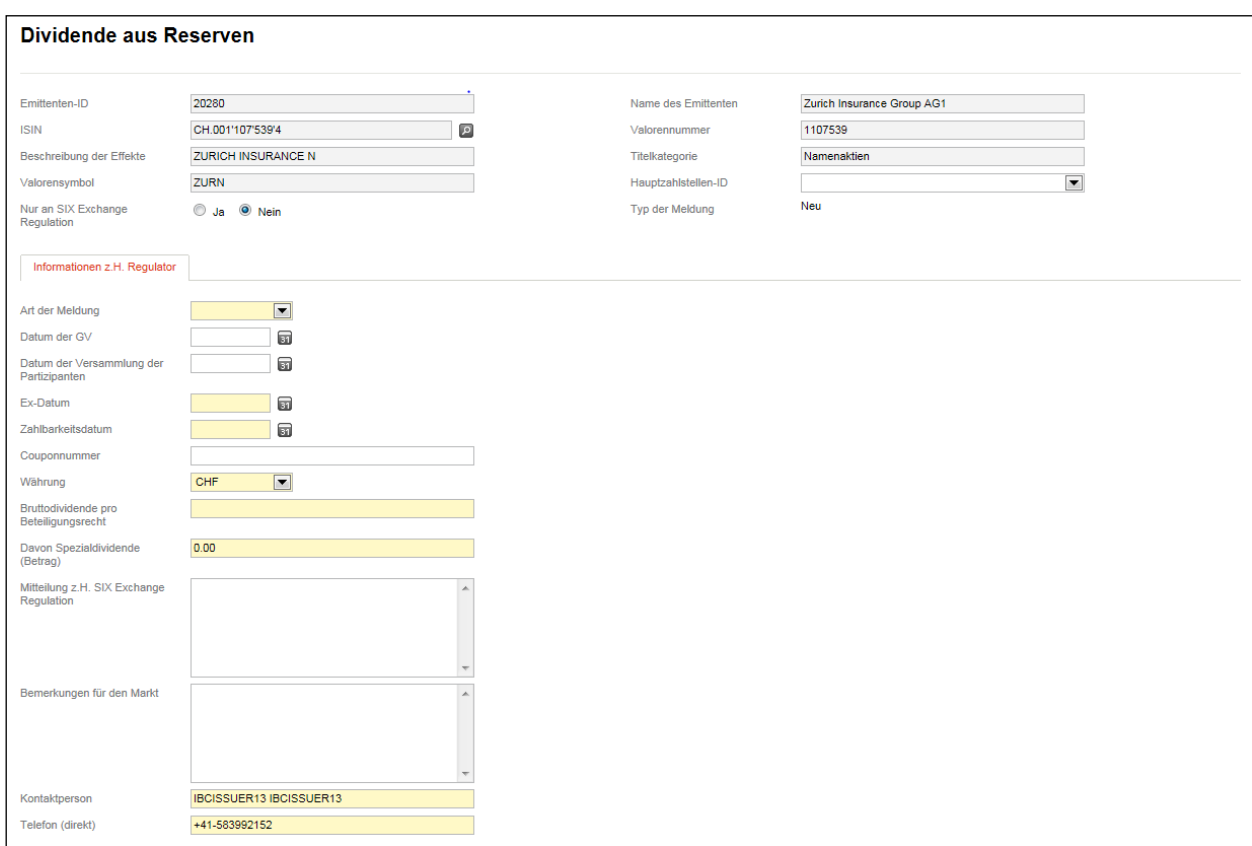

### **7.2.2.3. Gratisaktien**

Soll die Dividende in Form von Beteiligungspapieren ausgeschüttet werden, ist der Meldungstyp (Ereig-nis) "Gratisaktien" zu wählen [\(RLRMP, Anhang 1,](https://www.six-exchange-regulation.com/dam/downloads/regulation/admission-manual/directives/06_20-DRRO_de.pdf) Ziff. 4.01).

Für weitere Information siehe oben Ziff. [7.2.2.1](#page-59-0) sowie im Hinblick auf die freiwillige Erfassung zusätzlicher Informationen unter der Lasche "Weitere Informationen" oben Ziff. [3.2:](#page-9-0)

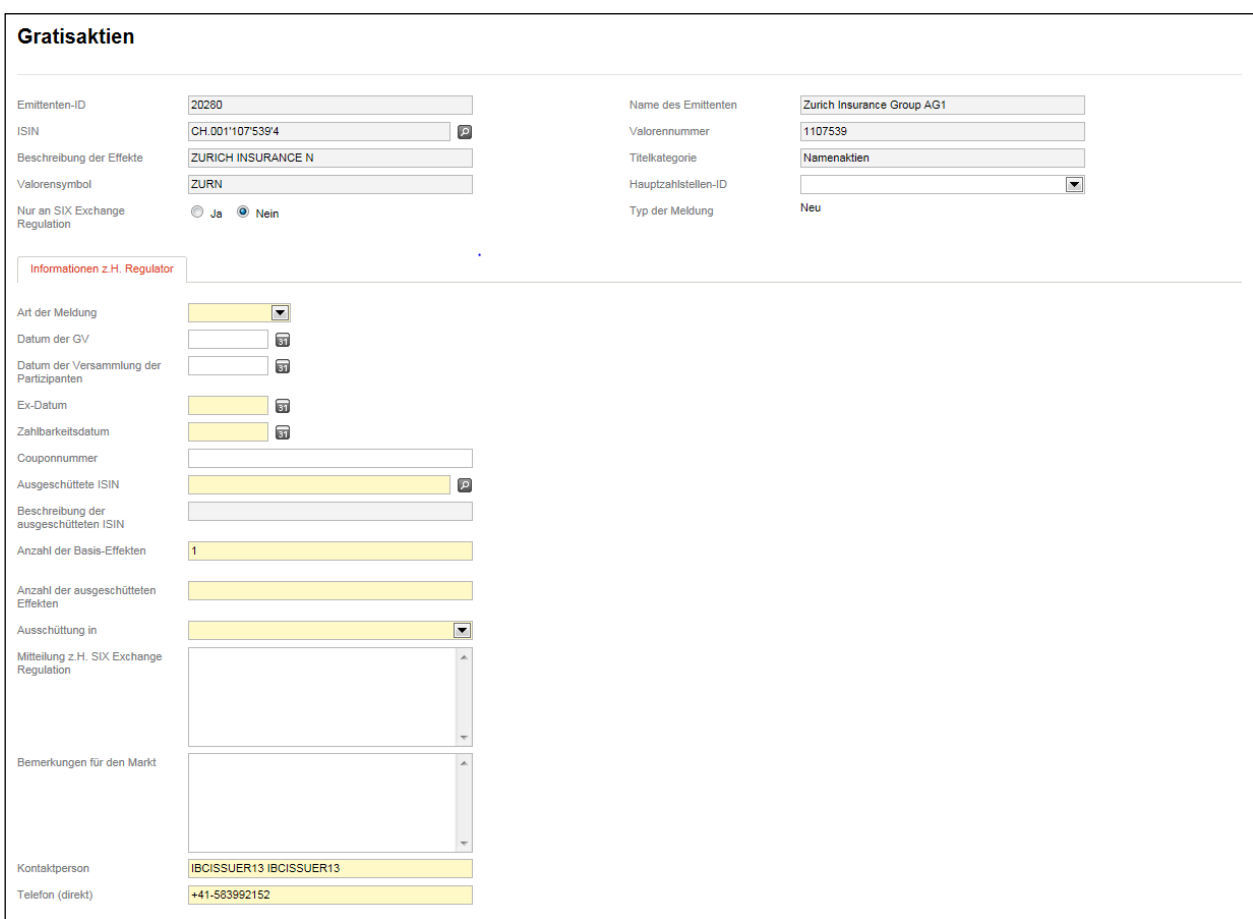

## **7.2.2.4. Naturaldividende**

Soll die Dividende nicht in Form von Geld oder Beteiligungspapieren ausgeschüttet werden, ist der Mel-dungstyp (Ereignis) "Naturaldividende" zu wählen [\(RLRMP, Anhang 1,](https://www.six-exchange-regulation.com/dam/downloads/regulation/admission-manual/directives/06_20-DRRO_de.pdf) Ziff. 4.01). Diesfalls ist im Eingabefeld "Anmerkungen zur Naturaldividende" der Gegenstand der Dividende näher zu umschreiben.

Für weitere Information siehe oben Ziff. [7.2.2.1:](#page-59-0)

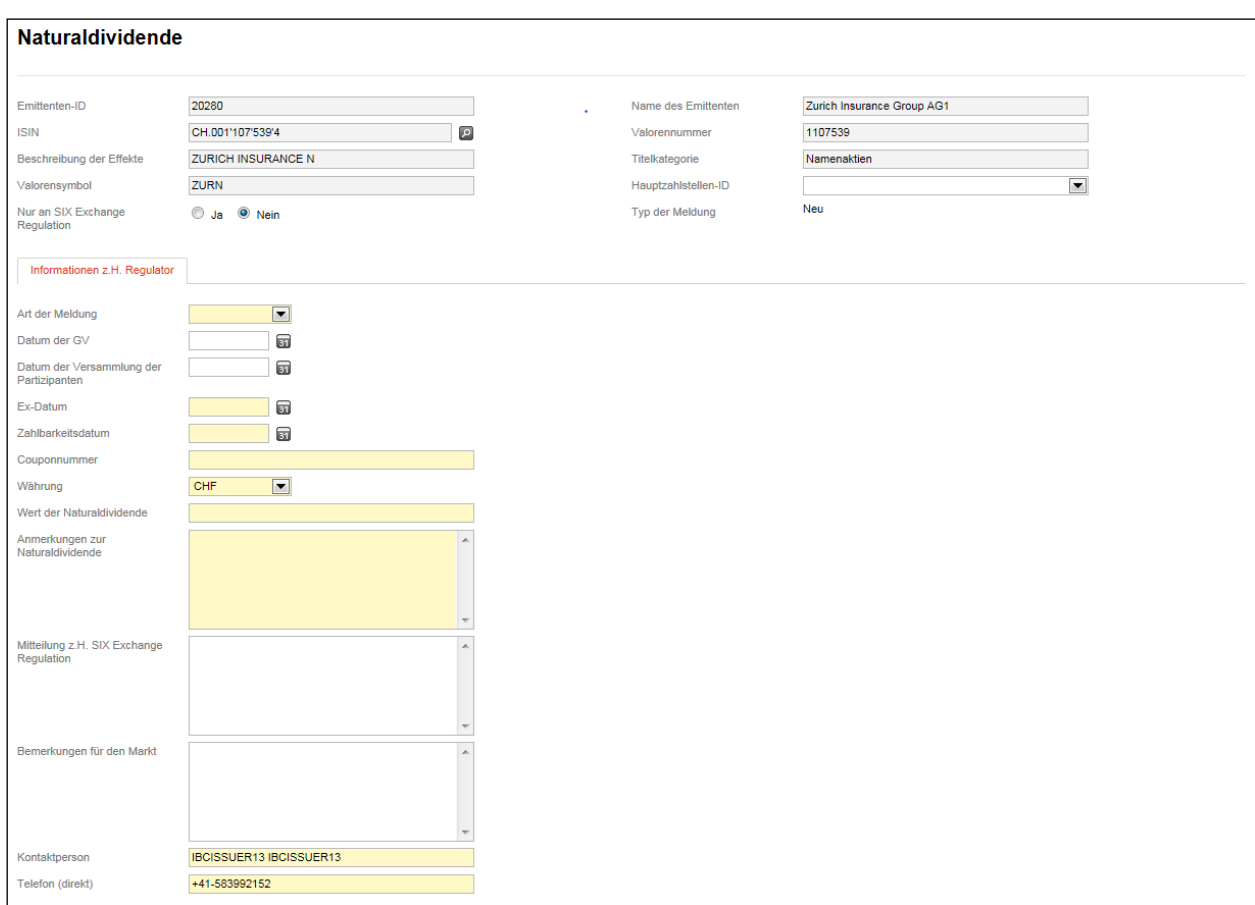

# **7.2.3. Meldungen betreffend GV**

#### **7.2.3.1. Datum der nächsten GV**

Mittels des Meldungstyps (Ereignis) "Datum der nächsten GV" ist der Tag, an dem die nächste ordentliche oder ausserordentliche GV oder die Versammlung der Partizipanten stattfindet, SER mitzuteilen, sobald das Datum feststeht [\(RLRMP, Anhang 1,](https://www.six-exchange-regulation.com/dam/downloads/regulation/admission-manual/directives/06_20-DRRO_de.pdf) Ziff. 3.01). Falls bereits bekannt, können Sie im Feld "Mitteilung z.H. SIX Exchange Regulation" den Ort sowie den Beginn der GV angeben.

Möchte die Gesellschaft ausnahmsweise das Datum der nächsten GV nicht sofort publik machen, ist ein entsprechender Hinweis im Eingabefeld "Mitteilung z.H. SIX Exchange Regulation" anzubringen. Diesfalls ist anzugeben, ab wann das GV-Datum veröffentlicht werden darf (s. auch oben Ziff. [3.1\)](#page-6-0):

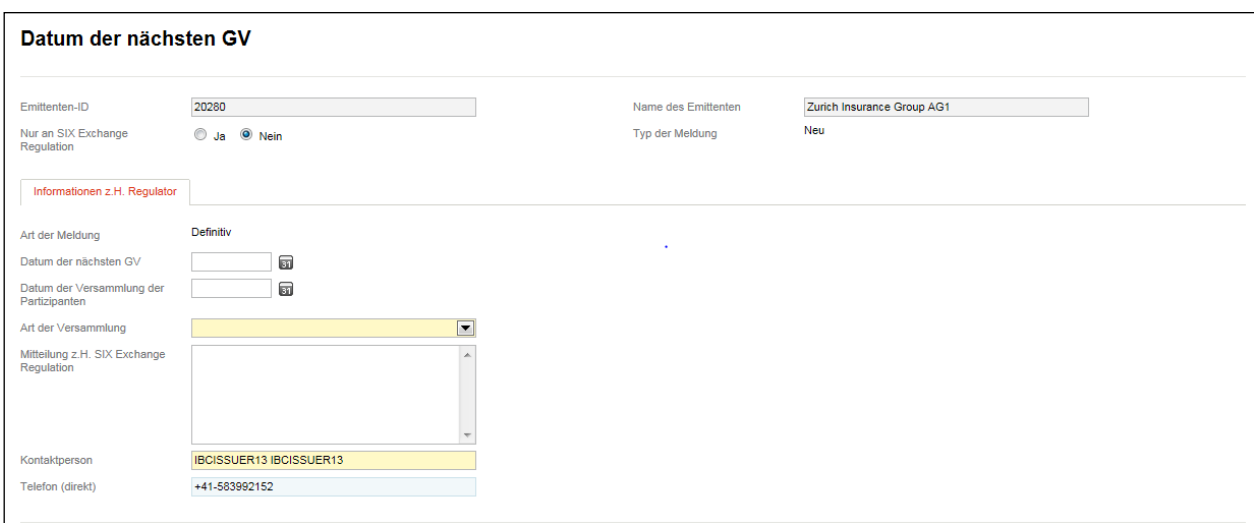

### **7.2.3.2. Datum der Schliessung des Aktienregisters**

Verfügt die Gesellschaft über kotierte Namenaktien, hat sie SER das Datum zu melden, ab welchem eine Eintragung ins Aktienbuch im Vorfeld der GV nicht mehr möglich ist. Bitte verwenden Sie dafür den Mel-dungstyp (Ereignis) "Datum der Schliessung des Aktienregisters" [\(RLRMP, Anhang 1,](https://www.six-exchange-regulation.com/dam/downloads/regulation/admission-manual/directives/06_20-DRRO_de.pdf) Ziff. 3.02):

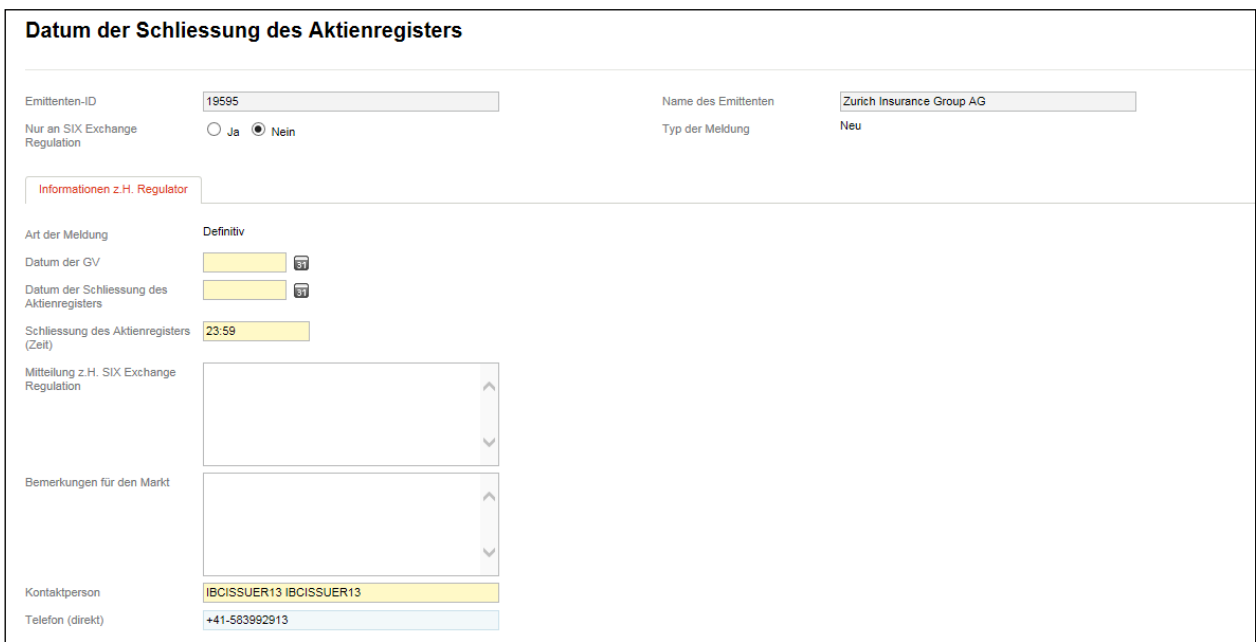

#### **7.2.3.3. Einladung zur nächsten GV**

SER ist die Einladung zur anstehenden GV mit der vollständigen Traktandenliste in Form eines PDF-Dokuments zu zustellen [\(RLRMP, Anhang 1,](https://www.six-exchange-regulation.com/dam/downloads/regulation/admission-manual/directives/06_20-DRRO_de.pdf) Ziff. 3.03). Bitte verwenden Sie dazu den Meldungstyp (Ereignis), Einladung zur nächsten GV".

Die Traktandenliste wird beim Versand der Meldung nach aussen auch SIX SIS AG zugestellt. Möchten Sie dies nicht, dann klicken Sie beim Label "Nur an SIX Exchange Regulation" den Knopf "Ja" an (s. auch oben Ziff. [3.1\)](#page-6-0).

Neue potentiell kursrelevante Informationen (z.B. die Wahl neuer Mitglieder des Verwaltungsrats) sind, bevor die Meldung über Connexor Reporting an den Markt versandt wird, mittels Ad hoc-Mitteilung zu veröffentlichen (s. auch oben Ziff. [3.1\)](#page-6-0).

Im Hinblick auf die freiwillige Erfassung zusätzlicher Informationen unter der Lasche "Weitere Informationen" siehe oben Ziff. [3.2:](#page-9-0)

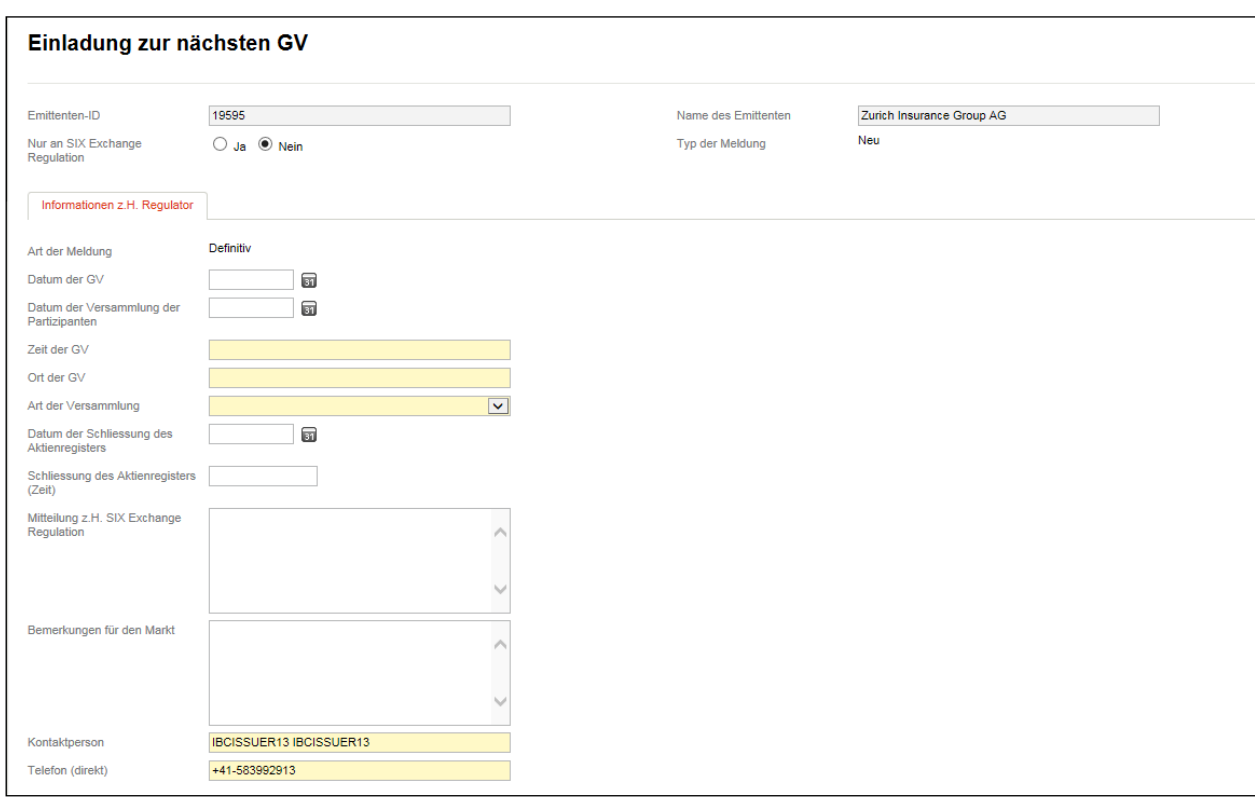

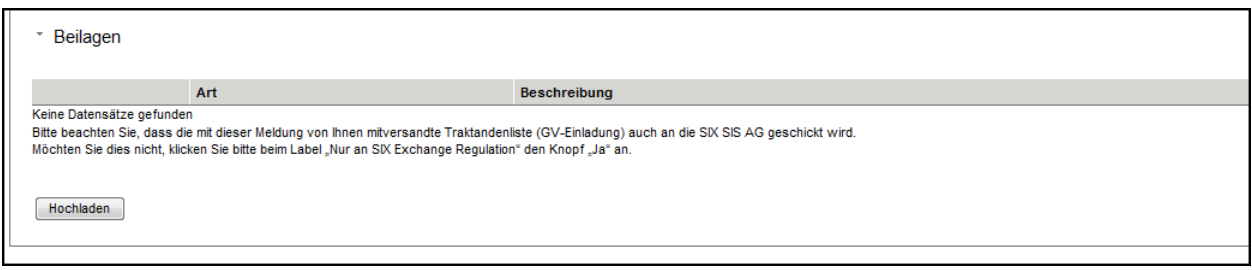

#### **7.2.3.4. Beschlüsse der GV**

Der Emittent hat die Resultate der GV mittels einer Liste der Beschlüsse in Form eines PDF-Dokuments SER zu melden [\(RLRMP, Anhang 1,](https://www.six-exchange-regulation.com/dam/downloads/regulation/admission-manual/directives/06_20-DRRO_de.pdf) Ziff. 3.04). Bitte verwenden Sie dazu den Meldungstyp (Ereignis) "Beschlüsse der GV".

Die Beschlüsse der GV werden beim Versand der Meldung nach aussen auch SIX SIS AG zugestellt. Möchten Sie dies nicht, dann klicken Sie beim Label "Nur an SIX Exchange Regulation" den Knopf "Ja" an (s. auch oben Ziff. [3.1\)](#page-6-0).

Hat die Gesellschaft eine Medienmeldung betreffend der Resultate der GV publiziert, so kann auch diese Meldung als PDF-Dokument eingereicht werden, sofern in der Pressemitteilung ausdrücklich festgehalten ist, ob die GV allen Traktanden zugestimmt hat bzw. in welchen Punkten sie abweichende Beschlüsse gefasst hat.

Im Hinblick auf die freiwillige Erfassung zusätzlicher Informationen unter der Lasche "Weitere Informationen" siehe oben Ziff. [3.2\)](#page-9-0):

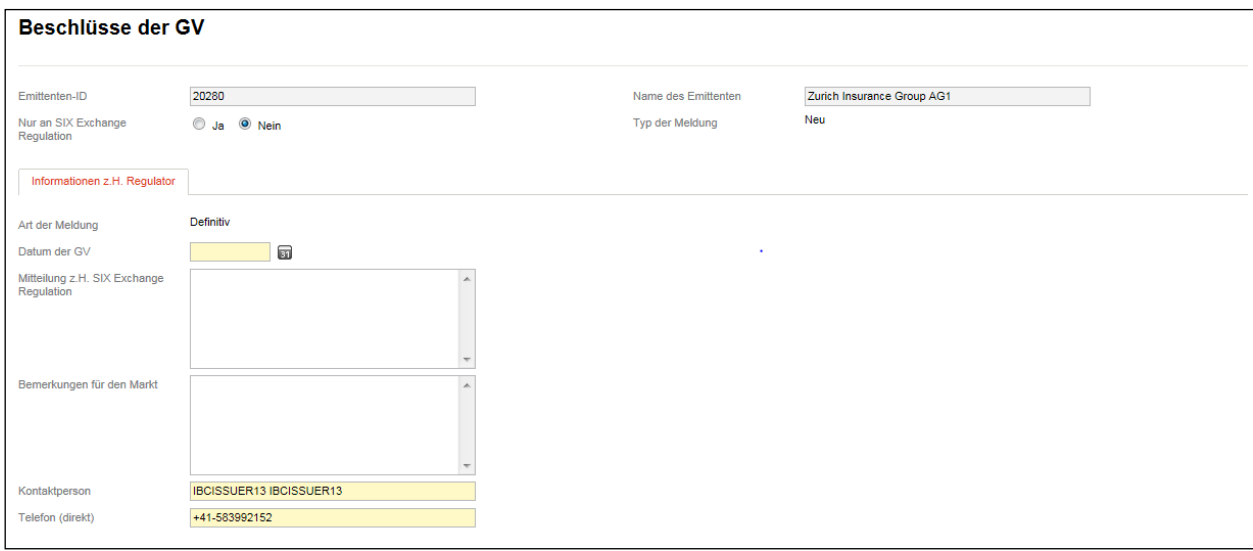

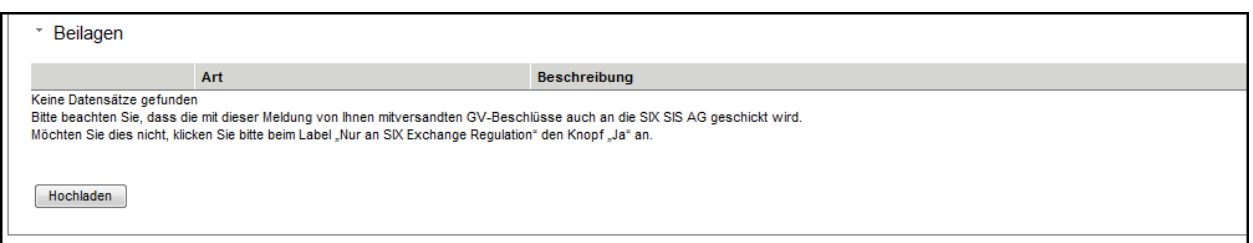

# **7.2.4. Meldungen betreffend Kapitalherabsetzungen**

#### **7.2.4.1. Kapitalherabsetzung mittels Nennwertrückzahlung**

Bei einer Kapitalherabsetzung mittels Nennwertrückzahlung ist der Meldungstyp (Ereignis) "Kapitalherabsetzung mittels Nennwertrückzahlung" zu wählen [\(RLRMP, Anhang 1,](https://www.six-exchange-regulation.com/dam/downloads/regulation/admission-manual/directives/06_20-DRRO_de.pdf) Ziff. 5.04):

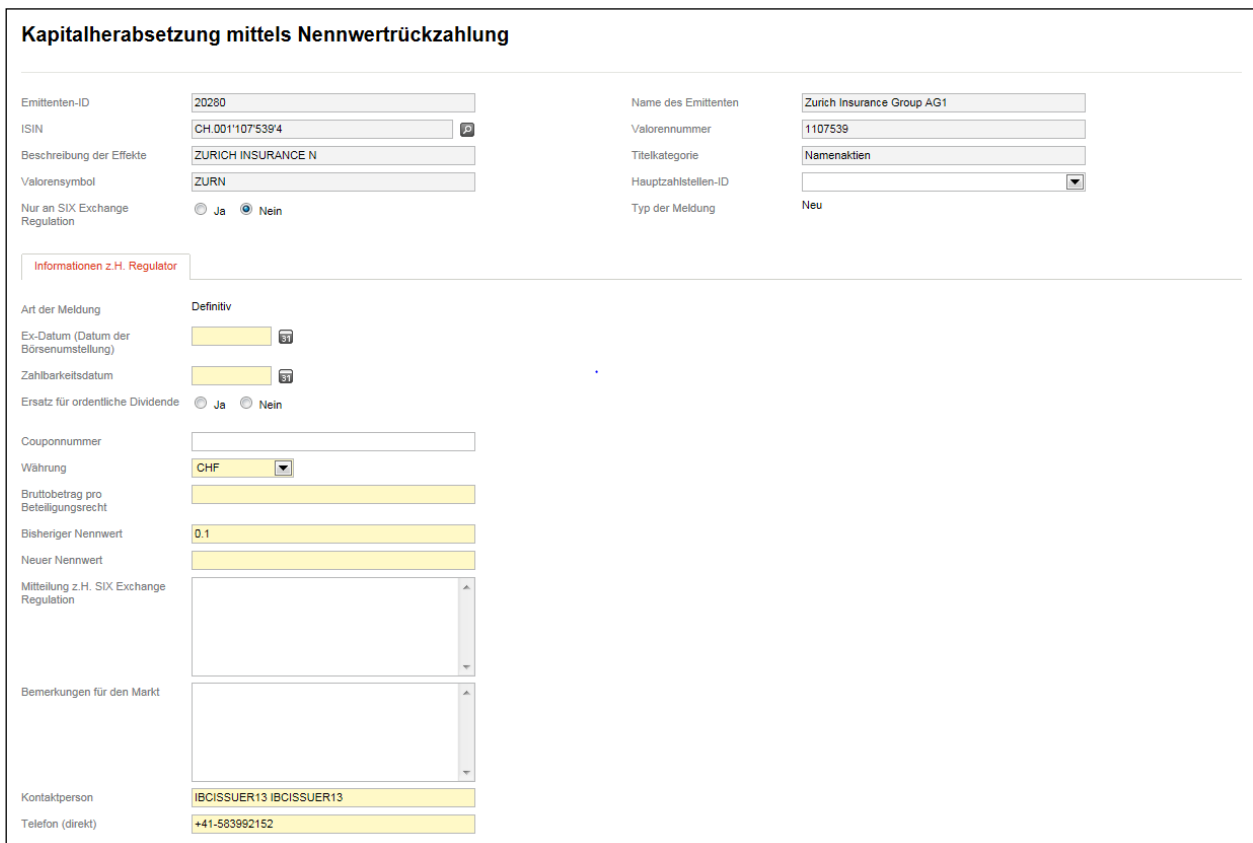

#### **7.2.4.2. Kapitalherabsetzung durch deklarative Herabsetzung**

Der Meldungstyp (Ereignis) "Kapitalherabsetzung durch deklarative Herabsetzung" steht bei Kapitalherabsetzungen zur Beseitigung einer Unterbilanz gemäss Art. 735 Obligationenrecht zur Verfügung [\(RLRMP, Anhang 1,](https://www.six-exchange-regulation.com/dam/downloads/regulation/admission-manual/directives/06_20-DRRO_de.pdf) Ziff. 5.04):

Wird der Nennwert der Aktien oder der Partizipationsscheine herabgesetzt, wobei die frei gewordenen Mittel nicht an die Aktionäre oder Partizipanten ausbezahlt werden, sondern in die Reserven gebucht werden, ist dieser Meldungstyp (Ereignis) zu verwenden, wobei im Feld "Mitteilungen z.H. SIX Exchange Regulation" zu vermerken ist, dass es sich um eine Umbuchung in die Reserven handelt und nicht um eine deklarative Kapitalherabsetzung.

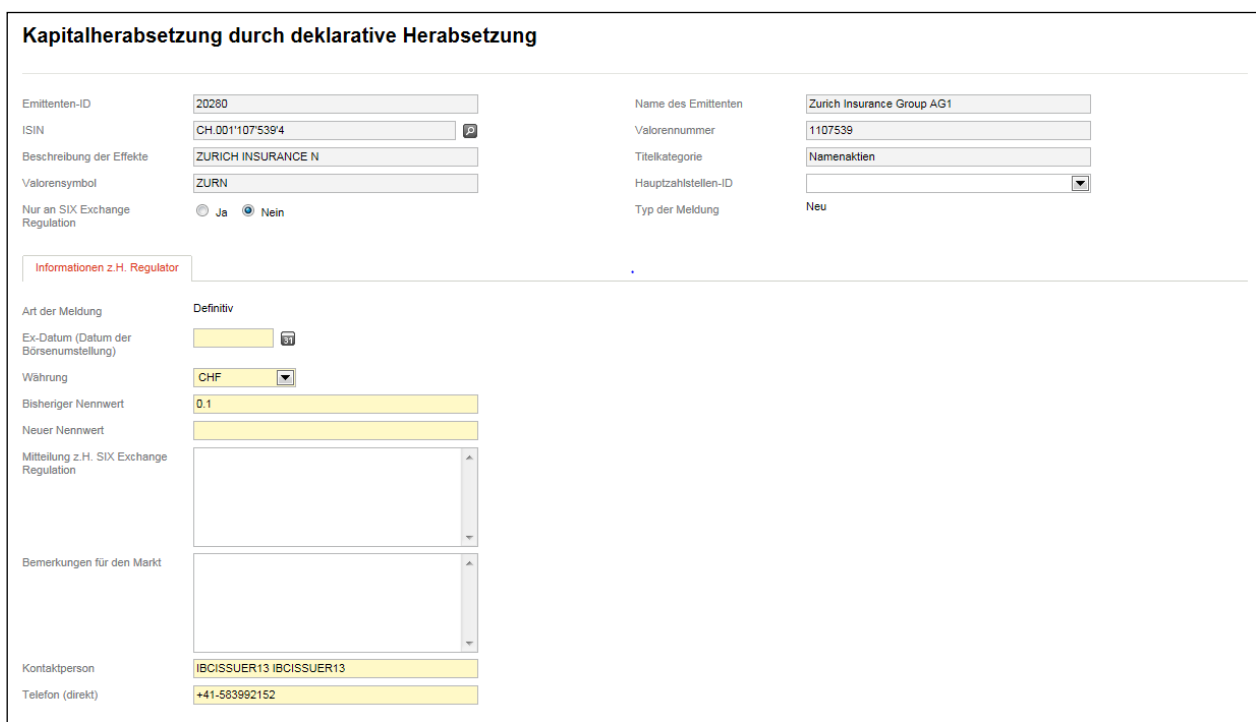

Werden im Rahmen einer deklarativen Kapitalherabsetzung Aktien vernichtet, ist dies mittels dem Meldungstyp (Ereignis) "Kapitalherabsetzung mittels Vernichtung von Aktien" SER mitzuteilen (s. oben Ziff. [7.1.1.2\)](#page-42-0).

#### **8. Kontakte**

Sie erreichen das Meldepflichtenteam von Listing (SER) wie folgt:

- Telefon: +41 58 399 3030
- E-Mail: [reporting-obligations@six-group.com.](mailto:meldepflichten@six-group.com)

# **9. Abkürzungen / Definitionen**

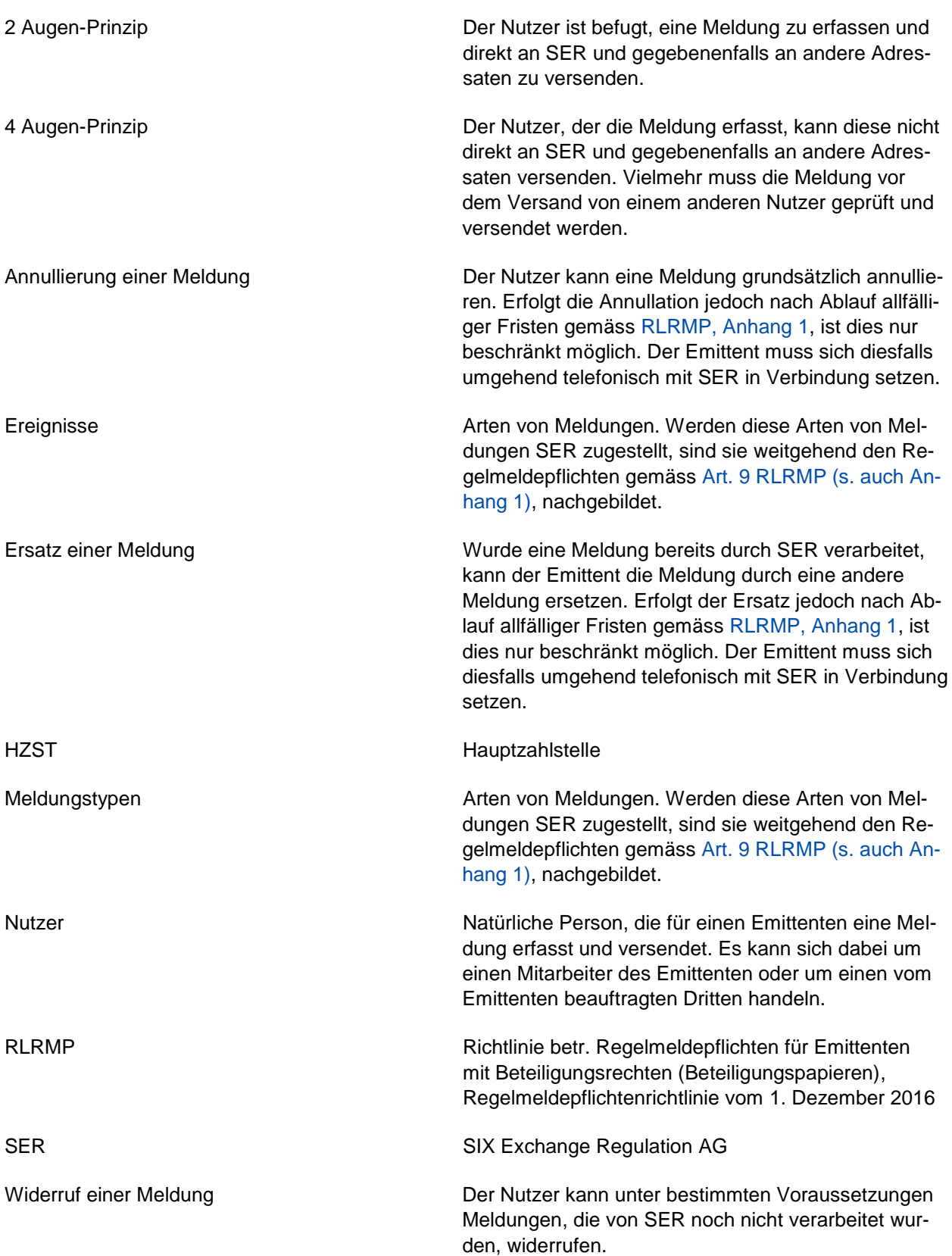

#### **SIX Exchange Regulation AG**

Hardturmstrasse 201 **Postfach** CH-8021 Zürich

[www.ser-ag.com](https://www.six-exchange-regulation.com/de/home.html)

Keine der hierin enthaltenen Informationen begründet ein Angebot zum Kauf oder Verkauf eines Finanzinstrumentes, das an einem Handelsplatz von SIX Group AG gehandelt wird. SIX Exchange Regulation AG haftet weder dafür, dass die enthaltenen Informationen vollständig oder richtig sind, noch für Schäden von Handlungen, die aufgrund von Informationen vorgenommen werden, die in dieser oder einer anderen Publikation von SIX Exchange Regulation AG oder von einer anderen Gruppengesellschaft von SIX Group enthalten sind. SIX Exchange Regulation AG übernimmt auch keine Haftung für Schäden, die durch Viren oder schädliche Bestandteile auf den Webseiten von SIX Exchange Regulation AG oder einer anderen Gruppengesellschaft von SIX Group verursacht werden. .